# MRI-128-F4G Series

**User's Manual** 

Version 1.2

Industrial Managed
Ethernet Switch

# **Copyright Notice**

Copyright © 2013 Westermo Teleindustri AB

All rights reserved.

Reproduction in any form or by any means without permission is prohibited.

### **Federal Communications Commission (FCC) Statement**

This equipment has been tested and found to comply with the limits for a Class A digital device, pursuant to Part 15 of the FCC Rules. These limits are designed to provide reasonable protection against harmful interference when the equipment is operated in a commercial environment. This equipment generates, uses, and can radiate radio frequency energy and, if not installed and used in accordance with the instruction manual, may cause harmful interference to radio communications. Operation of this equipment in a residential area is likely to cause harmful interference in which case the user will be required to correct the interference at his expense.

The user is cautioned that changes and modifications made to the equipment without approval of the manufacturer could void the user's authority to operate this equipment.

# Index

| 1 | Introd                     | duction                                    | 2   |
|---|----------------------------|--------------------------------------------|-----|
|   | 1.1                        | Overview                                   | 2   |
|   | 1.2                        | Major Features                             | 3   |
|   | 1.3                        | Package List                               | 3   |
| 2 | Hardware Installation      |                                            |     |
|   | 2.1                        | Hardware Introduction                      | 5   |
|   | 2.2                        | Wiring Power Inputs                        | 6   |
|   | 2.3                        | Wiring Earth Ground                        | 7   |
|   | 2.4                        | Wiring Fast Ethernet Ports                 | 7   |
|   | 2.5                        | Wiring Fiber Ports                         | 8   |
|   | 2.6                        | Wiring Gigabit Combo Ports                 | 9   |
|   | 2.7                        | Wiring RS-232 Console Cable                | 9   |
|   | 2.8                        | Rack Mounting Installation                 | 9   |
|   | 2.9                        | Safety Warning                             | 12  |
| 3 | Preparation for Management |                                            |     |
|   | 3.1                        | Preparation for Serial Console             | 13  |
|   | 3.2                        | Preparation for Web Interface              | 14  |
|   | 3.3                        | Preparation for Telnet Console             | 16  |
| 4 | Feature Configuration      |                                            | 19  |
|   | 4.1                        | Command Line Interface Introduction        | 19  |
|   | 4.2                        | Basic Setting                              | 25  |
|   | 4.3                        | Port Configuration                         | 46  |
|   | 4.4                        | Network Redundancy                         | 58  |
|   | 4.5                        | VLAN                                       | 80  |
|   | 4.6                        | Private VLAN                               | 91  |
|   | 4.7                        | Traffic Prioritization                     | 99  |
|   | 4.8                        | Multicast Filtering                        | 106 |
|   | 4.9                        | SNMP                                       | 113 |
|   | 4.10                       | Security                                   | 117 |
|   | 4.11                       | Warning                                    | 133 |
|   | 4.12                       | Monitor and Diag                           | 139 |
|   | 4.12                       | Device Front Panel                         | 157 |
|   | 4.13                       | Save to Flash                              | 158 |
|   | 4.14                       | Logout                                     | 159 |
| 5 | Appei                      | ndix                                       | 160 |
|   | 5.1                        | Pin Assignment of the RS-232 Console Cable | 160 |

| 5.2 | Private MIB      | 161 |
|-----|------------------|-----|
| 5.3 | Revision History | 162 |

# 1 Introduction

Welcome to MRI-128-F4G Rackmount Managed Ethernet Switch User Manual. Following topics are covered in this chapter:

- 1.1 Overview
- 1.2 Major Features
- 1.3 Package Checklist

### 1.1 Overview

The MRI-128-F4G Series, the 19-inch 24+4G Managed Ethernet Ring Switch, is equipped with 24 10/100 Base-TX ports plus 4 Gigabit RJ45 / MINI GBIC combo ports. The switch is specially designed for control rooms where high-port density and performance are required. The Gigabit Combo port allows 10/100/1000 triple speed of copper ports, and the SFP ports accept all types of Gigabit SFP transceivers, including Gigabit SX, LX, LHX, ZX and XD for several connections and distances.

| Model Name     | Description                                    |                          |                         |                  |            |
|----------------|------------------------------------------------|--------------------------|-------------------------|------------------|------------|
| MRI-128-F4G    | Rackmount<br>10/100Base-                       | Managed<br>TX + 4 Gigabi | Ethernet<br>t Combo Po  | with<br>4VAC inp | 24<br>out  |
| MRI-128-F4G/DC | Rackmount<br>10/100Base- <sup>-</sup><br>input | Managed<br>TX + 4 Gigab  | Ethernet<br>it Combo Po | with<br>(12-48V) | 24<br>) DC |

The device is mounted within the 19 inch rack, along with other 19 inch public servers or other network devices. When other industrial switches are aggregated to the switch, the 24+4G design allows connecting up to 12 100M rings plus 2 Gigabit rings and each ring has its own ring redundancy protection. The switch is designed as a fan-less rackmount switch with low power consumption and wide operating temperature. The MRI-128-F4G/DC allows 24V (12-48V) DC input. The switch supports Jumbo frame featuring up to 9,216 bytes packet size for large size file transmission which is the trend for future industrial application requests.

The switch supports RSTP, Multiple Super Ring technology, VLAN, IGMP

Snooping, LACP for network control, SNMP and LLDP for network management. Secured access is protected by Port Security, 802.1x and flexible Layer 2/4 Access Control List.

# **1.2** Major Features

- 24-port 10/100 Base-TX and 4-port Gigabit RJ-45/SFP combo ports (10/100/1000 Base-TX, 1000Base-X)
- Non-Blocking Switching Performance, no collision or delay when wire-speed transmission
- Supports Jumbo Frame up to 9,216 byte
- IEEE 802.1s MSTP, RSTP and Multiple Super Ring (Rapid Super Ring, Rapid Dual Homing, MultiRing, TrunkRing)
- Maximum 12 x 100M Rings plus 2 Gigabit Rings aggregation capability
- VLAN, LACP, GVRP, QoS, IGMP Snooping, Rate Control, Online Multi Port Mirroring and WeDashboard
- Link Layer Discovery Protocol (LLDP), SNMP V1/V2c/V3, RMON
- Advanced Security supports IP/Port Security, DHCP Server, 802.1x and Access Control List
- Supports Modbus TCP/IP for Factory Automation
- Event Notification by E-mail, SNMP Trap, Syslog and Relay Output
- 90-264VAC or Dual 12-48VDC power input

### 1.3 Package List

### MRI-128-F4G 24+4G Rackmount Managed Ethernet Ring Switch

### Includes:

- The switch (no SFP transceivers)
- Rack Mount Kit
- · Console Cable
- Power Cord
- Document CD

# MRI-128-F4G/DC 24+4G Rackmount Managed Ethernet Ring Switch with 12-48VDC input

#### Includes:

- The switch (no SFP transceivers)
- · Rack Mount Kit

- Console Cable
- Document CD

If any of the above items are missing or damaged, please contact your local sales representative.

# 2 Hardware Installation

This chapter includes hardware introduction, installation and configuration information.

Following topics are covered in this chapter:

- 2.1 Hardware Introduction
- 2.2 Wiring Power Inputs
- 2.3 Wiring Earth Ground
- 2.4 Wiring Ethernet Ports
- 2.5 Wiring Fiber Ports
- 2.6 Wiring Gigabit Combo Ports
- 2.7 Wiring RS-232 console cable
- 2.8 Rack Mounting Installation
- 2.9 Safety Warning

### 2.1 Hardware Introduction

### **LED**

```
System: Power (Green), Ring Master (Green)

10/100 RJ-45:

Link/Activity: Green = 100M, Yellow = 10M;

Duplex: On = Full, Off = Half

Gigabit Copper/SFP:

Link/Activity: Green = 1000M, Yellow = 10M or 100M;

Duplex: On = Full, Off = Half)

Gigabit SFP: Link/Activity (Green/Green Blinking)
```

### **Dimension**

```
44mm(H) x 438mm (W) x 170mm (D)
```

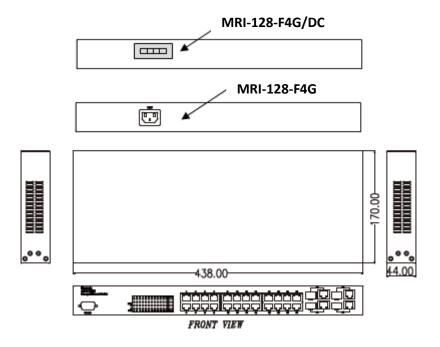

### **Panel Layout**

The front panel includes RS-232 Console Port, System & Port LEDs, Fast Ethernet Port Interfaces and Gigabit Combo Port Interfaces.

The console port chooses RS-232 DB-9 types. The pin arrangement is "Pin2: TxD, Pin3: RxD, Pin5: GND". The console cable is shipped with the switch.

In the Rear panel, there are 2 types power input connector applied to the switch and the switch-DC.

The AC variant uses standard AC plug as power input socket. The DC variant uses 4-pin terminal block as power input socket. Follow the V+, V- indication in the rear panel to screw the power source.

### 2.2 Wiring Power Inputs

The MRI-128-F4G series provides two variances with different power inputs.

### **AC Power Input**

Connect the attached power cord to the AC power input connector, the available AC power input is range from 90-264VAC.

### **DC Power Input**

The suggested power input is 24VDC, the available range is from 12-48VDC. Follow below steps to wire the switch redundant DC power inputs.

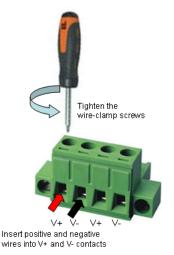

- Insert positive and negative wires into V+ and V- contacts respectively of the terminal block connector
- 2. Tighten the wire-clamp screws to prevent DC wires from being loosened.
- 3. Power 1 and Power 2 support power redundancy.
- Positive and negative power system inputs are both accepted, but Power 1 and Power 2 must apply the same mode.

Note 1: It is a good practice to turn off input and

load power, and to unplug power terminal block before making wire connections. Otherwise, your screwdriver blade can inadvertently short your terminal connections to the grounded enclosure.

**Note 2:** The range of the suitable DC electric wire is from 12 to 24 AWG.

**Note 3:** Please follow the V+ and V- indicator. Incorrect wiring would not damage the switch; only prevent the switch to power up

**Note 4:** Please follow the V+ and V- indicator. Incorrect wiring would not damage the switch, only prevent the switch to power up

# 2.3 Wiring Earth Ground

To ensure the system will not be damaged by noise or any electrical shock, we suggest you to make exact connection with Earth Ground.

For AC input, the 3 pin include V+, V- and GND. The GND pin must be connected to the earth ground.

For DC input, loosen the earth ground screw using a screw driver; then tighten the screw after earth ground wire is connected.

### 2.4 Wiring Fast Ethernet Ports

The switch includes 24 RJ-45 Fast Ethernet ports. The Fast Ethernet ports support 10Base-T and 100Base-TX, full or half duplex modes. All the Fast Ethernet ports will auto-detect the signal from connected devices to negotiate the link speed and duplex mode. Auto MDI/MDIX allows users to connect another switch, hub or workstation without changing straight through or crossover cables.

Note that crossover cables simply cross-connect the transmit lines at each end to the received lines at the opposite end.

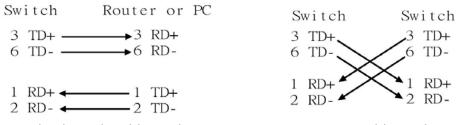

Straight-through Cabling Schematic

**Cross-over Cabling Schematic** 

Note that Ethernet cables use pins 1, 2, 3, and 6 of an 8-pin RJ-45 connector. The signals of these pins are converted by the automatic MDI-X function, as shown in the table below:

| Pin MDI-X | Signals | MDI Signals |
|-----------|---------|-------------|
| 1         | RD+     | TD+         |
| 2         | RD-     | TD-         |
| 3         | TD+     | RD+         |
| 6         | TD-     | RD-         |

Connect one side of an Ethernet cable into any switch port and connect the other side to your attached device. The LNK LED will light up when the cable is correctly connected. Refer to the **LED Indicators** section for descriptions of each LED indicator. Always make sure that the cables between the switches and attached devices (e.g. switch, hub, or workstation) are less than 100 meters (328 feet).

The wiring cable types are as below.

10Base-T: 2-pair UTP/STP Cat. 3, 4, 5 cable, EIA/TIA-568 100-ohm (100m) 100 Base-TX: 2-pair UTP/STP Cat. 5 cable, EIA/TIA-568 100-ohm (100m) 1000 Base-TX: 4-pair UTP/STP Cat. 5e cable, EIA/TIA-568 100-ohm (100m)

### 2.5 Wiring Fiber Ports

### Small Form-factor Pluggable (SFP)

The SFP ports fulfill the SFP standard. To ensure the system reliability, it is recommended to use the approved Gigabit SFP Transceiver. The web user interface will show Unknown vendor type when choosing the SFP which is not approved.

The way to connect the SFP transceiver is to Plug in SFP fiber transceiver first. Cross-connect the transmit channel at each end to the receive channel at the opposite end as illustrated in the figure below.

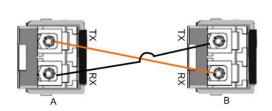

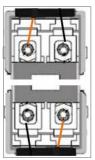

Note: This is a Class 1 Laser/LED product. Don't look into the Laser/LED Beam.

### 2.6 Wiring Gigabit Combo Ports

The switch includes 4 RJ-45 Gigabit Ethernet ports which supports 10Base-T, 100Base-TX and 1000Base-TX. The switch is also equipped with 4 Gigabit SFP ports combo which supports 1000Base-SX/LX and is according the standard MINI GBIC SFP transceiver.

While the SFP transceiver is plugged, the Fiber port has higher priority than copper port and moved to the Fiber mode automatically.

### 2.7 Wiring RS-232 Console Cable

Westermo attaches one RS-232 DB-9 to DB-9 cable in the box. Connect the DB-9 connector to the COM port of your PC, open Terminal tool and set up serial settings to 9600, N,8,1. (Baud Rate: 9600 / Parity: None / Data Bit: 8 / Stop Bit: 1) Then you can access the CLI interface using the console cable.

Note: If you lost the cable, please contact your local sales office or follow the pin assignment to buy/make a new one. The pin assignment spec is listed in the appendix.

# 2.8 Rack Mounting Installation

The Rack Mount Kit is attached inside the package box.

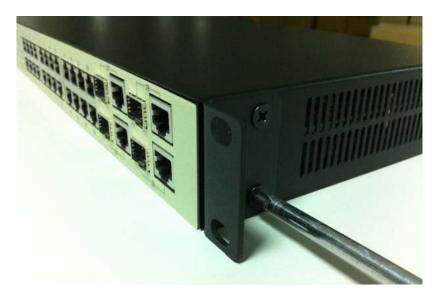

Attach the brackets to the device by using the screws provided in the Rack Mount kit.

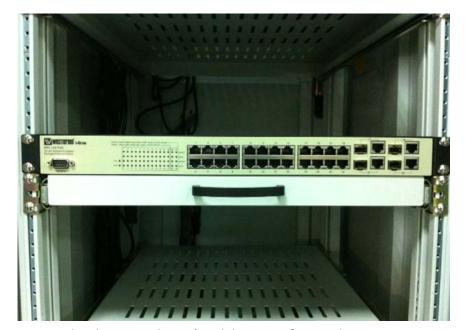

Mount the device in the 19' rack by using four rack-mounting screws.

When installing multiple switches, mount them in the rack one below the other. It's requested to reserve 0.5U-1U free space for multiple switches installing in high temperature environment. This is important to disperse the heat generated by the switch.

### Notice when installing:

• Temperature: Check if the temperature conforms to the specified operating temperature range.

- Mechanical Loading: Do no place any equipment on top of the switch. In high vibration environment, additional rack mounting protection is necessary, like the flat board under/above the switch.
- Grounding: Rack-mounted equipment should be properly grounded.

# 2.9 Safety Warning

2.2.1 The Equipment intended for installation in a Restricted Access Location.

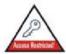

# Restricted Access Location:

This equipment is intended to be installed in a RESTRICTED ACCESS LOCATION only.

2.2.2 The warning test is provided in user manual. Below is the information:

"For tilslutning af de ovrige ledere, se medfolgende installationsvejledning".

"Laite on liitettava suojamaadoitus-koskettimilla varustettuun pistorasiaan"

"Apparatet ma tilkoples jordet stikkontakt"

"Apparaten skall anslutas till jordat uttag"

# 3 Preparation for Management

The switch provides both in-band and out-band configuration methods. You can configure the switch via RS232 console cable if you don't attach your admin PC to your network, or if you lose network connection to the switch. This is so-called out-band management. It wouldn't be affected by network connectivity.

The in-band management means you can remotely manage the switch via the network. You can choose Telnet or Web-based management. You just need to know the device's IP address and you can remotely connect to its embedded HTTP web pages or Telnet console.

Following topics are covered in this chapter:

- 3.1 Preparation for Serial Console
- 3.2 Preparation for Web Interface
- 3.3 Preparation for Telnet console

### 3.1 Preparation for Serial Console

In the package, there is one RS-232 DB-9 to DB-9 console cable. Please attach RS-232 DB-9 connector to your PC COM port, connect the other end to the Console port of the switch. If you lose/lost the cable, please follow the console cable PIN assignment to find a new one, or contact your closest Westermo sales office. (Refer to the appendix).

- 1. Go to Start -> Program -> Accessories -> Communication -> Hyper Terminal
- 2. Give a name to the new console connection.
- 3. Choose the COM name
- 4. Select correct serial settings. The serial settings of the switch are as below: Baud Rate: 9600 / Parity: None / Data Bit: 8 / Stop Bit: 1
- 5. After connected, you can see Switch login request.
- 6. Log into the switch. The default username is "admin", password, "westermo".

```
Switch login: admin
Password:
The switch (version 1.1-20101014-11:04:13).
Switch>
```

### 3.2 Preparation for Web Interface

The switch provides HTTP Web Interface and Secured HTTPS Web Interface for web management.

#### 3.2.1 Web Interface

Web management page is developed by JAVA. It allows you to use a standard web-browser such as Microsoft Internet Explorer, or Mozilla Firefox, to configure and/or log from the switch from anywhere on the network.

Before you attempt to use the embedded web interface to manage switch operation, verify that the switch is properly installed on your network and that the PC on this network can access the switch via the web browser.

- 1. Verify that your network interface card (NIC) is operational, and that your operating system supports TCP/IP protocol.
- 2. Wire DC power to the switch and connect your switch to your computer.
- Make sure that the switch default IP address is 192.168.2.200.
- 4. Change your computer IP address to 192.168.2.2 or other IP address which is located in the 192.168.2.x (Network Mask: 255.255.255.0) subnet.
- 5. Switch to DOS command mode and ping 192.168.2.200 to verify a normal response time.

Launch the web browser and Login.

- 6. Launch the web browser (Internet Explorer or Mozilla Firefox) on the PC.
- 7. Type http://192.168.2.200 (or the IP address of the switch). And then press Enter.
- 8. The login screen will appear next.
- Type in the user name and the password. Default user name is admin and password westermo.

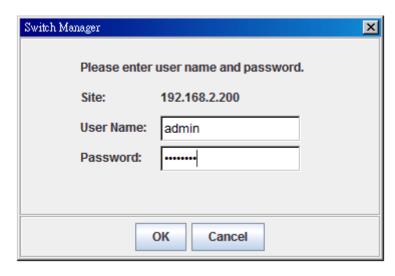

Click on **Enter** or **OK**. The welcome page of the web-based management interface will then appear.

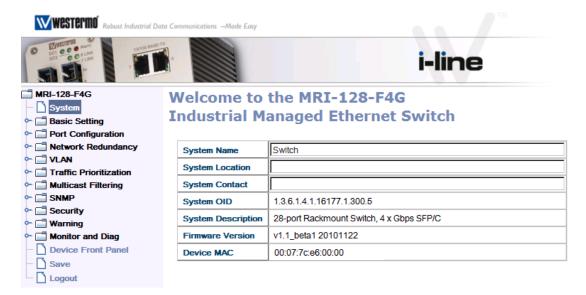

Once you enter the web-based management interface, you can freely change the IP address to fit your network environment.

**Note 1**: Internet Explorer 5.0 or later versions do not allow Java applets to open sockets by default. Users have to directly modify the browser settings to selectively enable Java applets to use network ports.

**Note 2**: The Web UI connection session of the switch will be logged out automatically if you don't give any input after 30 seconds. After logged out, you should re-login and type in the correct user name and password again.

### 3.2.2 Secured Web Interface

Westermo web management page also provides secured management HTTPS

login. All the configuration commands will be secured.

Launch the web browser and Login.

- 1. Launch the web browser (Internet Explorer or Mozilla Firefox) on the PC.
- 2. Type https://192.168.2.200 (or the IP address of the switch). And then press Enter.
- 3. The popup screen will appear and request you to trust the secured HTTPS connection. Press **Yes** to trust it.
- 4. The login screen will appear next.

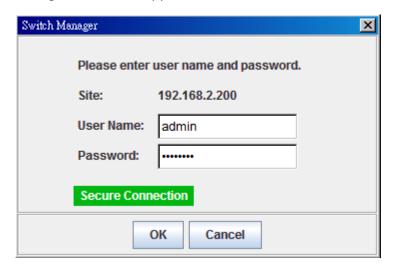

- 5. Key in the user name and the password. The default user name is **admin** and password is **westermo**.
- 6. Press **Enter** or click on **OK.** The welcome page of the web-based management interface will then appear.
- 7. Once you enter the web-based management interface, all the commands you see are the same as what you see by HTTP login.

### 3.3 Preparation for Telnet Console

### 3.3.1 Telnet

The switch supports Telnet console. You can connect to the switch by Telnet and the command lines are the same as what you see by RS232 console port. Below are the steps to open Telnet connection to the switch.

- 1. Go to Start -> Run -> cmd. And then press Enter
- 2. Type the **telnet 192.168.2.200** (or the IP address of the switch). And then press **Enter**

### 3.3.2 SSH (Secure Shell)

The switch also support SSH console. You can remotely connect to the switch by command line interface. The SSH connection can secure all the configuration commands you send to the switch.

When you wish to establish a SSH connection with the switch, you should download the SSH client tool first.

#### **SSH Client**

There are many free, sharewares, trials or charged SSH clients you can find on the internet. Fox example, PuTTY is a free and popular Telnet/SSH client. We'll use this tool to demonstrate how to login SSH.

### **Open SSH Client/PuTTY**

In the **Session** configuration, enter the **Host Name** (IP Address of the switch) and **Port number** (default = 22). Choose the "**SSH**" protocol. Then click on "**Open**" to start the SSH session console.

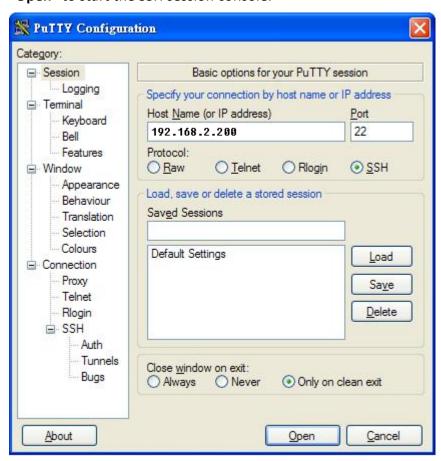

After click on **Open**, then you can see the cipher information in the popup screen. Press **Yes** to accept the Security Alert.

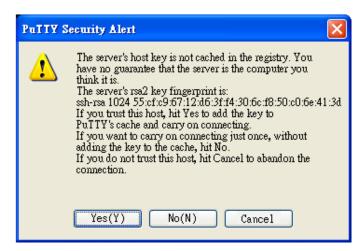

After few seconds, the SSH connection to the switch is opened.

Type the Login Name and its Password. The default Login Name and Password are admin / westermo.

All the commands you see in SSH are the same as the CLI commands you see via RS232 console. The next chapter will introduce in detail how to use command line to configure the switch.

# **4 Feature Configuration**

This chapter explains how to configure the switch software features. There are four ways to access the switch: Serial console, Telnet/SSH, Web browser and SNMP.

Following topics are covered in this chapter:

- 4.1 Command Line Interface (CLI) Introduction
- 4.2 Basic Setting
- 4.3 Port Configuration
- 4.4 Network Redundancy
- 4.5 VLAN
- 4.6 Traffic Prioritization
- 4.7 Multicast Filtering
- 4.8 SNMP
- 4.9 Security
- 4.10 Warning
- 4.11 Monitor and Diag
- 4.12 Device Front Panel
- 4.13 Save
- 4.14 Logout

### 4.1 Command Line Interface Introduction

The Command Line Interface (CLI) is one of the user interfaces to the switch's embedded software system. You can view the system information, show the status, configure the switch and receive a response back from the system by typing in a command.

There are different command modes each mode has its own access ability, available command lines and uses different command lines to enter and exit. These modes are User EXEC, Privileged EXEC, Global Configuration and (Port/VLAN) Interface Configuration modes.

**User EXEC** mode: As long as you log into the switch by CLI, you are in the User EXEC mode. You can ping, telnet remote device, and show some basic information.

Type enable to enter the next mode, exit to logout and? to see the command list

```
Switch>
 enable
          Turn on privileged mode command
 exit
           Exit current mode and down to previous mode
 list
           Print command list
 ping
          Send echo messages
 quit
          Exit current mode and down to previous mode
           Show running system information
 show
 telnet
           Open a telnet connection
 traceroute Trace route to destination
```

**Privileged EXEC** mode: Type **enable** in the User EXEC mode, then you can enter the Privileged EXEC mode. In this mode, the system allows you to view current configuration, reset default, reload switch, show system information, save configuration and enter the global configuration mode.

Type **configure terminal** to enter next mode, **exit** to leave and **?** to see the command list

```
Switch#
 archive
            manage archive files
 clear Reset functions
 clock
          Configure time-of-day clock
 configure Configuration from vty interface
            Copy from one file to another
 сору
 debug
          Debugging functions (see also 'undebug')
 disable
end
            Turn off privileged mode command
            End current mode and change to enable mode
 exit
            Exit current mode and down to previous mode
            Print command list
 list
            Display the contents of a file
            Negate a command or set its defaults
 no
            Send echo messages
 ping
 quit
            Exit current mode and down to previous mode
 reboot
            Reboot system
 reload
            copy a default-config file to replace the current one
 show
            Show running system information
```

**Global Configuration Mode:** Type **configure terminal** in privileged EXEC mode and you will then enter global configuration mode. In global configuration mode, you can configure all the features that the system provides you.

Type **interface IFNAME/VLAN** to enter interface configuration mode, **exit** to leave and **?** to see the command list.

Available command lists of global configuration mode.

Switch# configure terminal Switch(config)# access-list Add an access list entry administrator Administrator account setting Set a static ARP entry arp clock Configure time-of-day clock default Set a command to its defaults end End current mode and change to enable mode Exit current mode and down to previous mode exit GARP VLAN Registration Protocol gvrp hostname Set system's network name interface Select an interface to configure ip IP information Link Aggregation Control Protocol lacp list Print command list log Logging control mac Global MAC configuration subcommands mac-address-table mac address table Port mirroring Negate a command or set its defaults no Configure NTP ntp password Assign the terminal connection password Quality of Service (QoS) gos relay relay output type information smtp-server SMTP server configuration snmp-server SNMP server spanning-tree spanning tree algorithm super-ring super-ring protocol trunk Trunk group configuration vlan Virtual LAN Warning event selection warning-event write-config Specify config files to write to

**(Port) Interface Configuration:** Type **interface IFNAME** in global configuration mode and you will then enter interface configuration mode, where you can configure port settings.

The port interface name for Fast Ethernet port 1 is fa1,... Fast Ethernet 7 is fa7, gigabit Ethernet port 8 is gi8.. Gigabit Ethernet port 10 is gi10. Type interface name accordingly when you want to enter certain interface configuration mode.

Type **exit** to leave.

Type? to see the command list

Available command lists of the global configuration mode.

Switch(config)# interface fal Switch(config-if)# acceptable Configure 802.1Q acceptable frame types of a port. auto-negotiation Enable auto-negotiation state of a given port description Interface specific description Specify duplex mode of operation for a port duplex end End current mode and change to enable mode exit Exit current mode and down to previous mode flowcontrol Set flow-control value for an interface General Attribute Registration Protocol garp ingress 802.1Q ingress filtering features Link Aggregation Control Protocol lacp list Print command list loopback Specify loopback mode of operation for a port MAC interface commands mac mdix Enable mdix state of a given port Negate a command or set its defaults nο Quality of Service (QoS) qos Exit current mode and down to previous mode quit rate-limit Rate limit configuration shutdown Shutdown the selected interface spanning-tree protocol spanning-tree speed Specify the speed of a Fast Ethernet port or a Gigabit Ethernet port. Set switching mode characteristics switchport

**(VLAN) Interface Configuration:** Press **interface VLAN VLAN-ID** in global configuration mode and you will then enter VLAN interface configuration mode, where you can configure the settings for the specific VLAN.

The VLAN interface name of VLAN 1 is VLAN 1, VLAN 2 is VLAN 2...

Type **exit** to leave the mode. Type ? to see the available command list.

The command lists of the VLAN interface configuration mode.

```
Switch(config)# interface vlan 1
Switch(config-if)#
 description
              Interface specific description
                 End current mode and change to enable mode
 exit
                 Exit current mode and down to previous mode
 ip
                 Interface Internet Protocol config commands
 list
                 Print command list
                 Negate a command or set its defaults
 no
                 Exit current mode and down to previous mode
 auit.
                 Shutdown the selected interface
 shutdown
```

# Summary of the 5 command modes.

| Command        | Main Function                      | Enter and Exit Method                         | Prompt               |
|----------------|------------------------------------|-----------------------------------------------|----------------------|
| Mode           |                                    |                                               |                      |
| User EXEC      | This is the first level of access. | Enter: Login successfully                     | Switch>              |
|                | User can ping, telnet remote       | Exit: <b>exit</b> to logout.                  |                      |
|                | device, and show some basic        | Next mode: Type <b>enable</b> to              |                      |
|                | information                        | enter privileged EXEC mode.                   |                      |
| Privileged     | In this mode, the system allows    | Enter: Type <b>enable</b> in User             | Switch#              |
| EXEC           | you to view current                | EXEC mode.                                    |                      |
|                | configuration, reset default,      | Exec: Type <b>disable</b> to exit to          |                      |
|                | reload switch, show system         | user EXEC mode.                               |                      |
|                | information, save                  | Type <b>exit</b> to logout                    |                      |
|                | configurationand enter global      | Next Mode: Type configure                     |                      |
|                | configuration mode.                | terminal to enter global                      |                      |
|                |                                    | configuration command.                        |                      |
| Global         | In global configuration mode,      | Enter: Type <b>configure</b>                  | Switch(config)#      |
| configuration  | you can configure all the          | terminal in privileged EXEC                   |                      |
|                | features that the system           | mode                                          |                      |
|                | provides you                       | Exit: Type <b>exit</b> or <b>end</b> or press |                      |
|                |                                    | Ctrl-Z to exit.                               |                      |
|                |                                    | Next mode: Type interface                     |                      |
|                |                                    | IFNAME/ VLAN VID to enter                     |                      |
|                |                                    | interface configuration mode                  |                      |
| Port           | In this mode, you can configure    | Enter: Type interface IFNAME                  | Switch(config-if)#   |
| Interface      | port related settings.             | in global configuration mode.                 |                      |
| configuration  |                                    | Exit: Type <b>exit</b> or <b>Ctrl+Z</b> to    |                      |
|                |                                    | global configuration mode.                    |                      |
|                |                                    | Type <b>end</b> to privileged EXEC            |                      |
|                |                                    | mode.                                         |                      |
| VLAN Interface | In this mode, you can configure    | Enter: Type interface VLAN                    | Switch(config-vlan)# |
| Configuration  | settings for specific VLAN.        | VID in global configuration                   |                      |
|                |                                    | mode.                                         |                      |
|                |                                    | Exit: Type <b>exit</b> or <b>Ctrl+Z</b> to    |                      |
|                |                                    | global configuration mode.                    |                      |
|                |                                    | Type <b>end</b> to privileged EXEC            |                      |
|                |                                    | mode.                                         |                      |

Here are some useful commands to see available commands. It can save your time when typing and avoid errors.

? To see all the available commands in this mode. It helps you to see the next command you can/should type as well.

```
Switch(config)# interface (?)
IFNAME Interface's name
vlan Select a vlan to configure
```

(Character)? To see all the available commands starts from this character.

```
Switch(config)# a?

access-list Add an access list entry

administrator Administrator account setting

arp Set a static ARP entry
```

Tab This tab key helps you to input the command quicker. If there is only one available command in the next, clicking on tab key can help to finish typing soon.

```
Switch# co (tab) (tab)
Switch# configure terminal

Switch(config)# ac (tab)
Switch(config)# access-list
```

- Ctrl+C To stop executing the unfinished command.
- Ctrl+S To lock the screen of the terminal. You can't input any command.
- Ctrl+Q To unlock the screen which is locked by Ctrl+S.
- Ctrl+Z To exit configuration mode.

Alert message when multiple users want to configure the switch. If the administrator is in configuration mode, then the Web users can't change the settings. The switch allows only one administrator to configure the switch at a time.

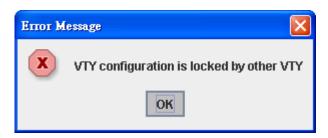

### 4.2 Basic Setting

The Basic Setting group provides you to configure switch information, IP address and User name/Password of the system. It also allows you to do firmware upgrade, backup and restore configuration, reload factory default and reboot the system.

Following commands are included in this chapter:

- 4.2.1 Switch Setting
- 4.2.2 Admin Password
- 4.2.3 IP Configuration
- 4.2.4 Time Setting
- 4.2.5 Jumbo Frame
- 4.2.6 DHCP Server
- 4.2.7 Backup and Restore
- 4.2.8 Firmware Upgrade
- 4.2.9 Factory Default
- 4.2.10 System Reboot
- 4.2.11 CLI Commands for Basic Setting

### 4.2.1 Switch Setting

You can assign System name, Location, Contact and view system information.

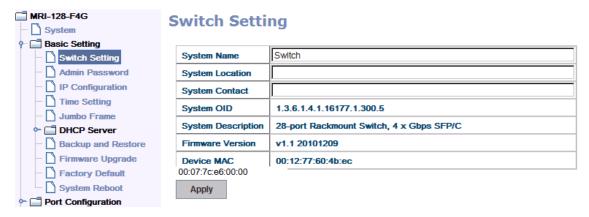

**System Name**: You can assign a name to the switch. The available characters you can input is 64. After you configure the name, CLI system will select the first 12 characters as the name in CLI system.

**System Location**: You can specify the switch's physical location here. The available characters you can input are 64.

**System Contact:** You can specify contact people here. You can type the name, mail address or other information of the administrator. The available characters you can input are 64.

**System OID**: The SNMP object ID of the switch. You can follow the path to find its private MIB in MIB browser. (**Note:** When you attempt to view private MIB, you should compile private MIB files into your MIB browser first.)

**System Description**: The name of this product.

**Firmware Version**: Display the firmware version installed in this device.

**MAC Address**: Display unique hardware address (MAC address) assigned by the manufacturer.

Once you finish the configuration, click on **Apply** to apply your settings.

**Note:** Always remember to select **Save** to save your settings. Otherwise, the settings you made will be lost when the switch is powered off.

#### 4.2.2 Admin Password

You can change the user name and the password here to enhance security.

# **Admin Password**

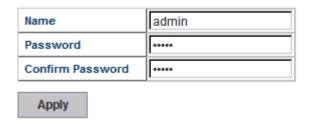

**User name**: You can type in a new user name here. The default setting is **admin**.

**Password**: You can type in a new password here. The default setting is westermo.

**Confirm Password**: You need to type the new password again to confirm it.

Once you finish configuring the settings, click on **Apply** to apply your configuration.

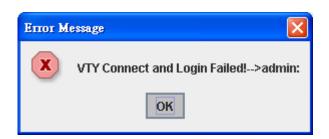

### 4.2.3 IP Configuration

This function allows users to configure the switch's IP address settings.

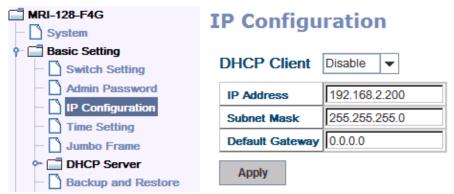

**DHCP Client**: You can select to **Enable** or **Disable** DHCP Client function. When DHCP Client function is enabled, an IP address will be assigned to the switch from the network's DHCP server. In this mode, the default IP address will therefore be replaced by the one assigned by DHCP server. If DHCP Client is disabled, then the IP address that you specified will be used instead.

**IP Address**: You can assign the IP address reserved by your network for your switch. If DHCP Client function is enabled, you don't need to assign an IP address to the switch, as it will be overwritten by DHCP server and shown here. The default IP is 192.168.2.200.

**Subnet Mask**: You can assign the subnet mask for the IP address here. If DHCP Client function is enabled, you don't need to assign the subnet mask. The default Subnet Mask is 255,255,255.0.

**Note:** In the CLI, we use the enabled bit of the subnet mask to represent the number displayed in web UI. For example, 8 stands for 255.0.0; 16 stands for 255.255.0.0; 24 stands for 255.255.255.0.

**Default Gateway**: You can assign the gateway for the switch here. **Note:** In CLI, we use 0.0.0.0/0 to represent for the default gateway.

Once you finish configuring the settings, click on **Apply** to apply your configuration.

**IPv6 Configuration** –An IPv6 address is represented as eight groups of four hexadecimal digits, each group representing 16 bits (two octets). The groups are separated by colons (:), and the length of IPv6 address is 128bits.

An example of an IPv6 address is: 2001:0db8:85a3:0000:0000:8a2e:0370:7334. The default IP address of MRI-128-F4G Managed Switch is assigned from MAC address, for example fe80:0:0:0:207:7cff:fee6:00, and the Leading zeroes in a group may be omitted. Thus, the example address may be written as: fe80::207:7cff:fe60:0.

### **IPv6** Configuration

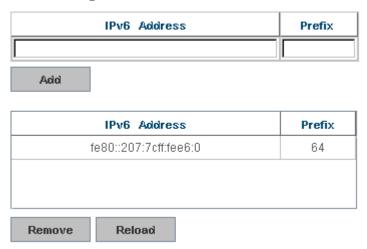

IPv6 Address field: typing new IPv6 address in this field.

**Prefix:** the size of subnet or network, and it equivalent to the subnet mask, but written in different. The default subnet mask length is 64bits, and written in decimal value -64.

**Add**: after add new IPv6 address and prefix, don't forget click icon-"**Add**" to apply new address to system.

**Remove:** select existed IPv6 address and click icon-"**Remove**" to delete IP address.

Reload: refresh and reload IPv6 address listing.

**IPv6 Default Gateway:** assign the IPv6 default gateway here. Type IPv6 address of the gateway then click "**Apply**". Note: In CLI, we user ::/0 to represent for the IPv6 default gateway.

### IPv6 Default Gateway

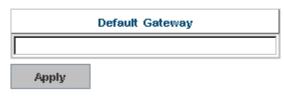

**IPv6Neighbor Table:** shows the IPv6 address of neighbor, connected interface, MAC address of remote IPv6 device, and current state of neighbor device.

### IPv6 Neighbor Table

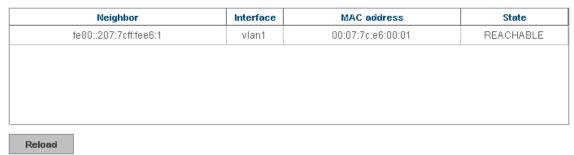

The system will update IPv6 Neighbor Table automatically, and user also can click the icon "**Reload**" to refresh the table.

### 4.2.4 Time Setting

Time Setting source allow user to set the time manually or via a NTP server. Network Time Protocol (NTP) is used to synchronize computer clocks in a network. You can configure NTP settings here to synchronize the clocks of several switches on the network.

It also provides Daylight Saving Time function.

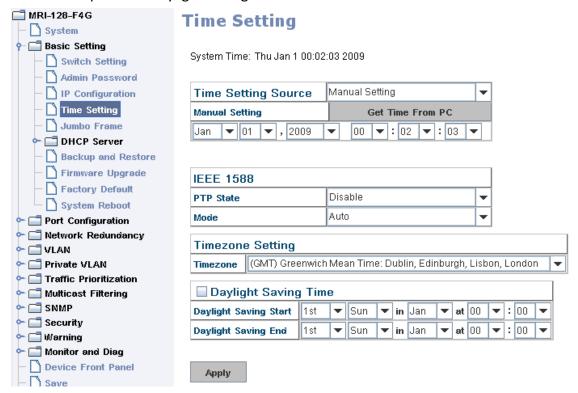

**Manual Setting**: User can select "Manual setting" to change time as user wants. User also can click the button "Get Time from PC" to get PC's time setting for switch. After click the "Get Time from PC" and apply the setting, the System time display the same time as your PC's time.

**NTP client**: Set the Time Setting Source to NTP client to the NTP client service. NTP client will be automatically enabled if you change Time source to NTP Client. The system will send requests to acquire current time from the configured NTP server.

**IEEE 1588**: With the **Precision Time Protocol IEEE 1588** is a high-precision time protocol for synchronization used in control system on a network.

To enable IEEE 1588, select Enable in PTP Status and choose Auto, Master or Slave Mode. After time synchronized, the system time will display the correct time of the PTP server.

**Time-zone**: Select the time zone where the switch is located. Following table lists the time zones for different locations for your reference. The default time zone is GMT Greenwich Mean Time.

### Switch(config)# clock timezone

- 01 (GMT-12:00) Eniwetok, Kwajalein
- 02 (GMT-11:00) Midway Island, Samoa
- 03 (GMT-10:00) Hawaii
- 04 (GMT-09:00) Alaska
- 05 (GMT-08:00) Pacific Time (US & Canada), Tijuana
- 06 (GMT-07:00) Arizona
- 07 (GMT-07:00) Mountain Time (US & Canada)
- 08 (GMT-06:00) Central America
- 09 (GMT-06:00) Central Time (US & Canada)
- 10 (GMT-06:00) Mexico City
- 11 (GMT-06:00) Saskatchewan
- 12 (GMT-05:00) Bogota, Lima, Quito
- 13 (GMT-05:00) Eastern Time (US & Canada)
- 14 (GMT-05:00) Indiana (East)
- 15 (GMT-04:00) Atlantic Time (Canada)
- 16 (GMT-04:00) Caracas, La Paz
- 17 (GMT-04:00) Santiago
- 18 (GMT-03:00) NewFoundland
- 19 (GMT-03:00) Brasilia
- 20 (GMT-03:00) Buenos Aires, Georgetown
- 21 (GMT-03:00) Greenland
- 22 (GMT-02:00) Mid-Atlantic
- 23 (GMT-01:00) Azores
- 24 (GMT-01:00) Cape Verde Is.

- 25 (GMT) Casablanca, Monrovia
- 26 (GMT) Greenwich Mean Time: Dublin, Edinburgh, Lisbon, London
- 27 (GMT+01:00) Amsterdam, Berlin, Bern, Rome, Stockholm, Vienna
- 28 (GMT+01:00) Belgrade, Bratislava, Budapest, Ljubljana, Prague
- 29 (GMT+01:00) Brussels, Copenhagen, Madrid, Paris
- 30 (GMT+01:00) Sarajevo, Skopje, Sofija, Vilnius, Warsaw, Zagreb
- 31 (GMT+01:00) West Central Africa
- 32 (GMT+02:00) Athens, Istanbul, Minsk
- 33 (GMT+02:00) Bucharest
- 34 (GMT+02:00) Cairo
- 35 (GMT+02:00) Harare, Pretoria
- 36 (GMT+02:00) Helsinki, Riga, Tallinn
- 37 (GMT+02:00) Jerusalem
- 38 (GMT+03:00) Baghdad
- 39 (GMT+03:00) Kuwait, Riyadh
- 40 (GMT+03:00) Moscow, St. Petersburg, Volgograd
- 41 (GMT+03:00) Nairobi
- 42 (GMT+03:30) Tehran
- 43 (GMT+04:00) Abu Dhabi, Muscat
- 44 (GMT+04:00) Baku, Tbilisi, Yerevan
- 45 (GMT+04:30) Kabul
- 46 (GMT+05:00) Ekaterinburg
- 47 (GMT+05:00) Islamabad, Karachi, Tashkent
- 48 (GMT+05:30) Calcutta, Chennai, Mumbai, New Delhi
- 49 (GMT+05:45) Kathmandu
- 50 (GMT+06:00) Almaty, Novosibirsk
- 51 (GMT+06:00) Astana, Dhaka
- 52 (GMT+06:00) Sri Jayawardenepura
- 53 (GMT+06:30) Rangoon
- 54 (GMT+07:00) Bangkok, Hanoi, Jakarta
- 55 (GMT+07:00) Krasnoyarsk
- 56 (GMT+08:00) Beijing, Chongqing, Hong Kong, Urumqi
- 57 (GMT+08:00) Irkutsk, Ulaan Bataar
- 58 (GMT+08:00) Kuala Lumpur, Singapore
- 59 (GMT+08:00) Perth
- 60 (GMT+08:00) Taipei
- 61 (GMT+09:00) Osaka, Sapporo, Tokyo
- 62 (GMT+09:00) Seoul

- 63 (GMT+09:00) Yakutsk
- 64 (GMT+09:30) Adelaide
- 65 (GMT+09:30) Darwin
- 66 (GMT+10:00) Brisbane
- 67 (GMT+10:00) Canberra, Melbourne, Sydney
- 68 (GMT+10:00) Guam, Port Moresby
- 69 (GMT+10:00) Hobart
- 70 (GMT+10:00) Vladivostok
- 71 (GMT+11:00) Magadan, Solomon Is., New Caledonia
- 72 (GMT+12:00) Aukland, Wellington
- 73 (GMT+12:00) Fiji, Kamchatka, Marshall Is.
- 74 (GMT+13:00) Nuku'alofa

**Daylight Saving Time:** Set when Enable Daylight Saving Time start and end, during the Daylight Saving Time, the device's time is one hour earlier than the actual time.

**Daylight Saving Start** and **Daylight Saving End**: the time setting allows user to selects the week that monthly basis, and sets the End and Start time individually.

Once you finish your configuration, click on **Apply** to apply your configuration.

### 4.2.5 Jumbo Frame

### What is Jumbo Frame?

The typical Ethernet frame is range from 64 to 1518 bytes. This is sufficient for general usages. However, when users want to transmit large files, the files may be divided into many small size packets. While the transmitting speed becomes slow, long size Jumbo frame can solve the issue.

The switch allows you configure the

size of the MTU, Maximum Transmission Unit. The default value is 1,518bytes. The maximum Jumbo Frame size is 9,216 bytes.

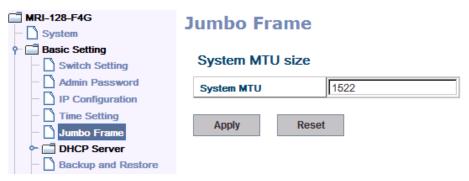

Once you finish your configuration, click on **Apply** to apply your configuration.

#### 4.2.6 DHCP Server

You can select to **Enable** or **Disable** DHCP Server function. It will assign a new IP address to link partners.

**DHCP Server configuration** 

# **DHCP Server Configuration**

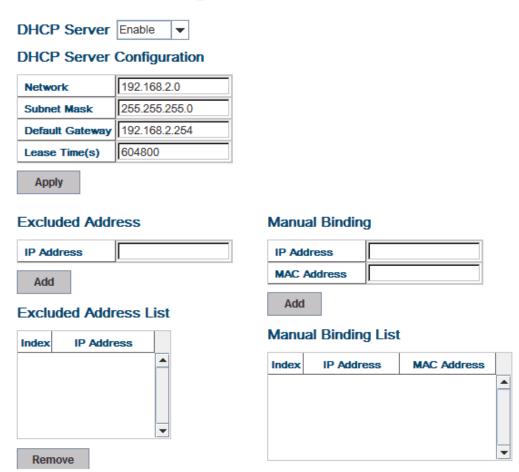

After selecting to enable DHCP Server function, type in the Network IP address for the DHCP server IP pool, Subnet Mask, Default Gateway address and Lease Time for client.

Once you have finished the configuration, click **Apply** to apply your configuration **Excluded Address:** 

You can type a specific address into the **IP Address field** for the DHCP server reserved IP address.

The IP address that is listed in the **Excluded Address List Table** will not be assigned to the network device. Add or remove an IP address from the **Excluded Address List** by clicking **Add** or **Remove**.

Manual Binding: the switch provides a MAC address and IP address binding and removing function. You can type in the specified IP and MAC address, then click Add to add a new MAC&IP address binding rule for a specified link partner, like PLC or any device without DHCP client function. To remove from the binding list, just select the rule to remove and click Remove.

**DHCP Leased Entries:** the switch provides an assigned IP address list for user check. It will show the MAC and IP address that was assigned by the switch. Click the **Reload** button to refresh the listing.

# Index Binding IP Address MAC Address Lease Time(s) 1 Auto 192.168.2.1 001d.725a.df26 604759

**DHCP Leased Entries** 

**DHCP Relay Agent:** The DHCP Relay Agent is also known as DHCP Option 82. It can help relay the DHCP Request to remote DHCP server located in different subnet.

**Note:** The DHCP Server cannot work with DHCP Relay Agent at the same time.

**Relay Agent:** Choose Enable or Disable the relay agent.

**Relay Policy:** The Relay Policy is used when the DHCP request is relayed through more than one switch. The switch can drop, keep or replace the MAC address of the DHCP Request packet.

# **DHCP Relay Agent**

| Relay Agent      | Enable -                                 |
|------------------|------------------------------------------|
| Relay Policy     | Relay policy drop                        |
|                  | Relay policy keep                        |
|                  | <ul> <li>Relay policy replace</li> </ul> |
| Helper Address 1 |                                          |
| Helper Address 2 |                                          |
| Helper Address 3 |                                          |
| Helper Address 4 |                                          |
| Apply            |                                          |

**Helper Address:** Type the IP address of the target DHCP Server. There are 4 available IP addresses.

#### 4.2.7 Backup and Restore

With Backup command, you can save current configuration file saved in the switch's flash to admin PC or TFTP server. This will allow you to go to **Restore** command later to restore the configuration file back to the switch. Before you restore the configuration file, you must place the backup configuration file in the PC or TFTP server. The switch will then download this file back to the flash.

There are 2 modes for users to backup/restore the configuration file, Local File mode and TFTP Server mode.

**Local File** mode: In this mode, the switch acts as the file server. Users can browse the target folder and then type the file name to backup the configuration. Users can also browse the target folder and select existed configuration file to restore the configuration back to the switch. This mode is only provided by Web UI while CLI is not supported.

**TFTP Server** mode: In this mode, the switch acts as TFTP client. Before you do so, make sure that your TFTP server is ready. Then please type the IP address of TFTP Server and Backup configuration file name. This mode can be used in both CLI and Web UI.

**TFTP Server IP Address**: You need to key in the IP address of your TFTP Server here.

**Backup/Restore File Name**: Please type the correct file name of the configuration file..

**Configuration File:** The configuration file of the switch is a pure text file. You can open it by word/txt read file. You can also modify the file, add/remove the configuration settings, and then restore back to the switch.

**Startup Configuration File:** After you saved the running-config to flash, the new settings will be kept and work after power cycle. You can use *show startup-config* to view it in CLI. The Backup command can only backup such configuration file to your PC or TFTP server.

#### Technical Tip:

**Default Configuration File:** The switch provides the default configuration file in the system. You can use Reset button, Reload command to reset the system.

Running Configuration File: The switch's CLI allows you to view the latest settings running by the system. The information shown here is the settings you set up but haven't saved to flash. The settings not yet saved to flash will not work after power recycle. You can use show running-config to view it in CLI.

Once you finish selecting and configuring the settings, click on **Backup** or **Restore** to run

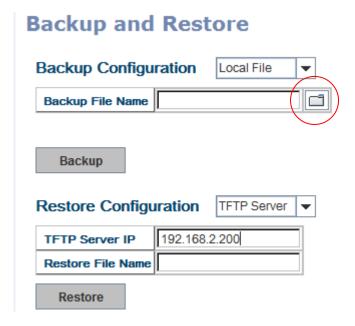

Click on Folder icon to select the target file you want to backup/restore.

**Note** that the folders of the path to the target file do not allow you to input space key.

Type the IP address of TFTP Server IP. Then click on **Backup/Restore**.

**Note:** point to the wrong file will cause the entire configuration missed

#### 4.2.8 Firmware Upgrade

In this section, you can update the latest firmware for your switch. Westermo provides the latest firmware in the Web site. The new firmware may include new features, bug fixes or other software changes. We'll also provide the release notes for the update as well. For technical viewpoint, we suggest you use the latest firmware before installing the switch to the customer site.

Note that the system will be automatically rebooted after you finished upgrading new firmware. Please remind the attached users before you do this.

# Firmware Upgrade

| Firmware File Name       |                     |
|--------------------------|---------------------|
| Firmware Upgrade         | Local File ▼        |
| WebManager Build Date:   | 2010-10-18 15:40:23 |
| System Firmware Date:    | 20101018-15:19:03   |
| System Firmware Version: | v1.1_beta2          |

Note: When firmware upgrade is finished, the switch will restart automatically.

Upgrade

There are two modes for users to backup/restore the configuration file, Local File mode and TFTP Server mode.

**Local File** mode: In this mode, the switch acts as the file server. Users can browse the target folder and then type the file name to backup the configuration. Users also can browse the target folder and select the existed configuration file to restore the configuration back to the switch. This mode is only provided by Web UI while CLI is not supported.

**TFTP Server** mode: In this mode, the switch acts as the TFTP client. Before you do so, make sure that your TFTP server is ready. And then please type the IP address of TFTP Server IP address. This mode can be used in both CLI and Web UI.

**TFTP Server IP Address**: You need to key in the IP address of your TFTP Server here.

Firmware File Name: The file name of the new firmware.

The UI also shows you the current firmware version and built date of current firmware. Please check the version number after the switch is rebooted.

Before upgrading firmware, please check the file name and switch model name first and carefully. The switch provide protection when upgrading incorrect firmware file, the system would not crash even download the incorrect firmware. Even we have the protection, we still ask you don't try/test upgrade incorrect firmware, the unexpected event may occur or damage the system.

After finishing transmitting the firmware, the system will copy the firmware file and replace the firmware in the flash. The CLI show ...... until the process is finished.

#### 4.2.9 Factory Default

In this section, you can reset all the configurations of the switch to default setting. Click on **Reset** the system will then reset all configurations to default setting. The system will show you popup message window after finishing this command. Default setting will work after rebooting the switch.

Popup alert screen to confirm the command. Click on **Yes** to start it.

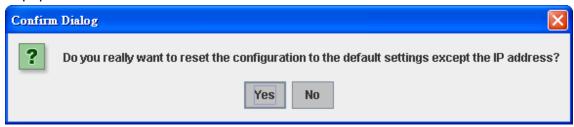

Click on **OK** to close the screen. Then please go to **Reboot** page to reboot the switch.

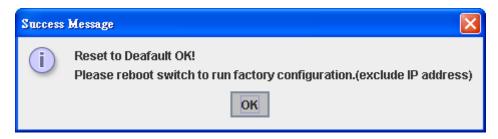

Click on **OK.** The system will then auto reboot the device.

Note: If you already configured the IP of your device to other IP address, when you use this command by CLI and Web User Interface, the switch will not reset the IP address to default IP. The system will remain the IP address so that you can still connect the switch via the network.

#### 4.2.10 System Reboot

System Reboot allows you to reboot the device. Some of the feature changes require you to reboot the system. Click on **Reboot** to reboot your device.

**Note:** Remember to click on **Save** button to save your settings. Otherwise, the settings you made will be gone when the switch is powered off.

Pop-up alert screen to request confirmation. Click on **Yes**. Then the switch will be rebooted immediately.

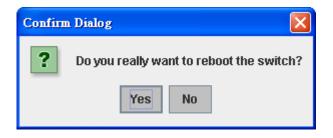

Pop-up message screen appears when rebooting the switch..

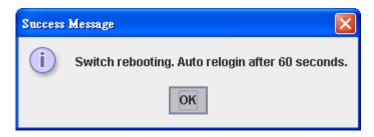

Note: Since different browser may has different behavior. If the Web GUI doesn't re-login, please manually type the IP Address and log into the switch again.

#### 4.2.11 CLI Commands for Basic Setting

| Feature         | Command Line                                            |  |  |
|-----------------|---------------------------------------------------------|--|--|
| Switch Setting  |                                                         |  |  |
| System Name     | Switch(config)# hostname                                |  |  |
|                 | WORD Network name of this system                        |  |  |
|                 | Switch(config)# hostname SWITCH                         |  |  |
|                 | SWITCH(config)#                                         |  |  |
| System Location | SWITCH(config)# snmp-server location Sweden             |  |  |
| System Contact  | SWITCH(config)# snmp-server contact support@westermo.se |  |  |
| Display         | SWITCH# show snmp-server name                           |  |  |
|                 | SWITCH                                                  |  |  |
|                 |                                                         |  |  |
|                 | SWITCH# show snmp-server location                       |  |  |
|                 | Sweden                                                  |  |  |
|                 |                                                         |  |  |
|                 | SWITCH# show snmp-server contact                        |  |  |
|                 | support@westermo.se                                     |  |  |
|                 |                                                         |  |  |
|                 | Switch> show version                                    |  |  |
|                 | Loader Version: 1.0.0.3                                 |  |  |

| Γ            |                                                                         |  |  |
|--------------|-------------------------------------------------------------------------|--|--|
|              |                                                                         |  |  |
|              | !                                                                       |  |  |
|              | interface vlan1                                                         |  |  |
|              | ip address 192.168.2.8/24                                               |  |  |
|              | no shutdown                                                             |  |  |
|              | !                                                                       |  |  |
|              | ip route 0.0.0.0/0 192.168.2.254/24                                     |  |  |
|              | ļ!                                                                      |  |  |
| Time Setting |                                                                         |  |  |
| NTP Server   | SWITCH(config)# ntp peer                                                |  |  |
|              | enable                                                                  |  |  |
|              | disable                                                                 |  |  |
|              | primary                                                                 |  |  |
|              | secondary                                                               |  |  |
|              | SWITCH(config)# ntp peer primary                                        |  |  |
|              | IPADDR                                                                  |  |  |
|              | SWITCH(config)# ntp peer primary 192.168.2.200                          |  |  |
| Time Zone    | SWITCH(config)# clock timezone 26                                       |  |  |
|              | Sun Jan 1 04:13:24 2006 (GMT) Greenwich Mean Time: Dublin,              |  |  |
|              | Edinburgh, Lisbon, London                                               |  |  |
|              |                                                                         |  |  |
|              | <b>Note:</b> By typing clock timezone ?, you can see the timezone list. |  |  |
|              | Then choose the number of the timezone you want to select.              |  |  |
| IEEE 1588    | Switch(config)# ptpd run                                                |  |  |
|              | <cr></cr>                                                               |  |  |
|              | preferred-clock Preferred Clock                                         |  |  |
|              | slave Run as slave                                                      |  |  |
|              |                                                                         |  |  |
| Display      | SWITCH# sh ntp associations                                             |  |  |
|              | Network time protocol                                                   |  |  |
|              | Status : Disabled                                                       |  |  |
|              | Primary peer : N/A                                                      |  |  |
|              | Secondary peer : N/A                                                    |  |  |
|              | SWITCH# show clock                                                      |  |  |
|              | Sun Jan 1 04:14:19 2006 (GMT) Greenwich Mean Time: Dublin,              |  |  |
|              | Edinburgh, Lisbon, London                                               |  |  |
|              |                                                                         |  |  |

|                    | SWITCH# show clock timezone                            |
|--------------------|--------------------------------------------------------|
|                    | clock timezone (26) (GMT) Greenwich Mean Time: Dublin, |
|                    | Edinburgh, Lisbon, London                              |
|                    |                                                        |
|                    | Switch# show ptpd                                      |
|                    | PTPd is enabled                                        |
|                    | Mode: Slave                                            |
|                    |                                                        |
| Jumbo Frame        |                                                        |
| Jumbo Frame        | Type the maximum MTU to enable Jumbo Frame:            |
|                    | SWITCH(config)# system mtu                             |
|                    | <64-9216> bytes (with VLAN tag)                        |
|                    | Switch(config)# system mtu 9216                        |
|                    |                                                        |
|                    | Disable Jumbo Frame:                                   |
|                    | SWITCH(config)# no system mtu                          |
|                    |                                                        |
| Display            | SWITCH# show system mtu                                |
|                    | System MTU size is 9216 bytes                          |
|                    |                                                        |
|                    | After disabled Jumbo Frame:                            |
|                    | SWITCH# show system mtu                                |
|                    | System MTU size is 1522 bytes                          |
|                    |                                                        |
| DHCP               |                                                        |
| DHCP Commands      | Switch(config)# router dhcp                            |
|                    | Switch(config-dhcp)#                                   |
|                    | default-router DHCP Default Router                     |
|                    | end Exit current mode and down to previous enable mode |
|                    | exit Exit current mode and down to previous mode       |
|                    | ip IP protocol                                         |
|                    | lease DHCP Lease Time                                  |
|                    | list Print command list                                |
|                    | network dhcp network                                   |
|                    | no remove                                              |
|                    | quit Exit current mode and down to previous mode       |
|                    | service enable service                                 |
| DHCP Server Enable | Switch(config-dhcp)# service dhcp                      |

|                         | <cr></cr>                                                      |  |  |
|-------------------------|----------------------------------------------------------------|--|--|
| DHCP Server IP Pool     | Switch(config-dhcp)# network                                   |  |  |
| (Network/Mask)          | A.B.C.D/M network/mask ex. 10.10.1.0/24                        |  |  |
|                         | Switch(config-dhcp)# network 192.168.2.0/24                    |  |  |
| DHCP Server – Default   | Switch(config-dhcp)# default-router                            |  |  |
| Gateway                 | A.B.C.D address                                                |  |  |
|                         | Switch(config-dhcp)# default-router 192.168.2.254              |  |  |
| DHCP Server – lease     | Switch(config-dhcp)# lease                                     |  |  |
| time                    | TIME second                                                    |  |  |
|                         | Switch(config-dhcp)# lease 1000 (1000 second)                  |  |  |
| DHCP Server – Excluded  | Switch(config-dhcp)# ip dhcp excluded-address                  |  |  |
| Address                 | A.B.C.D IP address                                             |  |  |
|                         | Switch(config-dhcp)# ip dhcp excluded-address 192.168.2.20023  |  |  |
|                         | <cr></cr>                                                      |  |  |
| DHCP Server – Static IP | Switch(config-dhcp)# ip dhcp static                            |  |  |
| and MAC binding         | MACADDR MAC address                                            |  |  |
|                         | Switch(config-dhcp)# ip dhcp static 0007.7c00.0001             |  |  |
|                         | A.B.C.D leased IP address                                      |  |  |
|                         | Switch(config-dhcp)# ip dhcp static 0007.7c00.0001192.168.2.99 |  |  |
| DHCP Relay – Enable     | Switch(config-dhcp)# ip dhcp relay information                 |  |  |
| DHCP Relay              | option Option82                                                |  |  |
|                         | policy Option82                                                |  |  |
|                         | Switch(config-dhcp)# ip dhcp relay information option          |  |  |
| DHCP Relay – DHCP       | Switch(config-dhcp)# ip dhcp relay information policy          |  |  |
| policy                  | drop Relay Policy                                              |  |  |
|                         | keep Drop/Keep/Replace option82 field                          |  |  |
|                         | replace                                                        |  |  |
|                         | Switch(config-dhcp)# ip dhcp relay information policy drop     |  |  |
|                         | <cr></cr>                                                      |  |  |
|                         | Switch(config-dhcp)# ip dhcp relay information policy keep     |  |  |
|                         | <cr></cr>                                                      |  |  |
|                         | Switch(config-dhcp)# ip dhcp relay information policy replace  |  |  |
|                         | <cr></cr>                                                      |  |  |
| DHCP Relay – IP Helper  | Switch(config-dhcp)# ip dhcp helper-address                    |  |  |
| Address                 | A.B.C.D                                                        |  |  |
|                         | Switch(config-dhcp)# ip dhcp helper-address 192.168.2.200      |  |  |
| Reset DHCP Settings     | Switch(config-dhcp)# ip dhcp reset                             |  |  |
|                         | <cr></cr>                                                      |  |  |

| DHCP Server        | Switch# show ip dhcp server statistics                                     |  |  |  |
|--------------------|----------------------------------------------------------------------------|--|--|--|
| Information        |                                                                            |  |  |  |
|                    | DHCP Server ON                                                             |  |  |  |
|                    | Address Pool 1                                                             |  |  |  |
|                    | network:192.168.2.0/24                                                     |  |  |  |
|                    | default-router:192.168.2.254                                               |  |  |  |
|                    | lease time:604800                                                          |  |  |  |
|                    |                                                                            |  |  |  |
|                    | Excluded Address List                                                      |  |  |  |
|                    | IP Address                                                                 |  |  |  |
|                    |                                                                            |  |  |  |
|                    | 192.168.2.200                                                              |  |  |  |
|                    |                                                                            |  |  |  |
|                    | Manual Binding List                                                        |  |  |  |
|                    | IP Address MAC Address                                                     |  |  |  |
|                    |                                                                            |  |  |  |
|                    | 192.168.2.99 0007.7c01.0203                                                |  |  |  |
|                    |                                                                            |  |  |  |
|                    | Leased Address List                                                        |  |  |  |
|                    | IP Address MAC Address Leased Time Remains                                 |  |  |  |
|                    |                                                                            |  |  |  |
| DHCP Relay         | Switch# show ip dhcp relay                                                 |  |  |  |
| Information        |                                                                            |  |  |  |
|                    | DHCP Relay Agent ON                                                        |  |  |  |
|                    |                                                                            |  |  |  |
|                    | IP helper-address : 192.168.2.200                                          |  |  |  |
|                    | Re-forwarding policy: Replace                                              |  |  |  |
|                    |                                                                            |  |  |  |
| Backup and Restore |                                                                            |  |  |  |
| Backup Startup     | Switch# copy startup-config tftp: 192.168.2.33/default.conf                |  |  |  |
| Configuration file | Writing Configuration [OK]                                                 |  |  |  |
|                    |                                                                            |  |  |  |
|                    | <b>Note 1:</b> To backup the latest startup configuration file, you should |  |  |  |
|                    | save current settings to flash first. You can refer to 4.12 to see how     |  |  |  |
|                    | to save settings to the flash.                                             |  |  |  |
|                    | Note 2: 192.168.2.33 is the TFTP server's IP and default.conf is name      |  |  |  |
|                    | of the configuration file. Your environment may use different IP           |  |  |  |
|                    | addresses or different file name. Please type target TFTP server IP or     |  |  |  |

|                       | file name in this command.                                  |  |
|-----------------------|-------------------------------------------------------------|--|
| Restore Configuration | Switch# copy tftp: 192.168.2.33/default.conf startup-config |  |
| Show Startup          | Switch# show startup-config                                 |  |
| Configuration         |                                                             |  |
| Show Running          | Switch# show running-config                                 |  |
| Configuration         |                                                             |  |
| Firmware Upgrade      |                                                             |  |
| Firmware Upgrade      | Switch# archive download-sw /overwrite tftp 192.168.2.33    |  |
|                       | MRI-128-F4G.bin                                             |  |
|                       | Firmware upgrading, don't turn off the switch!              |  |
|                       | Tftping file MRI-128-F4G.bin                                |  |
|                       | Firmware upgrading                                          |  |
|                       |                                                             |  |
|                       |                                                             |  |
|                       |                                                             |  |
|                       | Firmware upgrade success!!                                  |  |
|                       | Rebooting                                                   |  |
| Factory Default       |                                                             |  |
| Factory Default       | Switch# reload default-config file                          |  |
|                       | Reload OK!                                                  |  |
|                       | Switch# reboot                                              |  |
| System Reboot         |                                                             |  |
| Reboot                | Switch# reboot                                              |  |

#### 4.3 Port Configuration

Port Configuration group enables you to enable/disable port state, or configure port auto-negotiation, speed, and duplex, flow control, rate limit control and port aggregation settings. It also allows you to view port status and aggregation information.

Following commands are included in this chapter:

- 4.3.1 Port Control
- 4.3.2 Port Status
- 4.3.3 Rate Control
- 4.3.4 Storm Control
- 4.3.5 Port Trunking
- 4.3.6 Command Lines for Port Configuration

#### 4.3.1 Port Control

Port Control commands allow you to enable/disable port state, or configure the port auto-negotiation, speed, duplex and flow control.

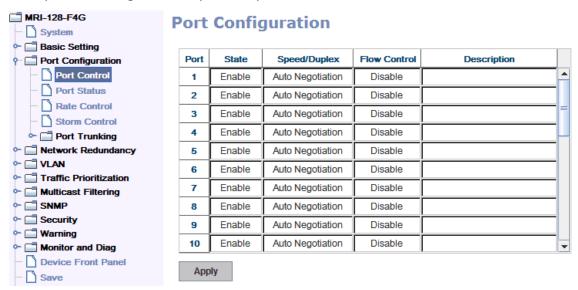

Select the port you want to configure and make changes to the port.

In **State** column, you can enable or disable the state of this port. Once you disable the port stop to link to the other end and stop to forward any traffic. The default setting is Enable which means all the ports are workable when you receive the device.

In **Speed/Duplex** column, you can configure port speed and duplex mode of this port. Below are the selections you can choose:

Fast Ethernet Port 1~24 (fa1~fa24): Auto Negotiation, 10M Full Duplex(10 Full), 10M Half Duplex(10 Half), 100M Full Duplex(100 Full) and 100M Half Duplex(100 Half).

Gigabit Ethernet Combo Port 25~28: (gi25~gi28): Auto Negotiation, 10M Full Duplex(10 Full), 10M Half Duplex(10 Half), 100M Full Duplex(100 Full), 1000M Half Duplex(1000 Half).

The default mode is Auto Negotiation mode.

Note: The on board Gigabit SFP port (SFP 25, 26, 27 and 28) in the switch only support 1000M Full mode.

In **Flow Control** column, "Symmetric" means that you need to activate the flow control function of the remote network device in order to let the flow control of that corresponding port on the switch to work. "Disable" means that you don't need to activate the flow control function of the remote network device, as the flow control of that corresponding port on the switch will work anyway.

In **Description** column, you can add description for the port. You can know the target it attached to easier in remote.

Once you finish configuring the settings, click on **Apply** to save the configuration.

**Technical Tips:** If both ends are not at the same speed, they can't link with each other. If both ends are not in the same duplex mode, they will be connected by half mode.

#### 4.3.2 Port Status

Port Status shows you current port status.

#### **Port Status**

| Port | Туре       | Link | State  | Speed/Duplex | Flow Control | SFP Vendor | Wavelength | Distance |          |
|------|------------|------|--------|--------------|--------------|------------|------------|----------|----------|
| 9    | 100BASE    | Down | Enable |              | Disable      | -          | -          |          | <b>^</b> |
| 10   | 100BASE    | Down | Enable |              | Disable      | _          | -          | -        |          |
| 11   | 100BASE    | Down | Enable |              | Disable      | _          | -          | -        |          |
| 12   | 100BASE    | Down | Enable |              | Disable      | -          |            | -        |          |
| 13   | 100BASE    | Down | Enable |              | Disable      | -          | -          |          |          |
| 14   | 100BASE    | Down | Enable |              | Disable      | -          |            |          |          |
| 15   | 100BASE-TX | Up   | Enable | 100 Full     | Disable      | _          | -          | -        |          |
| 16   | 100BASE    | Down | Enable |              | Disable      | _          | -          | -        |          |
| 17   | 1000BASE   | Down | Enable |              | Disable      | _          | -          | _        |          |
| 18   | 1000BASE   | Down | Enable |              | Disable      | _          | _          |          | ¥        |

Reload

The description of the columns is as below:

**Port**: Port interface number.

Type: 100BASE-TX -> Fast Ethernet copper port. 100BASE-FX -> 100Base-FX Fiber

Port. 1000BASE-TX -> Gigabit Ethernet Copper port. 1000BASE-X-> Gigabit Fiber

Port

**Link**: Link status. Up -> Link UP. Down -> Link Down.

**State**: Enable -> State is enabled. Disable -> The port is disable/shutdown.

Speed/Duplex: Current working status of the port.

Flow Control: The state of the flow control.

**SFP Vendor**: Vendor name of the SFP transceiver you plugged. Apply to fiber port. **Wavelength**: The wave length of the SFP transceiver you plugged. Apply to fiber

port.

Distance: The transmission distance of the SFP transceiver you plugged. Apply to

fiber port.

Note: Most of the SFP transceivers provide vendor information which allows your switch to read it. The User Interface can display vendor name, wave length and distance of all Westermo SFP transceiver family. If you see Unknown info, it may mean that the vendor doesn't provide their information or that the information of their transceiver can't be read.

#### 4.3.3 Rate Control

Rate limiting is a form of flow control used to enforce a strict bandwidth limit at a port. You can program separate transmit (Egress Rule) and receive (Ingress Rule) rate limits at each port, and even apply the limit to certain packet types as described below.

The figure shows you the Limit Rate of Ingress and Egress. You can type the volume in the blank. The volume of the switch is step by 8Kbps.

#### **Rate Control**

Limit Packet Type and Rate

| Port | Ingress<br>Rate(Kbps) | Egress<br>Rate(Kbps) |   |
|------|-----------------------|----------------------|---|
| 1    | 0                     | 0                    | • |
| 2    | 0                     | 0                    |   |
| 3    | 0                     | 0                    |   |
| 4    | 0                     | 0                    |   |
| 5    | 0                     | 0                    |   |
| 6    | 0                     | 0                    |   |
| 7    | 0                     | 0                    |   |
| 8    | 0                     | 0                    |   |
| 9    | 0                     | 0                    |   |
| 10   | 0                     | 0                    | • |
|      |                       |                      |   |

Apply

#### 4.3.4 Storm Control

The Storm Control is similar to Rate Control. Rate Control filters all the traffic over the threshold you input by User Interface. Storm Control allows user to define the rate for specific Packet Types.

#### **Storm Control**

#### Rate Configuration

| Broadcast Rate(Kbytes/sec) | 2000 |
|----------------------------|------|
| DLF Rate(Kbytes/sec)       | 2000 |
| Multicast Rate(Kbytes/sec) | 2000 |

#### Port Configuration

| Port | Broadcast | DLF     | Multicast |   |
|------|-----------|---------|-----------|---|
| 1    | Disable   | Disable | Disable   | • |
| 2    | Disable   | Disable | Disable   |   |
| 3    | Disable   | Disable | Disable   |   |
| 4    | Disable   | Disable | Disable   |   |
| 5    | Disable   | Disable | Disable   |   |
| 6    | Disable   | Disable | Disable   | Н |
| 7    | Disable   | Disable | Disable   |   |
| 8    | Disable   | Disable | Disable   |   |
| 9    | Disable   | Disable | Disable   |   |
| 10   | Disable   | Disable | Disable   | Ţ |

Apply

Packet type: You can assign the Rate for specific packet types based on packet number per second. The packet types of the Ingress Rule listed here include Broadcast, DLF (Destination Lookup Failure) and Multicast. Choose Enable/Disable to enable or disable the storm control of specific port.

**Rate:** This column allows you to manually assign the limit rate of the port. The unit is packets per second. The limit range is from 1 to 262143 packet/sec, zero means no limit. The maximum available value of Fast Ethernet interface is 148810, this is the maximum packet number of the 100M throughput.

Enter the Rate field of the port you want assign, type in the new value and then press on the Enter key first. After assigned or changed the value on all the ports you want to configure. Click on **Apply** to apply the configuration of all ports. The Apply command applied all the ports' storm control value.

#### 4.3.5 Port Trunking

Port Trunking configuration allows you to group multiple Ethernet ports in parallel and to increase link bandwidth. The aggregated ports can be viewed as one physical port so that the bandwidth is higher than merely one single Ethernet port. The member ports of the same trunk group can balance the loading and backup for each other. Port Trunking feature is usually used when you need higher bandwidth for backbone network. This is an inexpensive way for you to transfer more data.

There are some different descriptions for the port trunking. Different manufacturers may use different descriptions for their products, like Link Aggregation Group (LAG), Link Aggregation Control Protocol, Ethernet Trunk, Ether Channel...etc. Most of the implementations now conform to IEEE standard, 802.3ad.

The aggregated ports can interconnect to the other switch which also supports Port Trunking. The switch supports 2 types of port trunking. One is Static Trunk, the other is 802.3ad. When the other end uses 802.3ad LACP, you **should** assign 802.3ad LACP to the trunk. When the other end uses non-802.3ad, you can then use Static Trunk. **In practical, the Static Trunk is suggested.** 

There are two configuration pages, Aggregation Setting and Aggregation Status.

#### **Aggregation Setting**

### **Port Trunk - Aggregation Setting**

| Port | Group ID | Trunk Type   |   |
|------|----------|--------------|---|
| 1    | Trunk 1  | 802.3ad LACP | • |
| 2    | Trunk 1  | 802.3ad LACP |   |
| 3    | Trunk 1  | 802.3ad LACP |   |
| 4    | None     | Static       |   |
| 5    | None     | Static       |   |
| 6    | None     | Static       |   |
| 7    | None     | Static       |   |
| 8    | None     | Static       |   |
| 9    | None     | Static       |   |
| 10   | None     | Static       | • |

Note: The port parameters of the trunk members should be the same.

Apply

**Trunk Size:** The switch can support up to 8 trunk groups. Each trunk group can support up to 8 member ports. Since the member ports should use same speed/duplex, the maximum trunk size is decided by the port volume.

**Group ID:** Group ID is the ID for the port trunking group. Ports with same group ID are in the same group. Click None, you can select the Trunk ID from Trunk 1 to Trunk 8.

**Trunk Type: Static** and **802.3ad LACP:** Each Trunk Group can only support Static or 802.3ad LACP. Choose the type you need here.

#### **Extended setting in CLI**

**Port Priority:** The command allows you to change the port priority setting on a specific port. LACP port priority is configured on each port using LACP and the port priority can be configured through the CLI. The priority is based on the higher number, the lower the priority and the default value is 32768.

**LACP Timeout:** The LACPDU is generated and continue transmit within the LACP group and the interval time of the LACPDU Long timeout is 30 sec which is a default setting. The LACPDP Short timeout is 1 sec, the command to change from Long to Short is only supported in the CLI If LACP port doesn't receive the any LACPDP packets 3 times, the port may leave the group without earlier inform or is not detected by the switch, then the port will be removed from the group.

This command can be used when connect the switch by 2-port LACP through not-direct connected or shared media. The end of the switch may not directly detect the failure; the LACP Short Timeout can detect the LACP group failure earlier within 3 seconds.

#### **Aggregation Status**

This page shows the status of port aggregation. Once the aggregation ports are established, you will see following status.

## **Port Trunk - Aggregation Information**

| Group ID | Туре | Aggregated Ports | Individual Ports | Link Down Ports |   |
|----------|------|------------------|------------------|-----------------|---|
| Trunk 1  | LACP | 1,2              |                  | 3               | • |
| Trunk 2  |      |                  |                  |                 |   |
| Trunk 3  |      |                  |                  |                 |   |
| Trunk 4  |      |                  |                  |                 |   |
| Trunk 5  |      |                  |                  |                 |   |
| Trunk 6  |      |                  |                  |                 |   |
| Trunk 7  |      |                  |                  |                 |   |
| Trunk 8  |      |                  |                  |                 | ¥ |

**Group ID:** Display Trunk 1 to Trunk 8 set up in Aggregation Setting.

Type: Static or LACP set up in Aggregation Setting.

**Aggregated:** When the LACP links is up, you can see the member ports in Aggregated column.

**Individual:** When LACP is enabled, member ports of LACP group which are not connected to correct LACP member ports will be displayed in the Individual column.

**Link Down:** When LACP is enabled, member ports of LACP group which are not linked up will be displayed in the Link Down column.

#### 4.3.6 Command Lines for Port Configuration

| Feature              | Command Line                             |                       |
|----------------------|------------------------------------------|-----------------------|
| Port Control         |                                          |                       |
| Port Control – State | Switch(config-if)# shutdown              | -> Disable port state |
|                      | interface fastethernet1 is shutdown now. |                       |
|                      |                                          |                       |
|                      | Switch(config-if)# no shutdown           | -> Enable port state  |
|                      | interface fastethernet1 is up now.       |                       |
|                      |                                          |                       |
| Port Control – Auto  | Switch(config)# interface fa1            |                       |
| Negotiation          | Switch(config-if)# auto-negotiation      |                       |
|                      | Auto-negotiation of port 1 is enabled!   |                       |

| Port Control – Force | Switch(config-if)# speed 100                                        |
|----------------------|---------------------------------------------------------------------|
| Speed/Duplex         | set the speed mode ok!                                              |
|                      |                                                                     |
|                      | Switch(config-if)# duplex full                                      |
|                      | set the duplex mode ok!                                             |
|                      |                                                                     |
| Port Control – Flow  | Switch(config-if)# flowcontrol on                                   |
| Control              | Flowcontrol on for port 1 set ok!                                   |
|                      |                                                                     |
|                      | Switch(config-if)# flowcontrol off                                  |
|                      | Flowcontrol off for port 1 set ok!                                  |
|                      |                                                                     |
| Port Status          |                                                                     |
| Port Status          | Switch# show interface fa1                                          |
|                      | Interface fastethernet1                                             |
|                      | Administrative Status : Enable                                      |
|                      | Operating Status : Connected                                        |
|                      | Duplex : Full                                                       |
|                      | Speed: 100                                                          |
|                      | MTU: 1518                                                           |
|                      | Flow Control :off                                                   |
|                      | Default Port VLAN ID: 1                                             |
|                      | Ingress Filtering : Disabled                                        |
|                      | Acceptable Frame Type : All                                         |
|                      | Port Security : Disabled                                            |
|                      | Auto Negotiation : Disable                                          |
|                      | Loopback Mode : None                                                |
|                      | STP Status: forwarding                                              |
|                      | Default CoS Value for untagged packets is 0.                        |
|                      | Mdix mode is Disable.                                               |
|                      | Medium mode is Copper.                                              |
|                      |                                                                     |
|                      | Note: Administrative Status -> Port state of the port. Operating    |
|                      | status -> Current status of the port. Duplex -> Duplex mode of the  |
|                      | port. Speed -> Speed mode of the port. Flow control -> Flow Control |
|                      | status of the port.                                                 |
|                      |                                                                     |

| Rate Control            |                                                                        |
|-------------------------|------------------------------------------------------------------------|
| Rate Control – Ingress  | Switch(config-if)# rate-limit                                          |
| or Egress               | egress Outgoing packets                                                |
|                         | ingress Incoming packets                                               |
|                         |                                                                        |
|                         | Note: To enable rate control, you should select the Ingress or         |
|                         | Egress rule first; then assign the packet type and bandwidth.          |
| Rate Control -          | Switch(config-if)# rate-limit ingress bandwidth                        |
| Bandwidth               | <0-1000000> Limit in kilobits per second (FE: 0-100000, GE:            |
|                         | 0-1000000, 0 is no limit)                                              |
|                         | Switch(config-if)# rate-limit ingress bandwidth 800                    |
|                         | Set the ingress rate limit 800Kbps for Port 1                          |
| Storm Control           |                                                                        |
| Strom Control – Rate    | Switch(config-if)# storm-control                                       |
| Configuration (Packet   | broadcast Broadcast packets                                            |
| Type)                   | dlf Destination Lookup Failure                                         |
|                         | multicast Multicast packets                                            |
|                         |                                                                        |
|                         | SWITCH(config)# storm-control broadcast ?                              |
|                         | <0-100000> Rate limit value 0~100000Kbyte/sec                          |
|                         | SWITCH(config)# storm-control broadcast 10000                          |
|                         | limit_rate = 10000                                                     |
|                         | Set rate limit for Broadcast packets.                                  |
|                         | SWITCH(config)# storm-control multicast 1000                           |
|                         | limit_rate = 1000                                                      |
|                         | Set rate limit for Multicast packets.                                  |
|                         | SWITCH(config)# storm-control dlf 1000                                 |
|                         | limit_rate = 1000                                                      |
|                         | Set rate limit for Destination Lookup Failure packets.                 |
| Stamp Cantual 5         | CMITCH/acrefic Winterface 5-4                                          |
| Storm Control - Enable  | SWITCH(config)# interface fa1                                          |
| Storm Control to a port | SWITCH(config-if)# storm-control                                       |
|                         | broadcast Broadcast packets  dlf Destination Lookup Failure            |
|                         | '                                                                      |
|                         | multicast Multicast packets SWITCH(config-if)# storm-control broadcast |
|                         | <cr></cr>                                                              |
|                         | SWITCH(config-if)# storm-control broadcast                             |
|                         | Syving illum Storing Collicion broadcast                               |

|                        | Enables rate limit for Broadcast packets for Port 1.                                                                                                    |  |  |  |
|------------------------|----------------------------------------------------------------------------------------------------|--|--|--|
|                        | (Continue apply to other ports)                                                                                                    |  |  |  |
| Display – Rate         | SWITCH# show storm-control                                                                                                    |  |  |  |
| Configuration and port | Storm-control rate limit:                                                                                                    |  |  |  |
| status                 | DLF:1000(Kbytes/sec)                                                                                                    |  |  |  |
|                        | Multicast:1000(Kbytes/sec)                                                                                                    |  |  |  |
|                        | Broadcast:1000(Kbytes/sec)                                                                                                    |  |  |  |
|                        | Port 1:                                                                                                    |  |  |  |
|                        | DLF Enable                                                                                                    |  |  |  |
|                        | Broadcast Enable                                                                                                    |  |  |  |
|                        | Multicast Enable                                                                                                    |  |  |  |
|                        | Port 2:                                                                                                    |  |  |  |
|                        | DLF Enable                                                                                                    |  |  |  |
|                        | Broadcast Enable                                                                                                    |  |  |  |
|                        | Multicast Enable                                                                                                    |  |  |  |
|                        |                                                                                                    |  |  |  |
|                        |                                                                                                    |  |  |  |
| Port Trunking          |                                                                                                    |  |  |  |
| LACP                   | Switch(config)# lacp group 1 gi8-10                                                                                                    |  |  |  |
|                        | Group 1 based on LACP(802.3ad) is enabled!                                                                                                    |  |  |  |
|                        | Note: The interfere list is full full for 1 for 1 for |  |  |  |
|                        | Note: The interface list is fa1,fa3-5, gi8-10                                                                                                    |  |  |  |
| LACD Down Cotting      | Note: different speed port can't be aggregated together.                                                                                                    |  |  |  |
| LACP – Port Setting    | SWITCH(config-if)# lacp  port-priority LACP priority for physical interfaces                                                                                                    |  |  |  |
|                        | timeout assigns an administrative LACP timeout                                                                                                    |  |  |  |
|                        | SWITCH(config-if)# lacp port-priority                                                                                                    |  |  |  |
|                        | <1-65535> Valid port priority range 1 - 65535 (default is 32768)                                                                                                    |  |  |  |
|                        | SWITCH(config-if)# lacp timeout                                                                                                    |  |  |  |
|                        | long specifies a long timeout value (default)                                                                                                    |  |  |  |
|                        | short specifies a short timeout value                                                                                                    |  |  |  |
|                        | SWITCH(config-if)# lacp timeout short                                                                                                    |  |  |  |
|                        | Set lacp port timeout ok.                                                                                                    |  |  |  |
|                        |                                                                                                    |  |  |  |

| Static Trunk   | Switch(config)# trunk group 2 fa6-7                  |  |  |  |  |  |
|----------------|------------------------------------------------------|--|--|--|--|--|
| Static Hullik  | Trunk group 2 enable ok!                             |  |  |  |  |  |
|                | Trunk group 2 chable ok:                             |  |  |  |  |  |
|                | Failure to configure due to the group ID is existed. |  |  |  |  |  |
|                | SWITCH(config)# trunk group 1 fa11-12                |  |  |  |  |  |
|                | Can't set trunk group 1 enable!                      |  |  |  |  |  |
|                | The group 1 is a lacp enabled group!                 |  |  |  |  |  |
|                | SWITCH(config)# trunk group 2 fa11-12                |  |  |  |  |  |
|                | Can't set trunk group 2 enable!                      |  |  |  |  |  |
|                | The group 2 is a static aggregation group.           |  |  |  |  |  |
|                |                                                      |  |  |  |  |  |
| Display - LACP | Switch# show lacp                                    |  |  |  |  |  |
|                | counters LACP statistical information                |  |  |  |  |  |
|                | group LACP group                                     |  |  |  |  |  |
|                | internal LACP internal information                   |  |  |  |  |  |
|                | neighbor LACP neighbor information                   |  |  |  |  |  |
|                | port-setting LACP setting for physical interfaces    |  |  |  |  |  |
|                | system-id LACP system identification                 |  |  |  |  |  |
|                | system-priority LACP system priority                 |  |  |  |  |  |
|                |                                                      |  |  |  |  |  |
|                | SWITCH# show lacp port-setting                       |  |  |  |  |  |
|                | LACP Port Setting :                                  |  |  |  |  |  |
|                | Port Priority Timeout                                |  |  |  |  |  |
|                |                                                      |  |  |  |  |  |
|                | 1 32768 Long                                         |  |  |  |  |  |
|                | 2 32768 Long                                         |  |  |  |  |  |
|                | 3 32768 Long                                         |  |  |  |  |  |
|                |                                                      |  |  |  |  |  |
|                | Switch# show lacp internal                           |  |  |  |  |  |
|                | LACP group 1 internal information:                   |  |  |  |  |  |
|                | LACP Port Admin Oper Port                            |  |  |  |  |  |
|                | Port Priority Key Key State                          |  |  |  |  |  |
|                |                                                      |  |  |  |  |  |
|                | 8 1 8 8 0x45                                         |  |  |  |  |  |
|                | 9 1 9 9 0x45                                         |  |  |  |  |  |
|                | 10 1 10 10 0x45                                      |  |  |  |  |  |
|                |                                                      |  |  |  |  |  |

|                 | LACP group 2 is inactive               |  |  |  |  |
|-----------------|----------------------------------------|--|--|--|--|
|                 | LACP group 3 is inactive               |  |  |  |  |
|                 | LACP group 4 is inactive               |  |  |  |  |
|                 |                                        |  |  |  |  |
| Display - Trunk | Switch# show trunk group 1             |  |  |  |  |
|                 | FLAGS: I -> Individual P -> In channel |  |  |  |  |
|                 | D -> Port Down                         |  |  |  |  |
|                 |                                        |  |  |  |  |
|                 | Trunk Group                            |  |  |  |  |
|                 | GroupID Protocol Ports                 |  |  |  |  |
|                 |                                        |  |  |  |  |
|                 | 1 LACP 8(D) 9(D) 10(D)                 |  |  |  |  |
|                 |                                        |  |  |  |  |
|                 |                                        |  |  |  |  |

#### 4.4 Network Redundancy

The switch firmware supports standard RSTP, MSTP, Multiple Super Ring, Rapid Dual Homing.

MDI-128-F4G Series support advanced Multiple Spanning Tree Protocol (MSTP). This protocol is a direct extension of RSTP. It can provide an independent spanning tree for different VLANs. It simplifies network management, provides for even faster convergence than RSTP by limiting the size of each region, and prevents VLAN members from being segmented from the rest of the group (as sometimes occurs with IEEE 802.1D STP).

Multiple Super Ring (MSR) technology, 0 milliseconds for restore and less than 300 milliseconds for failover.

Advanced Rapid Dual Homing (RDH) technology also facilitates the switch to connect with a core managed switch easily and conveniently. With RDH technology, you can also group several Rapid Super Rings or RSTP cloud together, which is also known as Auto Ring Coupling.

Besides ring technology, the switch also supports 802.1D-2004 version Rapid Spanning Tree Protocol (RSTP). New version of RSTP standard includes 802.1D-1998 STP, 802.1w RSTP.

Following commands are included in this section:

- 4.4.1 RSTP
- 4.4.2 RSTP Info
- 4.4.3 MSTP
- 4.4.4 MSTP Info
- 4.4.5 Multiple Super Ring
- 4.4.6 Ring Info
- 4.4.7 Command Lines for Network Redundancy

#### 4.4.1 RSTP

RSTP is the abbreviation of Rapid Spanning Tree Protocol. If a switch has more than one path to a destination, it will lead to message loops that can generate broadcast storms and quickly bog down a network. The spanning tree was created to combat the negative effects of message loops in switched networks. A spanning tree uses a spanning tree algorithm (STA) to automatically sense whether a switch has more than one way to communicate with a node. It will then select the best path (primary), and block the other path(s). It will also keep track of the blocked path(s) in case the primary path fails. Spanning Tree Protocol

(STP) introduced a standard method to accomplish this. It is specified in IEEE 802.1D-1998. Later, Rapid Spanning Tree Protocol (RSTP) was adopted and represents the evolution of STP, providing much faster spanning tree convergence after a topology change. This is specified in IEEE 802.1w. In 2004, 802.1w is included into 802.1D-2004 version. This switch supports both RSTP and STP (all switches that support RSTP are also backward compatible with switches that support only STP).

This page allows you to enable/disable RSTP, configure the global setting and port settings.

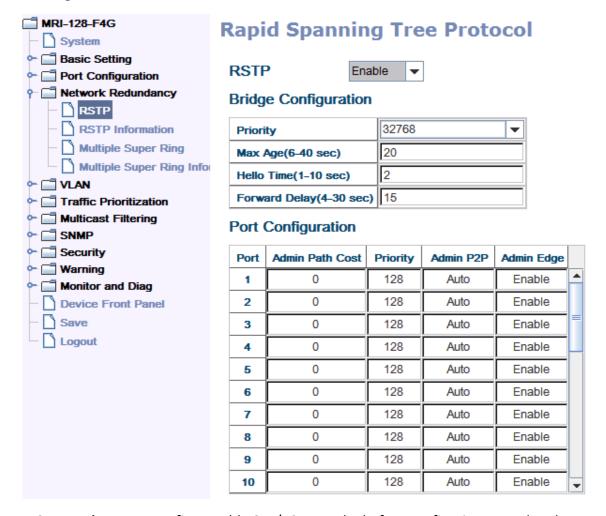

**RSTP Mode**: You must first enable STP/RSTP mode, before configuring any related parameters. Parameter settings required for both STP and RSTP are the same. Note that 802.1d refers to STP mode, while 802.1w refers to faster RSTP mode.

#### **Bridge Configuration**

**Priority (0-61440)**: RSTP uses bridge ID to determine the root bridge, the bridge with the highest bridge ID becomes the root bridge. The bridge ID is composed of bridge priority and bridge MAC address. So that the bridge with the highest

priority becomes the highest bridge ID. If all the bridge ID has the same priority, the bridge with the lowest MAC address will then become the root bridge.

Note: The bridge priority value must be in multiples of 4096. A device with a lower number has a higher bridge priority. Ex: 4096 is higher than 32768.

Max Age (6-40): Enter a value from 6 to 40 seconds here. This value represents the time that a bridge will wait without receiving Spanning Tree Protocol configuration messages before attempting to reconfigure.

If the switch is not the root bridge, and if it has not received a hello message from the root bridge in an amount of time equal to Max Age, then Switch will reconfigure itself as a root bridge. Once two or more devices on the network are recognized as a root bridge, the devices will renegotiate to set up a new spanning tree topology.

The MAX Age value affects the maximum volume of the RSTP loop. In the RSTP BPDU packet, there is one field, message age which start from 0, add 1 after passed one hop in the RSTP loop. When the message age is larger than MAX Age, the BPDU would be ignored and the lower switches are separated to different RSTP domain. The switches in other RSTP domain can't be managed through upper switch.

Since different RSTP aware switches may have their own mechanism to calculate the message age. So that this is most possibly occurred when interoperate different vendors' RSTP aware switches together. The maximum volume of the RSTP domain is 23, configure the MAX Age lower than 23 is recommended.

**Hello Time (1-10)**: Enter a value from 1 to 10 seconds here. This is a periodic timer that drives the switch to send out BPDU (Bridge Protocol Data Unit) packet to check current STP status.

The root bridge of the spanning tree topology periodically sends out a "hello" message to other devices on the network to check if the topology is "healthy". The "hello time" is the amount of time the root has waited during sending hello messages.

**Forward Delay Time (4-30)**: Enter a value between 4 and 30 seconds. This value is the time that a port waits before changing from Spanning Tree Protocol learning and listening states to forwarding state.

This is the amount of time Switch will wait before checking to see if it should be changed to a different state.

Once you have completed your configuration, click on **Apply** to apply your settings.

**Note**: You must observe the following rule to configure Hello Time, Forwarding Delay, and Max Age parameters.

# 2 × (Forward Delay Time - 1 sec) ≥ Max Age Time ≥ 2 × (Hello Time value + 1 sec)

#### **Port Configuration**

Select the port you want to configure and you will be able to view current settings and status of the port.

**Path Cost**: Enter a number between 1 and 200,000,000. This value represents the "cost" of the path to the other bridge from the transmitting bridge at the specified port.

**Priority**: Enter a value between 0 and 240, using multiples of 16. This is the value that decides which port should be blocked by priority in a LAN.

Admin P2P: Some of the rapid state transitions that are possible within RSTP depend upon whether the port of concern can only be connected to another bridge (i.e. it is served by a point-to-point LAN segment), or if it can be connected to two or more bridges (i.e. it is served by a shared-medium LAN segment). This function allows P2P status of the link to be manipulated administratively. "Auto" means to auto select P2P or Share mode. "P2P" means P2P is enabled, while "Share" means P2P is disabled.

**Admin Edge**: A port directly connected to the end stations cannot create a bridging loop in the network. To configure this port as an edge port, set the port to the **Enable** state. When the non-bridge device connects an admin edge port, this port will be in blocking state and turn to forwarding state in 4 seconds.

Once you finish your configuration, click on **Apply** to save your settings.

#### 4.4.2 RSTP Info

#### **RSTP Information**

#### Root Information

| Bridge ID           | 8000.0007.7ce6.000c |  |
|---------------------|---------------------|--|
| Root Priority       | 32768               |  |
| Root Port           | N/A                 |  |
| Root Path Cost      | 0                   |  |
| Max Age(6-40)       | 20 sec              |  |
| Hello Time(1-10)    | 2 sec               |  |
| Forward Delay(4-30) | 15 sec              |  |

#### Port Information

| Port | Role       | Port State | Oper Path Cost | Port Priority | Oper P2P | Oper Edge | Aggregated(ID/Typ |
|------|------------|------------|----------------|---------------|----------|-----------|-------------------|
| 1    |            | Disabled   | 200000         | 128           | P2P      | Edge      |                   |
| 2    |            | Disabled   | 200000         | 128           | P2P      | Edge      |                   |
| 3    |            | Disabled   | 200000         | 128           | P2P      | Edge      |                   |
| 4    |            | Disabled   | 200000         | 128           | P2P      | Edge      | -                 |
| 5    |            | Disabled   | 200000         | 128           | P2P      | Edge      | -                 |
| 6    |            | Disabled   | 200000         | 128           | P2P      | Edge      |                   |
| 7    | Designated | Forwarding | 200000         | 128           | P2P      | Edge      |                   |
| 8    |            | Disabled   | 20000          | 128           | P2P      | Edge      |                   |
| 9    |            | Disabled   | 20000          | 128           | P2P      | Edge      |                   |
| 10   |            | Disabled   | 20000          | 128           | P2P      | Edge      |                   |

This page allows you to see the information of the root switch and port status.

**Root Information:** You can see root Bridge ID, Root Priority, Root Port, Root Path Cost and the Max Age, Hello Time and Forward Delay of BPDU sent from the root switch.

**Port Information:** You can see port Role, Port State, Path Cost, Port Priority, Oper P2P mode, Oper edge port mode and Aggregated(ID/Type).

#### 4.4.3 MSTP (Multiple Spanning Tree Protocol) Configuration

MSTP is the abbreviation of Multiple Spanning Tree Protocol. This protocol is a direct extension of RSTP. It can provide an independent spanning tree for different VLANs. It simplifies network management, provides for even faster convergence than RSTP by limiting the size of each region, and prevents VLAN members from being segmented from the rest of the group (as sometimes occurs with IEEE 802.1D STP).

While using MSTP, there are some new concepts of network architecture. A switch may belong to different groups, act as root or designate switch, generate BPDU for the network to maintain the forwarding table of the spanning tree.

With MSTP can also provide multiple forwarding paths and enable load balancing. Understand the architecture allows you to maintain the correct spanning tree and operate effectively.

One VLAN can be mapped to a Multiple Spanning Tree Instance (MSTI). For example, the maximum Instance switch support is usually 16, range from 0-15. The MSTP builds a separate Multiple Spanning Tree (MST) for each instance to maintain connectivity among each of the assigned VLAN groups. An Internal Spanning Tree (IST) is used to connect all the MSTP switches within an MST region. An MST Region may contain multiple MSTP Instances.

The figure shows there are 2 VLANs/MSTP Instances and each instance has its Root and forwarding paths.

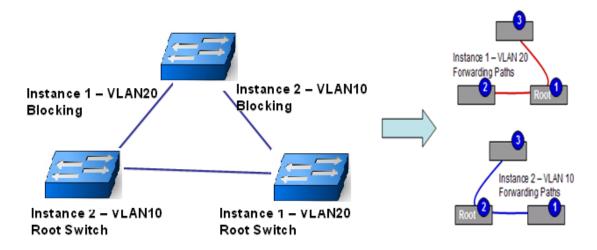

A Common Spanning Tree (CST) interconnects all adjacent MST regions and acts as a virtual bridge node for communications with STP or RSTP nodes in the global network. MSTP connects all bridges and LAN segments with a single Common and Internal Spanning Tree (CIST). The CIST is formed as a result of the running spanning tree algorithm between switches that support the STP, RSTP, MSTP protocols.

The figure shows the CST large network. In this network, a Region may has different instances and its own forwarding path and table, however, it acts as a single Brige of CST.

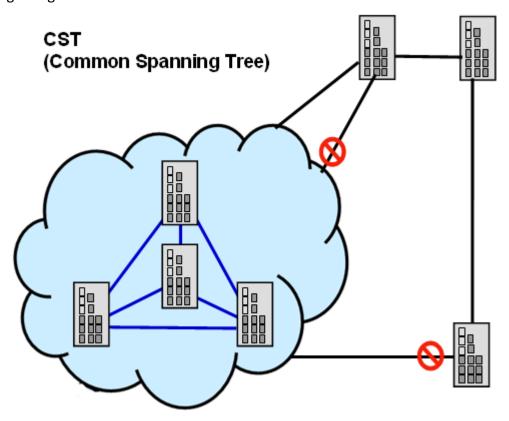

To configure the MSTP setting, the STP Mode of the STP Configuration page should be changed to MSTP mode first.

# **STP Configuration**

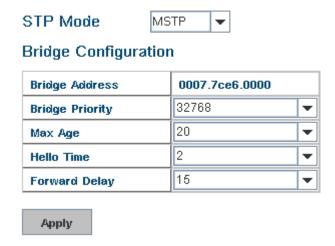

After enabled MSTP mode, then you can go to the MSTP Configuration pages.

#### **MSTP Region Configuration**

This page allows configure the Region Name and its Revision, mapping the VLAN to Instance and check current MST Instance configuration. The network can be divided virtually to different Regions. The switches within the Region should have the same Region and Revision level.

**Region Name:** The name for the Region. Maximum length: 32 characters.

**Revision:** The revision for the Region. Range: 0-65535; Default: 0)

Once you finish your configuration, click on **Apply** to apply your settings.

#### **New MST Instance**

Add

This page allows mapping the VLAN to Instance and assign priority to the instance. Before mapping VLAN to Instance, you should create VLAN and assign the member ports first. Please refer to the VLAN setting page.

# **MSTP Configuration**

# 

**Instance ID:** Select the Instance ID, the available number is 1-15.

**VLAN Group:** Type the VLAN ID you want mapping to the instance.

**Instance Priority:** Assign the priority to the instance.

**After** finish your configuration, click on **Add** to apply your settings.

#### **Current MST Instance Configuration**

This page allows you to see the current MST Instance Configuration you added. Click on "Apply" to apply the setting. You can "Remove" the instance or "Reload" the configuration display in this page.

#### **Current MST Instance Configuration**

| Instance<br>ID | VLAN Group    | Instance<br>Priority |   |
|----------------|---------------|----------------------|---|
| 1              | 2             | 32768                | • |
| 2              | 3             | 32768                |   |
|                |               |                      | • |
| Modify         | Remove Reload |                      |   |

#### **MSTP Port Configuration**

This page allows configure the Port settings. Choose the Instance ID you want to configure. The MSTP enabled and linked up ports within the instance will be listed in this table.

Note that the ports not belonged to the Instance, or the ports not MSTP activated will not display. The meaning of the Path Cost, Priority, Link Type and Edge Port is the same as the definition of RSTP.

# **MSTP Port Configuration**

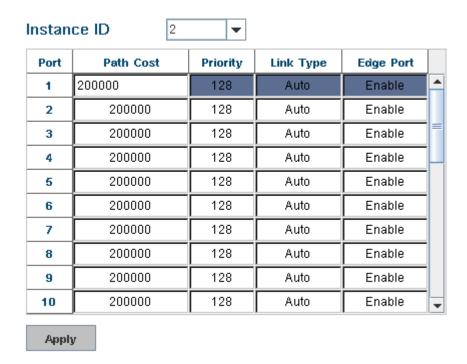

Path Cost: Enter a number between 1 and 200,000,000. This value represents the

"cost" of the path to the other bridge from the transmitting bridge at the specified port.

**Priority**: Enter a value between 0 and 240, using multiples of 16. This is the value that decides which port should be blocked by priority in a LAN.

Link Type: There are 3 types for you select. Auto, P2P and Share.

Some of the rapid state transitions that are possible within RSTP depend upon whether the port of concern can only be connected to another bridge (i.e. it is served by a point-to-point LAN segment), or if it can be connected to two or more bridges (i.e. it is served by a shared-medium LAN segment). This function allows link status of the link to be manipulated administratively. "Auto" means to auto select P2P or Share mode. "P2P" means P2P is enabled, the 2 ends work in Full duplex mode. While "Share" is enabled, it means P2P is disabled, the 2 ends may connect through a share media and work in Half duplex mode.

**Edge**: A port directly connected to the end stations cannot create a bridging loop in the network. To configure this port as an edge port, set the port to the **Enable** state. When the non-bridge device connects an admin edge port, this port will be in blocking state and turn to forwarding state in 4 seconds.

Once you finish your configuration, click on **Apply** to save your settings.

#### 4.4.4 MSTP Information

This page allows you to see the current MSTP information.

Choose the **Instance ID** first. If the instance is not added, the information remains blank.

The **Root Information** shows the setting of the Root switch.

The **Port Information** shows the port setting and status of the ports within the instance.

#### **MSTP Information**

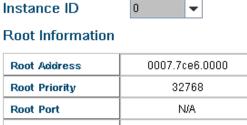

| Root Port      | N/A          |
|----------------|--------------|
| Root Path Cost | 0            |
| Max Age        | 20 second(s) |
| Hello Time     | 2 second(s)  |
|                |              |

#### Port Information

Forward Delay

| Port | Role       | Port State | Path Cost | Port Priority | Link Type          | Edge Port |   |
|------|------------|------------|-----------|---------------|--------------------|-----------|---|
| 1    | Designated | Forwarding | 200000    | 128           | P2P Bound(RSTP)    | Non-Edge  | • |
| 2    | _          | Blocking   | 200000    | 128           | P2P Internal(MSTP) | Edge      |   |
| 3    | _          | Blocking   | 200000    | 128           | P2P Internal(MSTP) | Edge      |   |

Click on "Reload" to reload the MSTP information display.

15 second(s)

#### 4.4.5 Multiple Super Ring (MSR)

The most common industrial network redundancy is to form a ring or loop. Typically, the managed switches are connected in series and the last switch is connected back to the first one.

The Multiple Super Ring has enhanced Ring Master selection and faster recovery time. It is also enhanced for more complex ring application.

Multiple Super Ring (MSR) technology have a fast restore and failover time in the world, 0 ms for restore and less than 300 ms for failover. Advanced Rapid Dual Homing (RDH) technology also facilitates Managed Switch to connect with a core managed switch easily and conveniently. With RDH technology, you can also couple several Rapid Super Rings or RSTP cloud together, which is also known as Auto Ring Coupling.

**TrunkRing** technology allows integrate MSR with LACP/Port Trunking. The LACP/Trunk aggregated ports is a virtual interface and it can work as the Ring port of the MSR.

**MultiRing** is an outstanding technology that multiple rings can be aggregated within one switch by using different Ring ID. The maximum Ring number one switch can support is half of total port volume. For example, the switch is a 24+4G port design, which means 12 x 100M Rings and 2 Gigabit Rings can be aggregated to one the switch. The feature saves much effort when constructing complex

network architecture.

This page allows you to enable the settings for Multiple Super Ring and Rapid Dual Homing.

**New Ring:** To create a Rapids Super Ring. Just fill in the Ring ID which has range from 0 to 31. If the name field is left blank, the names of this ring will automatically be naming with the Ring ID.

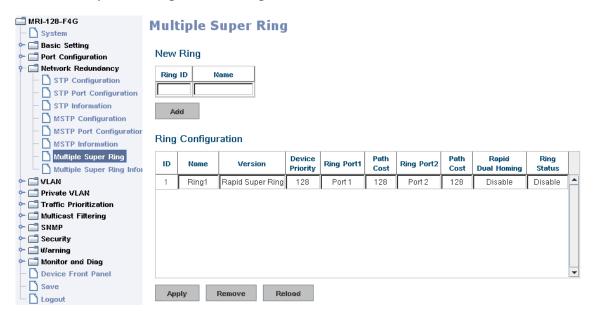

#### Ring Configuration

<u>ID:</u> Once a Ring is created, it appears and cannot be changed. In multiple rings' environment, the traffic can only be forwarded under the same ring ID.

<u>Name:</u> This field will show the name of the Ring. If it is not filled in when creating, it will be automatically named by the rule "RingID".

<u>Version:</u> The version of Ring can be changed here. There are three modes to choose: Rapid Super Ring as default.

**Device Priority:** The switch with highest priority (highest value) will be automatically selected as Ring Master. Then one of the ring ports in this switch will become forwarding port and the other one will become blocking port. If all of the switches have the same priority, the switch with the biggest MAC address will be selected as Ring Master.

**Ring Port1:** In Rapid Super Ring environment, you should have two Ring Ports. No matter this switch is Ring Master or not, when configuring RSR, two ports should be selected to be Ring Ports. For Ring Master, one of the ring ports will become the forwarding port and the other one will become the blocking port.

**Path Cost:** Change the Path Cost of Ring Port1. If this switch is the Ring Master of a Ring, then it determines the blocking port. The Port with higher Path Cost in the

two rings Port will become the blocking port, if the Path Cost is the same, the port with larger port number will become the blocking port.

Ring Port2: Assign another port for ring connection

Path Cost: Change the Path Cost of Ring Port2

**Rapid Dual Homing:** Rapid Dual Homing is a feature of MSR. When you want to connect multiple RSR or form a redundant topology with other vendors, RDH could allow you to have maximum seven multiple links for redundancy without any problem.

In Rapid Dual Homing, you don't need to configure specific port to connect to other protocol. The Rapid Dual Homing will smartly choose the fastest link for primary link and block all the other links to avoid loop. If the primary link failed, Rapid Dual Homing will automatically forward the secondary link for network redundancy. If there are more connections, they will be standby links and recover one of them if both primary and secondary links are down.

**Ring status:** To enable/disable the Ring. Please remember to enable the ring after you add it.

**MultiRing:** The MultiRing technology is one of the patterns of the MSR technology; the technology allows you to aggregate multiple rings within one switch. Create multiple ring ID and assign different ring port 1 and port 2 to each ring, thus the switch can have multiple rings in one switch.

When implementing MultiRing, remember that the different rings can NOT use the same ring ID. The other settings are the same as above description.

Technically, the maximum ring volume the MultiRing supported is up to 16 rings. Due to the port volume limitation, the maximum value is half of the port volume of a switch.

**TrunkRing:** The MultiRing technology is part of the MSR technology which combines the MSR with the port trunking technology. After multiple ports aggregated, this is so-call port trunking (Static or learnt by LACP protocol), the Trunk ID can be one of the port ID of the MSR technology. Configured the port trunking first then you can add the Trunk group as a Ring Port in managed switch.

#### 4.4.6 Ring Info

This page shows the MSR information.

# **Multiple Super Ring Information**

| ID | Version          | Role | Status | RM MAC         | Blocking<br>Port | Role<br>Transition Count | Ring State<br>Transition Count |   |
|----|------------------|------|--------|----------------|------------------|--------------------------|--------------------------------|---|
| 1  | Rapid Super Ring | RM   | Normal | 0007.7ce6.000c | Port10           | 2                        | 4                              | • |
|    |                  |      |        |                |                  |                          |                                |   |
|    |                  |      |        |                |                  |                          |                                |   |
|    |                  |      |        |                |                  |                          |                                |   |
|    |                  |      |        |                |                  |                          |                                |   |
|    |                  |      |        |                |                  |                          |                                |   |
|    |                  |      |        |                |                  |                          |                                |   |
|    |                  |      |        |                |                  |                          |                                | v |

ID: Ring ID.

**Version:** which version of this ring. **Role:** This Switch is RM or nonRM

**Status:** If this field is Normal which means the redundancy is activated. If any one of the links in the ring is down, then the status will be Abnormal.

**RM MAC:** The MAC address of Ring Master of this Ring. It helps to find the redundant path.

Blocking Port: This field shows which is blocked port of RM.

**Role Transition Count:** This shows how many times this switch has changed its Role from nonRM to RM or from RM to nonRM.

**Role state Transition Count**: This number shows how many times the Ring status has been transformed between Normal and Abnormal state.

#### 4.4.7 Command Lines:

| Feature          | Command Line                                            |
|------------------|---------------------------------------------------------|
| Global           |                                                         |
| Enable           | Switch(config)# spanning-tree enable                    |
| Disable          | Switch (config)# spanning-tree disable                  |
| Mode (Choose the | Switch(config)# spanning-tree mode                      |
| Spanning Tree    | rst the rapid spanning-tree protocol (802.1w)           |
| mode)            | stp the spanning-tree prtotcol (802.1d)                 |
|                  | mst the multiple spanning-tree protocol (802.1s)        |
| Bridge Priority  | Switch(config)# spanning-tree priority                  |
|                  | <0-61440> valid range is 0 to 61440 in multiple of 4096 |
|                  | Switch(config)# spanning-tree priority 4096             |

|                    | T                                                          |
|--------------------|------------------------------------------------------------|
| Bridge Times       | Switch(config)# spanning-tree bridge-times (forward Delay) |
|                    | (max-age) (Hello Time)                                     |
|                    | Switch(config)# spanning-tree bridge-times 15 20 2         |
|                    | This command allows you configure all the timing in one    |
|                    | time.                                                      |
| Famurand Dalas     |                                                            |
| Forward Delay      | Switch(config)# spanning-tree forward-time                 |
|                    | <4-30> Valid range is 4~30 seconds                         |
|                    | Switch(config)# spanning-tree forward-time 15              |
| Max Age            | Switch(config)# spanning-tree max-age                      |
|                    | <6-40> Valid range is 6~40 seconds                         |
|                    | Switch(config)# spanning-tree max-age 20                   |
| Hello Time         | Switch(config)# spanning-tree hello-time                   |
|                    | <1-10> Valid range is 1~10 seconds                         |
|                    | Switch(config)# spanning-tree hello-time 2                 |
| MSTP               |                                                            |
| Enter the MSTP     | Switch(config)# spanning-tree mst                          |
| Configuration Tree | MSTMAP the mst instance number or range                    |
|                    | configuration enter mst configuration mode                 |
|                    | forward-time the forwaoreneay time                         |
|                    | hello-time the hello time                                  |
|                    | max-age the message maximum age time                       |
|                    | max-hops the maximum hops                                  |
|                    | sync sync port state of exist vlan entry                   |
|                    | Switch(config)# spanning-tree mst configuration            |
|                    | Switch(config)# spanning-tree mst configuration            |
|                    | Switch(config-mst)#                                        |
|                    | abort exit current mode and discard all changes            |
|                    | end exit current mode, change to enable mode and           |
|                    | apply all changes                                          |
|                    | exit exit current mode and apply all changes               |
|                    | instance the mst instance                                  |
|                    | list Print command list                                    |
|                    | name the name of mst region                                |
|                    |                                                            |
|                    | -                                                          |
|                    | quit exit current mode and apply all changes               |
|                    | revision the revision of mst region                        |
|                    | show show mst configuration                                |

| Region            | Region Name:                                              |
|-------------------|-----------------------------------------------------------|
| Configuration     | Switch(config-mst)# name                                  |
| Comparation       | NAME the name string                                      |
|                   | Switch(config-mst)# naorenixnix                           |
|                   |                                                           |
|                   | Region Revision:                                          |
|                   | Switch(config-mst)# revision                              |
|                   | <0-65535> the value of revision                           |
|                   | Switch(config-mst)# revision 65535                        |
| Mapping Instance  | Switch(config-mst)# instance                              |
| to VLAN (Ex:      | <1-15> target instance number                             |
| Mapping VLAN 2 to | Switch(config-mst)# instance 1 vlan                       |
| Instance 1)       | VLANMAP target vlan number(ex.10) or range(ex.1-10)       |
|                   | Switch(config-mst)# instance 1 vlan 2                     |
| Display Current   | Switch(config-mst)# show current                          |
| MST Configuration | Current MST configuration                                 |
|                   | Name orenixnix]                                           |
|                   | Revision 65535                                            |
|                   | Instance Vlans Mapped                                     |
|                   |                                                           |
|                   | 0 1,4-4094                                                |
|                   | 1 2                                                       |
|                   | 2                                                         |
|                   | Config HMAC-MD5 Digest:                                   |
|                   | 0xB41829F9030A054FB74EF7A8587FF58D                        |
|                   |                                                           |
| Remove Region     | Switch(config-mst)# no                                    |
| Name              | name name configure                                       |
|                   | revision revision configure                               |
|                   | instance the mst instance                                 |
|                   | Switch(config-mst)# no name                               |
| Remove Instance   | Switch(config-mst)# no instance                           |
| example           | <1-15> target instance number                             |
|                   | Switch(config-mst)# no instance 2                         |
| Show Pending MST  | Switch(config-mst)# show pending                          |
| Configuration     | Pending MST configuration                                 |
|                   | Name [] (->The name is removed by no name) Revision 65535 |
|                   | Instance Vlans Mapped                                     |
|                   | 0 1,3-4094                                                |
|                   | 1 2 (->Instance 2 is removed by no instance               |

|                                                                                                    | Config HMAC-MD5 Digest:<br>0x3AB68794D602FDF43B21C0B37AC3BCA8                                                                                                    |
|----------------------------------------------------------------------------------------------------|----------------------------------------------------------------------------------------------------|
| Apply the setting                                                                                          | Switch(config-mst)# quit                                                                                                    |
| and go to the                                                                                              | apply all mst configuration changes                                                                                                    |
| configuration mode                                                                                         | Switch(config)#                                                                                                    |
| Apply the setting                                                                                          | Switch(config-mst)# end                                                                                                    |
| and go to the global                                                                                       | apply all mst configuration changes                                                                                                    |
| mode                                                                                                    | Switch#                                                                                                    |
| Abort the Setting and go to the configuration mode.  Show Pending to see the new settings are not applied. | Switch(config-mst)# abort discard all mst configuration changes Switch(config)# spanning-tree mst configuration Switch(config-mst)# show pending Pending MST configuration Name orenixnix] (->The nameis not applied after Abort settings.) Revision 65535 Instance Vlans Mapped 0 1,4-4094 1 2 2 3 (-> The instance is not applied after Abort settings Config HMAC-MD5 Digest: 0xB41829F9030A054FB74EF7A8587FF58D |

# RSTP

The mode should be rst, the timings can be configured in global settings listed in above.

| asore.             |                                                          |
|--------------------|----------------------------------------------------------|
| Global Information |                                                          |
| Active Information | Switch# show spanning-tree active                        |
|                    | Spanning-Tree : Enabled Protocol : MSTP                  |
|                    | Root Address: 0012.77ee.eeee Priority: 32768             |
|                    | Root Path Cost : 0 Root Port : N/A                       |
|                    | Root Times: max-age 20, hello-time 2, forward-delay      |
|                    | 15                                                       |
|                    | Bridge Address: 0012.77ee.eeee Priority: 32768           |
|                    | Bridge Times: max-age 20, hello-time 2, forward-delay 15 |
|                    | BPDU transmission-limit : 3                              |
|                    |                                                          |
|                    | Port Role State Cost Prio.Nbr Type                       |
|                    | Aggregated                                               |
|                    |                                                          |
|                    | fa1 Designated Forwarding 200000 128.1                   |
|                    | P2P(RSTP) N/A                                            |

|              | fa2 Designated Forwarding 200000 128.2 P2P(RSTP) N/A       |
|--------------|------------------------------------------------------------|
| RSTP Summary | Switch# show spanning-tree summary                         |
|              | Switch is in rapid-stp mode.                               |
|              | BPDU skewing detection disabled for the bridge.            |
|              | Backbonefast disabled for bridge.                          |
|              | Summary of connected spanning tree ports :                 |
|              | #Port-State Summary                                        |
|              | Blocking Listening Learning Forwarding Disabled            |
|              | 0 0 0 2                                                    |
|              | 26                                                         |
|              | #Port Link-Type Summary                                    |
|              | AutoDetected PointToPoint SharedLink EdgePort              |
|              | 9 0 1                                                      |
|              | 9                                                          |
| Port Info    | Switch# show spanning-tree port detail fa7 (Interface_ID)  |
|              | Rapid Spanning-Tree feature Enabled                        |
|              | Port 128.6 as Disabled Role is in Disabled State           |
|              | Port Path Cost 200000, Port Identifier 128.6               |
|              | RSTP Port Admin Link-Type is Auto, Oper Link-Type is       |
|              | Point-to-Point                                             |
|              | RSTP Port Admin Edge-Port is Enabled, Oper Edge-Port is    |
|              | Edge                                                       |
|              | Designated root has priority 32768, address 0007.7c00.0112 |
|              | Designated bridge has priority 32768, address              |
|              | 0007.7c60.1aec                                             |
|              | Designated Port ID is 128.6, Root Path Cost is 600000      |
|              | Timers: message-age 0 sec, forward-delay 0 sec             |
|              | Link Aggregation Group: N/A, Type: N/A, Aggregated with:   |
|              | N/A                                                        |
|              | BPDU: sent 43759 , received 4854                           |
|              | TCN : sent 0 , received 0                                  |
|              | Forwarding-State Transmit count 12                         |
|              | Message-Age Expired count                                  |

| MSTP Information- |                                                           |
|-------------------|-----------------------------------------------------------|
| MSTP              | Switch# show spanning-tree mst configuration              |
| Configuration-    | Current MST configuration (MSTP is Running)               |
|                   | Name orenixnix]                                           |
|                   | Revision 65535                                            |
|                   | Instance Vlans Mapped                                     |
|                   |                                                           |
|                   | 0 1,4-4094                                                |
|                   | 1 2                                                       |
|                   | 2                                                         |
|                   | Config HMAC-MD5 Digest:                                   |
|                   | 0xB41829F9030A054FB74EF7A8587FF58D                        |
|                   |                                                           |
| Display all MST   | Switch# show spanning-tree mst                            |
| Information       | ###### MST00 vlans mapped: 1,4-4094                       |
|                   | Bridge address 0012.77ee.eeee priority 32768              |
|                   | (sysid 0)                                                 |
|                   | Root this switch for CST and IST                          |
|                   | Configured max-age 2, hello-time 15, forward-delay        |
|                   | 20, max-hops 20                                           |
|                   |                                                           |
|                   | Port Role State Cost Prio.Nbr                             |
|                   | Type                                                      |
|                   | fa1 Designated Forwarding 200000 128.1 P2P Internal(MSTP) |
|                   | fa2 Designated Forwarding 200000 128.2 P2P                |
|                   | Internal(MSTP)                                            |
|                   | ###### MST01 vlans mapped: 2                              |
|                   | Bridge address 0012.77ee.eeee priority 32768              |
|                   | (sysid 1)                                                 |
|                   | Root this switch for MST01                                |
|                   | Port Role State Cost Prio.Nbr                             |
|                   | Type                                                      |
|                   |                                                           |
|                   | fa1 Designated Forwarding 200000 128.1 P2P                |

|               | Internal(MSTP)                                            |
|---------------|-----------------------------------------------------------|
|               | fa2 Designated Forwarding 200000 128.2 P2P Internal(MSTP) |
| MSTP Root     | Switch# show spanning-tree mst root                       |
| Information   | MST Root Root Root Max<br>Hello Fwd                       |
|               | Instance Address Priority Cost Port age dly               |
|               | MST00 0012.77ee.eeee 32768 0 N/A 20 2 15                  |
|               | MST01 0012.77ee.eeee 32768 0 N/A 20 2 15                  |
|               | MST02 0012.77ee.eeee 32768 0 N/A 20 2 15                  |
| MSTP Instance | Switch# show spanning-tree mst 1                          |
| Information   | ###### MST01 vlans mapped: 2                              |
|               | Bridge address 0012.77ee.eeee priority 32768              |
|               | (sysid 1)                                                 |
|               | Root this switch for MST01                                |
|               | Port Role State Cost Prio.Nbr Type                        |
|               | fa1 Designated Forwarding 200000 128.1 P2P Internal(MSTP) |
|               | fa2 Designated Forwarding 200000 128.2 P2P Internal(MSTP) |
| MSTP Port     | Switch# show spanning-tree mst interface fa1              |
| Information   | Interface fastethernet1 of MST00 is Designated Forwarding |
|               | Edge Port : Edge (Edge) BPDU Filter : Disabled            |
|               | Link Type: Auto (Point-to-point) BPDU Guard: Disabled     |
|               | Boundary : Internal(MSTP)                                 |
|               | BPDUs: sent 6352, received 0                              |
|               | Instance Role State Cost Prio.Nbr Vlans mapped            |
|               |                                                           |

|                     | 0 Designated Forwarding 200000 128.1                          |
|---------------------|---------------------------------------------------------------|
|                     | 1,4-4094                                                      |
|                     | 1 Designated Forwarding 200000 128.1                          |
|                     | 2                                                             |
|                     | 2 Designated Forwarding 200000 128.1                          |
|                     | 3                                                             |
| Multiple Super Ring |                                                               |
| Create or configure | Switch(config)# multiple-super-ring 1                         |
| a Ring              | Ring 1 created                                                |
|                     | Switch(config-multiple-super-ring)#                           |
|                     | Note: 1 is the target Ring ID which is going to be created or |
|                     | configured.                                                   |
| Super Ring Version  | Switch(config-multiple-super-ring)# version                   |
|                     | default set default to rapid super ring                       |
|                     | rapid-super-ring rapid super ring                             |
|                     | super-ring super ring                                         |
|                     |                                                               |
|                     | Switch(config-multiple-super-ring)# version rapid-super-ring  |
| Priority            | Switch(config-multiple-super-ring)# priority                  |
|                     | <0-255> valid range is 0 to 255                               |
|                     | default set default                                           |
|                     | Switch(config)# super-ring priority 100                       |
| Ring Port           | Switch(config-multiple-super-ring)# port                      |
|                     | IFLIST Interface list, ex: fa1,fa3-5,gi8-10                   |
|                     | cost path cost                                                |
|                     | Switch(config-multiple-super-ring)# port fa1,fa2              |
| Ring Port Cost      | Switch(config-multiple-super-ring)# port cost                 |
|                     | <0-255> valid range is 0 or 255                               |
|                     | default set default (128)valid range is 0 or 255              |
|                     | Switch(config-multiple-super-ring)# port cost 100             |
|                     | <0-255> valid range is 0 or 255                               |
|                     | default set default (128)valid range is 0 or 255              |
|                     | Switch(config-super-ring-plus)# port cost 100 200             |
|                     | Set path cost success.                                        |
| Rapid Dual Homing   | Switch(config-multiple-super-ring)# rapid-dual-homing enable  |
|                     | Switch(config-multiple-super-ring)# rapid-dual-homing         |
|                     | disable                                                       |
| ·                   |                                                               |

Switch(config-multiple-super-ring)# rapid-dual-homing port

IFLIST Interface name, ex: fastethernet1 or gi8

auto-detect up link auto detection

IFNAME Interface name, ex: fastethernet1 or gi8

Switch(config-multiple-super-ring)# rapid-dual-homing port

fa3,fa5-6

set Rapid Dual Homing port success.

Note: auto-detect is recommended for dual Homing..

#### Ring Info

Ring Info Switch# show multiple-super-ring [Ring ID]

[Ring1] Ring1

Current Status : Disabled

Role : Disabled

Ring Status : Abnormal

Ring Manager : 0000.0000.0000

Blocking Port: N/A

Giga Copper : N/A

Configuration:

Version : Rapid Super Ring

Priority: 128

Ring Port : fa1, fa2

Path Cost : 100, 200

Dual-Homing II : Disabled

Statistics:

Watchdog sent 0, received 0, missed

0

Link Up sent 0, received 0

Link Down sent 0, received 0

Role Transition count 0

Ring State Transition count 1

Ring ID is optional. If the ring ID is typed, this command will

only display the information of the target Ring.

#### 4.5 VLAN

A Virtual LAN (VLAN) is a "logical" grouping of nodes for the purpose of limiting a broadcast domain to specific members of a group without physically grouping the members together. That means, VLAN allows you to isolate network traffic so that only members of VLAN could receive traffic from the same VLAN members. Basically, creating a VLAN from a switch is the logical equivalent of physically reconnecting a group of network devices to another Layer 2 switch, without actually disconnecting these devices from their original switches.

The switch supports 802.1Q VLAN. 802.1Q VLAN is also known as Tag-Based VLAN. This Tag-Based VLAN allows VLAN to be created across different switches. IEEE 802.1Q tag-based VLAN makes use of VLAN control information stored in a VLAN header attached to IEEE 802.3 packet frames. This tag contains a VLAN Identifier (VID) that indicates which VLAN a frame belongs to. Since each switch only has to check a frame's tag, without the need to dissect the contents of the frame, which saves a lot of computing resources within the switch.

#### QinQ

The QinQ is originally designed to expand the number of VLANs by adding a tag to the 802.1Q packets. The original VLAN is usually identified as Customer VLAN (C-VLAN) and the new added t—g - as Service VLAN(S-VLAN).

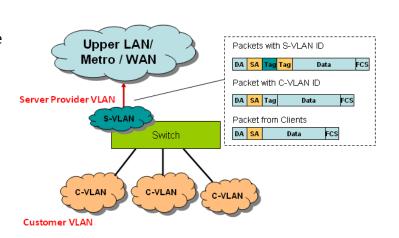

By adding the additional tag, QinQ increases the possible number of VLANs. After QinQ enabled, the switch can reach up to 256x256 VLANs. With different standard tags, it also improves the network security.

VLAN Configuration group enables you to Add/Remove VLAN, configure QinQ, port Ingress/Egress parameters and view VLAN table.

VLAN Configuration group enables you to Add/Remove VLAN, configure port Ingress/Egress parameters and view VLAN table.

Following commands are included in this section:

- 4.5.1 VLAN Port Configuration
- 4.5.2 VLAN Configuration
- 4.5.3 GVRP Configuration
- 4.5.4 VLAN Table
- 4.5.5 CLI Commands of the VLAN

#### 4.5.1 VLAN Port Configuration

VLAN Port Configuration allows you to set up VLAN port parameters to specific port. These parameters include PVID, Accept Frame Type and Ingress Filtering.

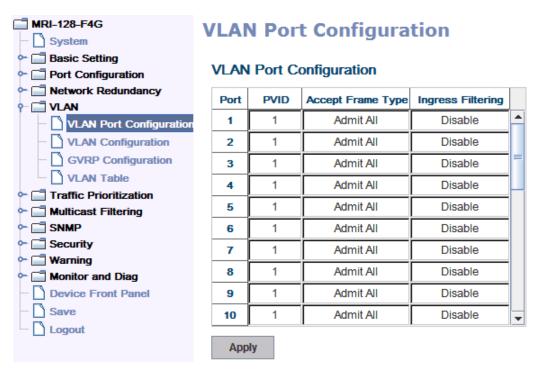

**PVID:** The abbreviation of the **Port VLAN ID**. Enter port the VLAN ID. PVID allows the switches to identify which port belongs to which VLAN. To keep things simple, it is recommended that PVID is equivalent to VLAN IDs.

The values of PVIDs are from 0 to 4095. But, 0 and 4095 are reserved. You can't input these two PVIDs and 1 is the default value and 2 to 4094 are valid and available.

**Tunnel Mode:** This is the new command for QinQ. The command includes None, 802.1Q Tunnel and 802.1Q Tunnel Uplink.

Following is the modes you can select.

None: Remain VLAN setting, no QinQ.

**802.1Q Tunnel:** The QinQ command applied to the ports which connect to the C-VLAN. The port receives tagged frame from the C-VLAN. Add a new tag (Port

VID) as S-VLAN VID. When the packets are forwarded to C-VLAN, the S-VLAN tag is removed.

After 802.1Q Tunnel mode is assigned to a port, the egress setting of the port should be "Untag", it indicates the egress packet is always untagged. This is configured in Static VLAN Configuration table. Please refer to the VLAN Configuration chapter in below.

**802.1Q Tunnel Uplink:** The QinQ command applied to the ports which connect to the S-VLAN. The port receives tagged frame from the S-VLAN. When the packets are forwarded to S-VLAN, the S-VLAN tag is kept.

After 802.1Q Tunnel Uplink mode is assigned to a port, the egress setting of the port should be "**Tag**", it indicates the egress packet is always tagged. This is configured in Static VLAN Configuration table. Please refer to the VLAN Configuration chapter in below.

For example, the VID of S-VLAN/Tunnel Uplink is 10, the VID of C-VLAN/Tunnel is 5. The 802.1Q Tunnel port receives tag 5 from C-VLAN, add tag 10 to the packet. When the packets are forwarded to S-VLAN, tag 10 is kept.

**EtherType:** This column allows you to define the EtherType manually. This is advanced QinQ parameter which allows defining the transmission packet type.

**Accept Frame Type:** This column defines the accepted frame type of the port. There are 2 modes you can select, **Admit All** and **Tag Only**. Admit All mode means that the port can accept both tagged and untagged packets. Tag Only mode means that the port can only accept tagged packets.

**Ingress Filtering:** Ingress filtering helps VLAN engine to filter out undesired traffic on a port. When Ingress Filtering is enabled, the port checks whether the incoming frames belong to the VLAN they claimed or not. Then the port determines if the frames can be processed or not. For example, if a tagged frame from Engineer VLAN is received, and Ingress Filtering is enabled, the switch will determine if the port is on the Engineer VLAN's Egress list. If it is, the frame can be processed. If it's not, the frame would be dropped.

#### 4.5.2 VLAN Configuration

In this page, you can assign Management VLAN, create the static VLAN, and assign the Egress rule for the member ports of the VLAN.

# **VLAN Configuration**

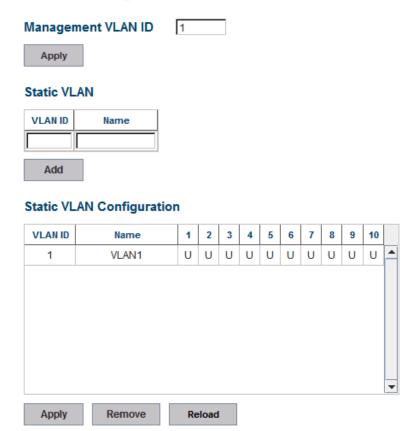

**Management VLAN ID:** The switch supports management VLAN. The management VLAN ID is the VLAN ID of the CPU interface so that **only member ports of the management VLAN can access the switch.** The default management VLAN ID is **1**.

**Static VLAN**: You can assign a VLAN ID and VLAN Name for new VLAN here.

**VLAN ID** is used by the switch to identify different VLANs. Valid VLAN ID is between 1 and 4094 and VLAN 1 is the default VLAN.

**VLAN Name** is a reference for network administrator to identify different VLANs. The available character is 12 for you to input. If you don't input VLAN name, the system will automatically assign VLAN name for the VLAN. The rule is VLAN (VLAN ID).

The steps to create a new VLAN: Type VLAN ID and NAME, and press **Add** to create a new VLAN. Then you can see the new VLAN in the Static VLAN Configuration table.

After created the VLAN, the status of the VLAN will remain in Unused until you add ports to the VLAN.

**Note:** Before you change the management VLAN ID by Web and Telnet, remember that the port attached by the administrator should be the member

port of the management VLAN; otherwise the administrator can't access the switch via the network.

Note: Currently the switch supports max 256 group VLAN.

#### **Static VLAN Configuration**

You can see the created VLANs and specify the egress (outgoing) port rule to be **Untagged or Tagged**.

Static VLAN Configuration table. You can see that new VLAN 3 is created. VLAN name is test. Egress rules of the ports are not configured now.

#### Static VLAN Configuration

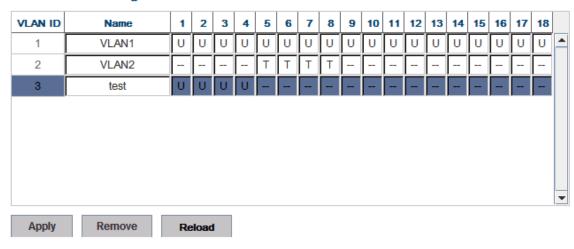

--: Not available

U: Untag: Indicates that egress/outgoing frames are not VLAN tagged.

T: Tag: Indicates that egress/outgoing frames are to be VLAN tagged.

Steps to configure Egress rules: Select the VLAN ID. Entry of the selected VLAN turns to light blue. Assign Egress rule of the ports to **U** or **T**. Press **Apply** to apply the setting. If you want to remove one VLAN, select the VLAN entry. Then press **Remove** button.

#### 4.5.3 GVRP configuration

GVRP allows users to set-up VLANs automatically rather than manual configuration on every port of every switch in the network. In low volume and stable network, the GVRP can reduce the configuration effort. For high volume and high secure request network, the Static VLAN configuration is always preferred.

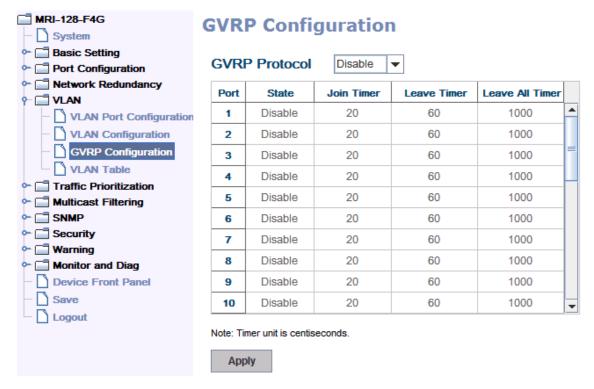

GVRP Protocol: Allow user to enable/disable GVRP globally.

**State:** After enable GVRP globally, here still can enable/disable GVRP by port.

**Join Timer:** Controls the interval of sending the GVRP Join BPDU. An instance of this timer is required on a per-Port, per-GARP Participant basis.

**Leave Timer:** Control the time to release the GVRP reservation after received the GVRP Leave BPDU. An instance of the timer is required for each state machine that is in the LV state.

**Leave All Timer:** Controls the period to initiate the garbage collection of registered VLAN. The timer is required on a per-Port, per-GARP Participant basis.

#### 4.5.4 VLAN Table

This table shows you current settings of your VLAN table, including VLAN ID, Name, Status, and Egress rule of the ports.

# **VLAN Table**

#### **VLAN Table**

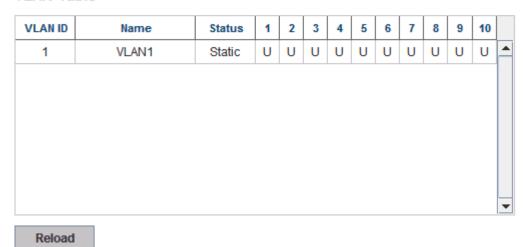

**VLAN ID:** ID of the VLAN.

Name: Name of the VLAN.

**Status: Static** shows this is a manually configured static VLAN. **Unused** means this VLAN is created by UI/CLI and has no member ports. This VLAN is not workable yet. **Dynamic** means this VLAN is learnt by GVRP.

After created the VLAN, the status of this VLAN will remain in Unused status until you add ports to the VLAN.

#### 4.5.5 CLI Commands of the VLAN

Command Lines of the VLAN port configuration, VLAN configuration and VLAN table display

| Feature                 | Command Line                                      |  |
|-------------------------|---------------------------------------------------|--|
| VLAN Port Configuration |                                                   |  |
| Port Interface          | Switch# conf ter                                  |  |
| Configuration           | Switch(config)# interface fa5                     |  |
|                         | Switch(config-if)#                                |  |
| VLAN Port PVID          | Switch(config-if)# switchport trunk native vlan 2 |  |
|                         | Set port default vlan id to 2 success             |  |
| QinQ Tunnel Mode        | Switch(config-if)# switchport dot1q-tunnel        |  |
|                         | mode Set the interface as an IEEE 802.1Q tunnel   |  |
|                         | mode                                              |  |
|                         | Switch(config-if)# switchport dot1q-tunnel mode   |  |

| 802.1Q Tunnel = access Set the interface as an access port  802.1Q tunnel mode  uplink Set the interface as an uplink port of the set of the interface as an uplink port of the set of the interface as an uplink port of the set of the interface as an uplink port of the set of the interface as an access port  802.1Q tunnel mode  802.1Q tunnel mode  = uplink  Port Accept Frame Switch(config)# inter fa1 |          |
|----------------------------------------------------------------------------------------------------|----------|
| uplink Set the interface as an uplink port of 802.1Q Tunnel Uplink                                                                                                    | of IEEE  |
| 802.1Q Tunnel Uplink 802.1Q tunnel mode = uplink                                                                                                    | of IEEE  |
| = uplink                                                                                                    |          |
|                                                                                                    |          |
| Port Accept Frame Switch(config)# inter fa1                                                                                                    |          |
| 1                                                                                                    |          |
| Type Switch(config-if)# acceptable frame type all                                                                                                    |          |
| any kind of frame type is accepted!                                                                                                    |          |
| Switch(config-if)# acceptable frame type                                                                                                    |          |
| vlantaggedonly                                                                                                    |          |
| only vlan-tag frame is accepted!                                                                                                    |          |
| Ingress Filtering (for Switch(config)# interface fa1                                                                                                    |          |
| fast Ethernet port 1)   Switch(config-if)# ingress filtering enable                                                                                                    |          |
| ingress filtering enable                                                                                                    |          |
| Switch(config-if)# ingress filtering disable                                                                                                    |          |
| ingress filtering disable                                                                                                    |          |
| Egress rule – Switch(config-if)# switchport access vlan 2                                                                                                    |          |
| Untagged (for VLAN switchport access vlan - success                                                                                                    |          |
| 2)                                                                                                    |          |
| Egress rule – Tagged Switch(config-if)# switchport trunk allowed vla                                                                                                    | an add 2 |
| (for VLAN 2)                                                                                                    |          |
| Display – Port Ingress   Switch# show interface fa1                                                                                                    |          |
| Rule (PVID, Ingress Interface fastethernet1                                                                                                    |          |
| Filtering, Acceptable Administrative Status : Enable                                                                                                    |          |
| Frame Type) Operating Status : Not Connected                                                                                                    |          |
| Duplex : Auto                                                                                                    |          |
| Speed : Auto                                                                                                    |          |
| Flow Control :off                                                                                                    |          |
| Default Port VLAN ID: 2                                                                                                    |          |
| Ingress Filtering : Disabled                                                                                                    |          |
| Acceptable Frame Type : All                                                                                                    |          |
| Port Security : Disabled                                                                                                    |          |
| Auto Negotiation : Enable                                                                                                    |          |
| Loopback Mode : None                                                                                                    |          |
| STP Status: disabled                                                                                                    |          |
| Default CoS Value for untagged packets is 0.                                                                                                    |          |
| Mdix mode is Auto.                                                                                                    |          |
| Medium mode is Copper.                                                                                                    |          |

| Display – Port Egress | Switch# show running-config            |  |
|-----------------------|----------------------------------------|--|
| Rule (Egress rule, IP |                                        |  |
| address, status)      | !                                      |  |
|                       | interface fastethernet1                |  |
|                       | switchport access vlan 1               |  |
|                       | switchport access vlan 3               |  |
|                       | switchport trunk native vlan 2         |  |
|                       |                                        |  |
|                       | interface vlan1                        |  |
|                       | ip address 192.168.2.8/24              |  |
|                       | no shutdown                            |  |
| QinQ Information –    | Switch# show dot1q-tunnel              |  |
| 802.1Q Tunnel         | dot1q-tunnel mode                      |  |
|                       | por 1: normal                          |  |
|                       | por 2 : normal                         |  |
|                       | por 3 : normal                         |  |
|                       | por 4 : normal                         |  |
|                       | por 5 : access                         |  |
|                       | por 6:uplink                           |  |
|                       | por 7 : normal                         |  |
|                       | por 8: normal                          |  |
|                       | por 9: normal                          |  |
|                       | port 10 : normal–                      |  |
| QinQ Information –    | Switch# show running-config            |  |
| Show Running          | Building configuration                 |  |
|                       | Current configuration:                 |  |
|                       | hostname Switch                        |  |
|                       | vlan learning independent              |  |
|                       |                                        |  |
|                       |                                        |  |
|                       | interface fastethernet5                |  |
|                       | switchport access vlan add 1-2,10      |  |
|                       | switchport dot1q-tunnel mode access  ! |  |
|                       | interface fastethernet6                |  |

|                    | switchport access vlan add 1-2                           |
|--------------------|----------------------------------------------------------|
|                    | switchport trunk allowed vlan add 10                     |
|                    | switchport dot1q-tunnel mode uplink                      |
|                    | !                                                        |
| VLAN Configuration |                                                          |
| Create VLAN (2)    | Switch(config)# vlan 2                                   |
|                    | vlan 2 success                                           |
|                    |                                                          |
|                    | Switch(config)# interface vlan 2                         |
|                    | Switch(config-if)#                                       |
|                    |                                                          |
|                    | Note: In CLI configuration, you should create a VLAN     |
|                    | interface first. Then you can start to add/remove ports. |
|                    | Default status of the created VLAN is unused until you   |
|                    | add member ports to it.                                  |
| Remove VLAN        | Switch(config)# no vlan 2                                |
|                    | no vlan success                                          |
|                    |                                                          |
|                    | Note: You can only remove the VLAN when the VLAN is      |
|                    | in unused mode.                                          |
| VLAN Name          | Switch(config)# vlan 2                                   |
|                    | vlan 2 has exists                                        |
|                    | Switch(config-vlan)# name v2                             |
|                    |                                                          |
|                    | Switch(config-vlan)# no name                             |
|                    |                                                          |
|                    | Note: Use no name to change the name to default          |
|                    | name, VLAN VID.                                          |
| VLAN description   | Switch(config)# interface vlan 2                         |
|                    | Switch(config-if)#                                       |
|                    | Switch(config-if)# description this is the VLAN 2        |
|                    |                                                          |
|                    | Switch(config-if)# no description ->Delete the           |
|                    | description.                                             |
| IP address of the  | Switch(config)# interface vlan 2                         |
| VLAN               | Switch(config-if)#                                       |
|                    | Switch(config-if)# ip address 192.168.2.200/24           |
|                    |                                                          |
|                    |                                                          |

|                       | Switch(config-if)# no ip address 192.168.2.200/24 ->Delete the IP address |  |
|-----------------------|---------------------------------------------------------------------------|--|
| Create multiple       | Switch(config)# interface vlan 5-10                                       |  |
| VLANs (VLAN 5-10)     | Switch(comig/n interface viair 5 10                                       |  |
| Shut down VLAN        | Switch(config)# interface vlan 2                                          |  |
| Shat down vertical    | Switch(config-if)# shutdown                                               |  |
|                       | Switch(coning-ii)# Shutuowii                                              |  |
|                       | Switch(config-if)# no shutdown ->Turn on the VLAN                         |  |
| Display – VLAN table  | Switch# sh vlan                                                           |  |
|                       | VLAN Name Status Trunk Ports Access                                       |  |
|                       | Ports                                                                     |  |
|                       |                                                                           |  |
|                       |                                                                           |  |
|                       | 1 VLAN1 Static -                                                          |  |
|                       | fa1-7,gi8-10                                                              |  |
|                       | 2 VLAN2 Unused -                                                          |  |
|                       | -                                                                         |  |
|                       | 3 test Static fa4-7,gi8-10                                                |  |
|                       | fa1-3,fa7,gi8-10                                                          |  |
| Display – VLAN        | Switch# show interface vlan1                                              |  |
| interface information | interface vlan1 is up, line protocol detection is disabled                |  |
|                       | index 14 metric 1 mtu 1500                                                |  |
|                       | <up,broadcast,running,multicast></up,broadcast,running,multicast>         |  |
|                       | HWaddr: 00:07:7c:ff:01:b0                                                 |  |
|                       | inet 192.168.2.200/24 broadcast 192.168.2.255                             |  |
|                       | input packets 639, bytes 38248, dropped 0,                                |  |
|                       | multicast packets 0                                                       |  |
|                       | input errors 0, length 0, overrun 0, CRC 0, frame                         |  |
|                       | 0, fifo 0, missed 0                                                       |  |
|                       | output packets 959, bytes 829280, dropped 0                               |  |
|                       | output errors 0, aborted 0, carrier 0, fifo 0,                            |  |
|                       | heartbeat 0, window 0                                                     |  |
|                       | collisions 0                                                              |  |
| GVRP configuration    |                                                                           |  |
| GVRP enable/disable   | Switch(config)# gvrp mode                                                 |  |
|                       | disable Disable GVRP feature globally on the                              |  |
|                       | switch                                                                    |  |

|                       | enable Enable GVRP feature globally on the         |  |
|-----------------------|----------------------------------------------------|--|
|                       | switch                                             |  |
|                       | Switch(config)# gvrp mode enable                   |  |
|                       | Gvrp is enabled on the switch!                     |  |
| Configure GVRP        | Switch(config)# inter fa1                          |  |
| timer                 | Switch(config-if)# garp timer                      |  |
|                       | <10-10000>                                         |  |
| Join timer /Leave     | Switch(config-if)# garp timer 20 60 1000           |  |
| timer/ LeaveAll timer | Note: The unit of these timer is centisecond       |  |
| Management VLAN       |                                                    |  |
| Management VLAN       | Switch(config)# int vlan 1 (Go to management VLAN) |  |
|                       | Switch(config-if)# no shutdown                     |  |
| Display               | Switch# show running-config                        |  |
|                       |                                                    |  |
|                       | !                                                  |  |
|                       | interface vlan1                                    |  |
|                       | ip address 192.168.2.200/24                        |  |
|                       | ip igmp                                            |  |
|                       | no shutdown                                        |  |
|                       | !                                                  |  |
|                       |                                                    |  |

#### 4.6 Private VLAN

The private VLAN helps to resolve the primary VLAN ID shortage, client ports' isolation and network security issues. The Private VLAN provides primary and secondary VLAN within a single switch.

**Primary VLAN:** The uplink port is usually the primary VLAN. A primary VLAN contains promiscuous ports that can communicate with lower Secondary VLANs. **Secondary VLAN:** The client ports are usually defined within secondary VLAN. The secondary VLAN includes Isolated VLAN and Community VLAN. The client ports can be isolated VLANs or can be grouped in the same Community VLAN. The ports within the same community VLAN can communicate with each other. However, the isolated VLAN ports can Not.

The figure shows the typical Private VLAN network. The SCADA/Public Server or NMS workstation is usually located in primary VLAN. The clients PCs or Rings are located within Secondary.

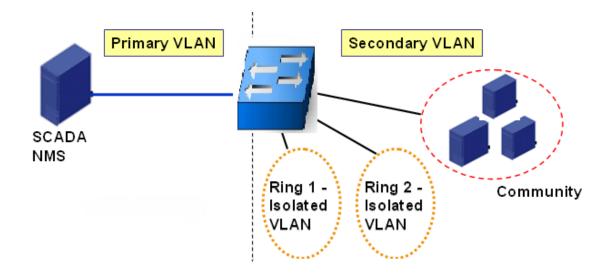

Private VLAN (PVLAN) Configuration group enables you to Configure PVLAN, PVLAN Port and see the PVLAN Information.

Following commands are included in this group:

- 4.6.1 PVLAN Configuration
- 4.6.2 PVLAN Port Configuration
- 4.6.3 Private VLAN Information
- 4.6.4 CLI Commands of the PVLAN

## 4.6.1 PVLAN Configuration

PVLAN Configuration allows you to assign Private VLAN type. After created VLAN in VLAN Configuration page, the available VLAN ID will display here. Choose the Private VLAN types for each VLAN you want configure.

None: The VLAN is Not included in Private VLAN.

**Primary:** The VLAN is the Primary VLAN. The member ports can communicate with secondary ports.

**Isolated:** The VLAN is the Isolated VLAN. The member ports of the VLAN are isolated.

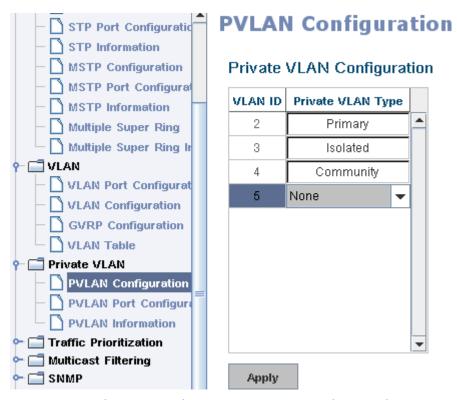

**Community:** The VLAN is the Community VLAN. The member ports of the VLAN can communicate with each other.

#### 4.6.2 PVLAN Port Configuration

PVLAN Port Configuration page allows configure Port Configuration and Private VLAN Association.

## **Private VLAN Association**

**Secondary VLAN:** After the Isolated and Community VLAN Type is assigned in Private VLAN Configuration page, the VLANs are belonged to the Secondary VLAN and displayed here.

**Primary VLAN:** After the Primary VLAN Type is assigned in Private VLAN Configuration page, the secondary VLAN can associate to the Primary VLAN ID. Select the Primary VLAN ID here.

Note: Before configuring PVLAN port type, the Private VLAN Association should be done first.

# **Port Configuration**

#### **PVLAN Port T pe:**

**Normal:** The Normal port is None PVLAN ports; it remains its original VLAN setting.

**Host:** The Host type ports can be mapped to the Secondary VLAN.

**Promiscuous:** The promiscuous port can be associated to the Primary VLAN. **VLAN ID:** After assigned the port type, the web UI display the available VLAN ID the port can associate to.

#### For example:

- 1. VLAN Create: VLAN 2-5 are created in VLAN Configuration page.
- **2. Private VLAN Type:** VLAN 2-5 has its Private VLAN Type configured in Private VLAN Configuration page.
- VLAN 2 is belonged to Primary VLAN.
- VLAN 3-5 are belonged to secondary VLAN (Isolated or Community).
- **3. Private VLAN Association:** Associate VLAN 3-5 to VLAN 2 in Private VLAN Association first.

#### 4. Private VLAN Port Configuration

- VLAN 2 Primary -> The member port of VLAN 2 is promiscuous port.
- VLAN 3 Isolated -> The Host port can be mapped to VLAN 3.
- VLAN 4 Community -> The Host port can be mapped to VLAN 3.
- VLAN 5 Community -> The Host port can be mapped to VLAN

#### 5. Result:

- VLAN 2 -> VLAN 3, 4, 5; member ports can communicate with ports in secondary VLAN.
- VLAN 3 -> VLAN 2, member ports are isolated, but it can communicate with member port of VLAN 2..
- VLAN 4 -> VLAN 2, member ports within the community can communicate with each other and communicate with member port of VLAN 2.
- VLAN 5 -> VLAN 2, member ports within the community can communicate with each other and communicate with member port of VLAN 2.

# **PVLAN Port Configuration**

# **Port Configuration**

| Port | PVLAN Port Type | VLAN ID |   |
|------|-----------------|---------|---|
| 1    | Normal          | None    | • |
| 2    | Normal          | None    |   |
| 3    | Normal          | None    |   |
| 4    | Normal          | None    |   |
| 5    | Normal          | None    |   |
| 6    | Normal          | None    |   |
| 7    | Host            | 5       |   |
| 8    | Host            | 4       |   |
| 9    | Host            | 3       |   |
| 10   | Promiscuous     | 2       | • |

## Private VLAN Association

| Secondary VLAN | Primary VLAN |   |
|----------------|--------------|---|
| 3              | 2            | • |
| 4              | 2            |   |
| 5              | 2            |   |
|                |              |   |
|                |              |   |
|                |              |   |
|                |              |   |
|                |              |   |
|                |              |   |

Apply

## 4.6.3 Private VLAN Information

This page allows you to see the Private VLAN information.

# **PVLAN Information**

#### Private VLAN Information

| Primary VLAN | Secondary VLAN | Secondary VLAN Type | Port |   |
|--------------|----------------|---------------------|------|---|
| 2            | 3              | Isolated            | 10,9 | _ |
| 2            | 4              | Community           | 10,8 |   |
| 2            | 5              | Isolated            | 10,7 |   |
|              |                |                     |      |   |
|              |                |                     |      |   |

# 4.6.4 CLI Command of the PVLAN

Reload

Command Lines of the Private VLAN configuration

| Feature                         | Command Line                                                                                                    |
|---------------------------------|----------------------------------------------------------------------------------------------------|
| Private VLAN Configu            |                                                                                                    |
| Create VLAN                     | Switch(config)# vlan 2 vlan 2 success Switch(config-vlan)# end End current mode and change to enable mode exit Exit current mode and down to previous mode list Print command list name Assign a name to vlan no no private-vlan Configure a private VLAN |
| Private VLAN Type               | Go to the VLAN you want configure first.                                                                                                    |
| Choose the Types                | Switch(config)# vlan (VID)  Switch(config-vlan)# private-vlan   community Configure the VLAN as an community   private VLAN   isolated Configure the VLAN as an isolated private   VLAN                                                                   |
| Primary Type                    | primary Configure the VLAN as a primary private VLAN                                                                                                    |
| Isolated Type                   | Switch(config-vlan)# private-vlan primary<br><cr></cr>                                                                                                    |
| Community Type                  | Switch(config-vlan)# private-vlan isolated <cr></cr>                                                                                                    |
|                                 | Switch(config-vlan)# private-vlan community <cr></cr>                                                                                                    |
| Private VLAN Port Cor           |                                                                                                    |
| Go to the port configuraiton    | Switch(config)# interface (port_number, ex: gi9) Switch(config-if)# switchport private-vlan host-association Set the private VLAN host association mapping map primary VLAN to secondary VLAN                                                             |
| Private VLAN Port<br>Type       | Switch(config-if)# switchport mode     private-vlan Set private-vlan mode Switch(config-if)# switchport mode private-vlan     host Set the mode to private-vlan host     promiscuous Set the mode to private-vlan promiscuous                             |
| Promiscuous Port<br>Type        | Switch(config-if)# switchport mode private-vlan promiscuous <cr></cr>                                                                                                    |
| Host Port Type                  | Switch(config-if)# switchport mode private-vlan host<br><cr></cr>                                                                                                    |
| Private VLAN Port Configuration | Switch(config)# interface gi9                                                                                                    |

| PVLAN Port Type                       | Switch(config-if)# switchport mode private-vlan host                                                                                                    |  |  |
|---------------------------------------|----------------------------------------------------------------------------------------------------|--|--|
| Host Association primary to secondary | Switch(config-if)# switchport private-vlan host-association                                                                                                    |  |  |
| primary to secondary                  | <2-4094> Primary range VLAN ID of the private                                                                                                    |  |  |
| (The command is only available for    | VLAN port association Switch (config if)# switchport private ylan                                                                                                    |  |  |
| host port.)                           | Switch(config-if)# switchport private-vlan host-association 2                                                                                                    |  |  |
|                                       | <2-4094> Secondary range VLAN ID of the private                                                                                                    |  |  |
|                                       | VLAN port association Switch(config-if)# switchport private-vlan                                                                                                    |  |  |
|                                       | host-association 2 3                                                                                                    |  |  |
| Mapping primary to                    | Switch(config)# interface gi10                                                                                                    |  |  |
| secondary VLANs                       |                                                                                                    |  |  |
| (This command is                      | Switch(config-if)# switchport mode private-vlan promiscuous                                                                                                    |  |  |
| only available for                    | Cuitab (config if) # cuitab port private ulan manning 2                                                                                                    |  |  |
| promiscuous port)                     | Switch(config-if)# switchport private-vlan mapping 2 add 3                                                                                                    |  |  |
|                                       | Switch(config-if)# switchport private-vlan mapping 2 add 4                                                                                                    |  |  |
|                                       | Switch(config-if)# switchport private-vlan mapping 2                                                                                                    |  |  |
|                                       | add 5                                                                                                    |  |  |
| Private VLAN Informat                 |                                                                                                    |  |  |
| Private VLAN Information              | Switch# show vlan private-vlan FLAGS: I -> Isolated P -> Promiscuous                                                                                                    |  |  |
| iniormation                           | C -> Community                                                                                                    |  |  |
|                                       | Primary Secondary Type Ports                                                                                                    |  |  |
|                                       | 2 3 Isolated gi10(P),gi9(I)                                                                                                    |  |  |
|                                       | 2 4 Community gi10(P),gi8(C)<br>2 5 Community                                                                                                    |  |  |
|                                       | gi10(P),fa7(C),gi9(I)                                                                                                    |  |  |
|                                       | 10                                                                                                    |  |  |
| PVLAN Type                            | Switch# show vlan private-vlan type                                                                                                    |  |  |
|                                       | Vlan Type Ports                                                                                                    |  |  |
|                                       | 2 primary gi10                                                                                                    |  |  |
|                                       | 3 isolated gi9<br>4 community gi8                                                                                                    |  |  |
|                                       | 5 community fa7,gi9                                                                                                    |  |  |
| Host List                             | 10 primary -<br>Switch# show vlan private-vlan port-list                                                                                                    |  |  |
| 11030 2130                            | Ports Mode Vlan                                                                                                    |  |  |
|                                       |                                                                                                    |  |  |
|                                       |                                                                                                    |  |  |
|                                       | 3 normal -<br>4 normal -                                                                                                    |  |  |
|                                       | 5 normal -                                                                                                    |  |  |
|                                       | 6 normal -<br>7 host 5                                                                                                    |  |  |
|                                       | 2       normal       -         3       normal       -         4       normal       -         5       normal       -         6       normal       -         7       host       5         8       host       4         9       host       3 |  |  |
|                                       | 9 host 3                                                                                                    |  |  |

| Running Config Information  Switch# show run Building configuration  Current configuration: hostname Switch vlan learning independent ! vlan 1 ! vlan 2 private-vlan primary ! vlan 3 private-vlan isolated ! vlan 4 private-vlan community ! vlan 5 private-vlan community ! vlan 5 private-vlan community ! vlan 5 private-vlan community ! vlan 5 private-vlan community : interface fastethernet7 switchport access vlan add 2,5 switchport trunk native vlan 5                                                                                                    |
|----------------------------------------------------------------------------------------------------|
| Information  Building configuration  Current configuration: hostname Switch vlan learning independent ! vlan 1 !  Private VLAN Type  Vlan 2     private-vlan primary ! vlan 3     private-vlan isolated ! vlan 4     private-vlan community ! vlan 5     private-vlan community !  Private VLAN Port Information  Building configuration  Building configuration  Building configuration  Current configuration  Interface fastethernet7     switchport access vlan add 2,5                                                                                                    |
| Current configuration: hostname Switch vlan learning independent ! vlan 1 ! vlan 2 private-vlan primary ! vlan 3 private-vlan isolated ! vlan 4 private-vlan community ! vlan 5 private-vlan community ! vlan 5 private-vlan community ! vlan 5 private-vlan community ! vlan 5 private-vlan community ! vlan 5 private-vlan community ! switchport access vlan add 2,5                                                                                                    |
| hostname Switch vlan learning independent    vlan 1   vlan 2   private-vlan primary   vlan 3   private-vlan isolated   vlan 4   private-vlan community   vlan 5   private-vlan community   vlan 5   private-vlan community   switchport access vlan add 2,5                                                                                                    |
| hostname Switch vlan learning independent    vlan 1   vlan 2   private-vlan primary   vlan 3   private-vlan isolated   vlan 4   private-vlan community   vlan 5   private-vlan community   vlan 5   private-vlan community   switchport access vlan add 2,5                                                                                                    |
| vlan learning independent ! vlan 1 ! Private VLAN Type  vlan 2     private-vlan primary ! vlan 3     private-vlan isolated ! vlan 4     private-vlan community ! vlan 5     private-vlan community ! vlan 5     private-vlan community ! interface fastethernet7 switchport access vlan add 2,5                                                                                                    |
| Private VLAN Type    vlan 1                                                                                                    |
| Private VLAN Type    vlan 2                                                                                                    |
| Private VLAN Type    vlan 2                                                                                                    |
| private-vlan primary ! vlan 3 private-vlan isolated ! vlan 4 private-vlan community ! vlan 5 private-vlan community ! vlan 5 private-vlan community ! interface fastethernet7 Information interface switchport access vlan add 2,5                                                                                                    |
| private-vlan primary ! vlan 3 private-vlan isolated ! vlan 4 private-vlan community ! vlan 5 private-vlan community ! vlan 5 private-vlan community ! interface fastethernet7 Information interface switchport access vlan add 2,5                                                                                                    |
| l vlan 3 private-vlan isolated l vlan 4 private-vlan community l vlan 5 private-vlan community l vlan 5 private-vlan community l vlan 5 private-vlan community l l vlan 5 private-vlan community l l vlan 5 private-vlan community l l vlan 5 private-vlan community l vlan 5 private-vlan community l vlan 5 private-vlan com |
| private-vlan isolated ! vlan 4 private-vlan community ! vlan 5 private-vlan community ! Private VLAN Port Information private-vlan isolated ! vlan 4 private-vlan community ! interface fastethernet7 switchport access vlan add 2,5                                                                                                    |
| private-vlan isolated ! vlan 4 private-vlan community ! vlan 5 private-vlan community ! Private VLAN Port Information private-vlan isolated ! vlan 4 private-vlan community ! interface fastethernet7 switchport access vlan add 2,5                                                                                                    |
| l vlan 4 private-vlan community l vlan 5 private-vlan community !  Private VLAN Port Information interface fastethernet7 switchport access vlan add 2,5                                                                                                    |
| private-vlan community ! vlan 5 private-vlan community !  Private VLAN Port Information interface fastethernet7 switchport access vlan add 2,5                                                                                                    |
| private-vlan community ! vlan 5 private-vlan community !  Private VLAN Port Information interface fastethernet7 switchport access vlan add 2,5                                                                                                    |
| vlan 5 private-vlan community !  Private VLAN Port interface fastethernet7 Information switchport access vlan add 2,5                                                                                                    |
| private-vlan community !  Private VLAN Port interface fastethernet7 Information switchport access vlan add 2,5                                                                                                    |
| private-vlan community !  Private VLAN Port interface fastethernet7 Information switchport access vlan add 2,5                                                                                                    |
| Private VLAN Port interface fastethernet7 Information switchport access vlan add 2,5                                                                                                    |
| Private VLAN Port interface fastethernet7 Information switchport access vlan add 2,5                                                                                                    |
| Information switchport access vlan add 2,5                                                                                                    |
| Information switchport access vlan add 2,5                                                                                                    |
| Information switchport access vlan add 2,5                                                                                                    |
| Information switchport access vlan add 2,5                                                                                                    |
| , , , , , , , , , , , , , , , , , , ,                                                                                                    |
|                                                                                                    |
| switchport mode private-vlan host                                                                                                    |
| switchport mode private viair most switchport private-vian host-association 2 5                                                                                                    |
|                                                                                                    |
| interface gigabitethernet8                                                                                                    |
| switchport access vlan add 2,4                                                                                                    |
|                                                                                                    |
| switchport trunk native vlan 4                                                                                                    |
| switchport mode private-vlan host                                                                                                    |
| switchport private-vlan host-association 2 4                                                                                                    |
| !<br>interfere signification = ==================================                                                                                                    |
| interface gigabitethernet9                                                                                                    |
| switchport access vlan add 2,5                                                                                                    |
| switchport trunk native vlan 5                                                                                                    |
| switchport mode private-vlan host                                                                                                    |
| switchport private-vlan host-association 2 3                                                                                                    |
| <u>!</u>                                                                                                    |
| interface gigabitethernet10                                                                                                    |
| switchport access vlan add 2,5                                                                                                    |
| switchport trunk native vlan 2                                                                                                    |
| switchport mode private-vlan promiscuous                                                                                                    |
| switchport private-vlan mapping 2 add 3-5                                                                                                    |
|                                                                                                    |
|                                                                                                    |

#### 4.7 Traffic Prioritization

Quality of Service (QoS) provides traffic prioritization mechanism and can also help to alleviate congestion problems and ensure high-priority traffic is delivered first. This section allows you to configure Traffic Prioritization settings for each port with regard to setting priorities.

The switch QOS supports four physical queues, weighted fair queuing (WRR) and Strict Priority scheme, which follows 802.1p COS tag and IPv4 TOS/DiffServ information to prioritize the traffic of your industrial network.

Following commands are included in this chapter:

- 4.7.1 QoS Setting
- 4.7.2 Port-based Queue Mapping
- 4.7.3 CoS-Queue Mapping
- 4.7.4 DSCP-Queue Mapping
- 4.7.5 CLI Commands of the Traffic Prioritization

## 4.7.1 QoS Setting

In QoS setting, you should choose the QoS Priority Mode first, Port-Based, Cos or DSCP modes. Choose the preferred mode and you can configure the next settings in its own configuration pages. The other page of the mode you don't select can't be configured.

# **QoS Setting**

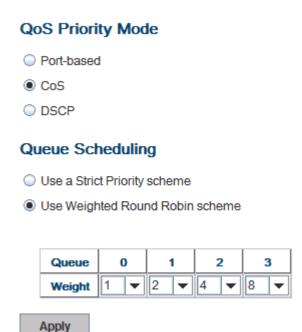

#### **Queue Scheduling**

You can select the Queue Scheduling rule as follows:

**Use a strict priority scheme.** Packets with higher priority in the queue will always be processed first, except that there is no packet with higher priority.

**Use Weighted Round Robin scheme.** This scheme allows users to assign new weight ratio for each class. The 10 is the highest ratio. The ratio of each class is as below:

Wx / W0 + W1 + W2 + W3 (Total volume of Queue 0-3)

#### 4.7.2 Port-based Queue Mapping

# Port-based Queue Mapping

# Port Queue 0 2 3 4 0 5 6 7 0 8 0 0 9 10 Apply

### Port-based Queue Mapping

Choose the Queue value of each port, the port then has its default priority. The Queue 3 is the highest port-based queue, 0 is the lowest queue. The traffic injected to the port follows the queue level to be forwarded, but the outgoing traffic doesn't bring the queue level to next switch.

After configuration, press **Apply** to enable the settings.

# 4.7.3 CoS-Queue Mapping

This page is to change CoS values to Physical Queue mapping table. Since the switch fabric of Switch only supports four physical queues, Lowest, Low, Middle and High. Users should therefore assign how to map CoS value to the level of the physical queue.

Users can freely assign the mapping table or follow the suggestion of the 802.1p standard. The switch uses 802.p suggestion as default values. You can find CoS values 1 and 2 are mapped to physical Queue 0, the lowest queue. CoS values 0 and 3 are mapped to physical Queue 1, the low/normal physical queue. CoS values 4 and 5 are mapped to physical Queue 2, the middle physical queue. CoS values 6 and 7 are mapped to physical Queue 3, the high physical queue.

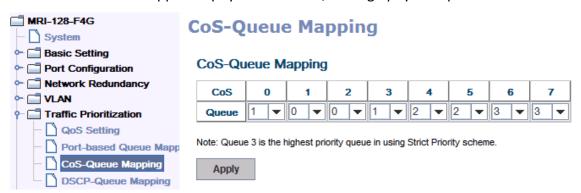

After configuration, press **Apply** to enable the settings.

# 4.7.4 DSCP-Queue Mapping

This page is to change DSCP values to Physical Queue mapping table. Since the switch fabric of Switch only supports four physical queues, Lowest, Low, Middle and High. Users should therefore assign how to map DSCP value to the level of the physical queue. Users can freely change the mapping table to follow the upper layer 3 switch or routers' DSCP setting.

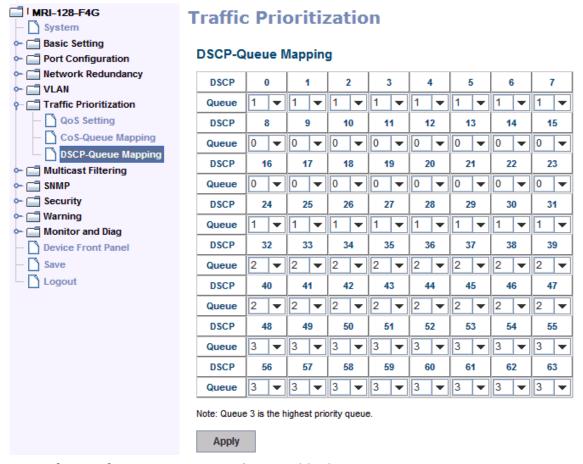

After configuration, press **Apply** to enable the settings.

#### 4.7.5 CLI Commands of the Traffic Prioritization

Command Lines of the Traffic Prioritization configuration

| Feature            | Command Line                                     |
|--------------------|--------------------------------------------------|
| QoS Setting        |                                                  |
| Queue Scheduling – | Switch(config)# qos queue-sched                  |
| Strict Priority    | sp Strict Priority                               |
|                    | wrr Weighted Round Robin                         |
|                    | Switch(config)# qos queue-sched sp               |
|                    | The queue scheduling scheme is setting to Strict |
|                    | Priority.                                        |
| Queue Scheduling - | Switch(config)# qos queue-sched wrr              |
| WRR                | <1-10> Weights for COS queue 0 (queue_id 0)      |
|                    | Switch(config)# qos queue-sched wrr 10           |
|                    | <1-10> Weights for COS queue 1 (queue_id 1)      |
|                    |                                                  |
|                    | Switch(config)# qos queue-sched wrr 1 2 3 4      |

|                         | The queue scheduling scheme is setting to Weighted Round Robin. |
|-------------------------|-----------------------------------------------------------------|
|                         | Assign the ratio for the 4 classes of service.                  |
| Port Setting – CoS      | Switch(config)# interface <b>fa1</b>                            |
| (Default Port Priority) | Switch(config-if)# qos priority                                 |
|                         | <0-3> Assign a priority queue                                   |
|                         | Switch(config-if)# qos priority 3                               |
|                         | The priority queue is set 3 ok.                                 |
|                         | Note: When change the port setting, you should Select           |
|                         | the specific port first. Ex: fa1 means fast Ethernet port       |
|                         | 1.                                                              |
| QoS Priority Mode       | Switch(config)# qos priority                                    |
|                         | cos CoS                                                         |
|                         | dscp DSCP/TOS                                                   |
|                         | port-based Port-based                                           |
|                         | Switch(config)# qos priority dscp                               |
|                         | Switch# show gos priority                                       |
|                         | QoS Priority Mode: DSCP                                         |
| Display - Queue         | Switch# show qos queue-sched                                    |
| Scheduling              | QoS queue scheduling scheme : Weighted Round Robin              |
|                         | COS queue 0 = 1                                                 |
|                         | COS queue 1 = 2                                                 |
|                         | COS queue 2 = 3                                                 |
|                         | COS queue 3 = 4                                                 |
| Display – Port Priority | Switch# show qos port-priority                                  |
| Setting (Port Default   | Port Default Priority :                                         |
| Priority)               | Port Priority Queue                                             |
|                         | +                                                               |
|                         | 1 7                                                             |
|                         | 2 0                                                             |
|                         | 3 0                                                             |
|                         | 4 0                                                             |
|                         | 5 0                                                             |
|                         |                                                                 |

|                     | T                                                    |
|---------------------|------------------------------------------------------|
|                     | 25 0                                                 |
|                     | 26 0                                                 |
|                     | 27 0                                                 |
|                     | 28 0                                                 |
| CoS-Queue Mapping   |                                                      |
| Format              | Switch(config)# qos cos-map                          |
|                     | PRIORITY Assign an priority (7 highest)              |
|                     | Switch(config)# qos cos-map 1                        |
|                     | QUEUE Assign an queue (0-3)                          |
|                     |                                                      |
|                     | Note: Format: qos cos-map priority_value queue_value |
| Map CoS 0 to Queue  | Switch(config)# qos cos-map 0 1                      |
| 1                   | The CoS to queue mapping is set ok.                  |
| Map CoS 1 to Queue  | Switch(config)# qos cos-map 1 0                      |
| 0                   | The CoS to queue mapping is set ok.                  |
| Map CoS 2 to Queue  | Switch(config)# qos cos-map 2 0                      |
| 0                   | The CoS to queue mapping is set ok.                  |
| Map CoS 3 to Queue  | Switch(config)# qos cos-map 3 1                      |
| 1                   | The CoS to queue mapping is set ok.                  |
| Map CoS 4 to Queue  | Switch(config)# qos cos-map 4 2                      |
| 2                   | The CoS to queue mapping is set ok.                  |
| Map CoS 5 to Queue  | Switch(config)# qos cos-map 5 2                      |
| 2                   | The CoS to queue mapping is set ok.                  |
| Map CoS 6 to Queue  | Switch(config)# qos cos-map 6 3                      |
| 3                   | The CoS to queue mapping is set ok.                  |
| Map CoS 7 to Queue  | Switch(config)# qos cos-map 7 3                      |
| 3                   | The CoS to queue mapping is set ok.                  |
| Display – CoS-Queue | Switch# sh qos cos-map                               |
| mapping             | CoS to Queue Mapping :                               |
|                     | CoS Queue                                            |
|                     | +                                                    |
|                     | 0 1                                                  |
|                     | 1 0                                                  |
|                     | 2 0                                                  |
|                     | 3 1                                                  |
|                     | 4 2                                                  |
|                     | 5 2                                                  |

|                    | 6 3                                             |
|--------------------|-------------------------------------------------|
|                    | 7 3                                             |
| DSCP-Queue Mapping |                                                 |
| Format             | Switch(config)# qos dscp-map                    |
|                    | <0-63> Assign an priority (63 highest)          |
|                    | Switch(config)# qos dscp-map 0                  |
|                    | <0-3> Assign an queue (0-3)                     |
|                    |                                                 |
|                    | Format: qos dscp-map priority_value queue_value |
|                    |                                                 |
| Map DSCP 0 to      | Switch(config)# qos dscp-map 0 1                |
| Queue 1            | The TOS/DSCP to queue mapping is set ok.        |
| Display –          | Switch# show qos dscp-map                       |
| DSCO-Queue         | DSCP to Queue Mapping: (dscp = d1 d2)           |
| mapping            |                                                 |
|                    | d2   0 1 2 3 4 5 6 7 8 9                        |
|                    | d1                                              |
|                    | +                                               |
|                    | 0   1111111100                                  |
|                    | 1   0 0 0 0 0 0 0 0 0                           |
|                    | 2   0 0 0 0 1 1 1 1 1 1                         |
|                    | 3   1 1 2 2 2 2 2 2 2 2                         |
|                    | 4   2 2 2 2 2 2 2 3 3                           |
|                    | 5   3 3 3 3 3 3 3 3 3                           |
|                    | 6   3 3 3 3                                     |

### 4.8 Multicast Filtering

For multicast filtering, the switch uses IGMP Snooping technology. IGMP (Internet Group Management Protocol) is an Internet Protocol that provides a way for internet device to report its multicast group membership to adjacent routers. Multicasting allows one computer on the internet to send data to a multitude of other computers that have identified themselves as being interested in receiving the originating computers data.

Multicasting is useful for such applications as updating the address books of mobile computer users in the field, sending out newsletters to a distribution list, and broadcasting streaming media to an audience that has tuned into the event by setting up multicast group membership.

In effect, IGMP Snooping manages multicast traffic by making use of switches, routers, and hosts that support IGMP. Enabling IGMP Snooping allows the ports to detect IGMP queries, report packets, and manage multicast traffic through the switch. IGMP has three fundamental types of messages, as shown below:

| Message     | Description                                                   |
|-------------|---------------------------------------------------------------|
| Query       | A message sent from the querier (an IGMP router or a switch)  |
|             | which asks for a response from each host that belongs to the  |
|             | multicast group.                                              |
| Report      | A message sent by a host to the querier to indicate that the  |
|             | host wants to be or is a member of a given group indicated in |
|             | the report message.                                           |
| Leave Group | A message sent by a host to the querier to indicate that the  |
|             | host has quit as a member of a specific multicast group.      |

You can enable **IGMP Snooping** and **IGMP Query** functions here. You will see the information of the IGMP Snooping function in this section, including different multicast groups' VID and member ports, and IP multicast addresses that range from 224.0.0.0 to 239.255.255.255.

In this section, Force filtering can determined whether the switch flooding unknown multicast traffic or not.

Following commands are included in this section:

- 4.8.1 IGMP Snooping
- 4.8.2 IGMP Query
- 4.8.3 Unknown multicast

#### 4.8.4 GMRP

#### 4.8.5 CLI Commands of the Multicast Filtering

### 4.8.1 IGMP Snooping

This page is to enable IGMP Snooping feature, assign IGMP Snooping for specific VLAN, and view IGMP Snooping table from dynamic learnt or static manual key-in. The switch support IGMP snooping V1/V2/V3 automatically and IGMP query V1/V2.

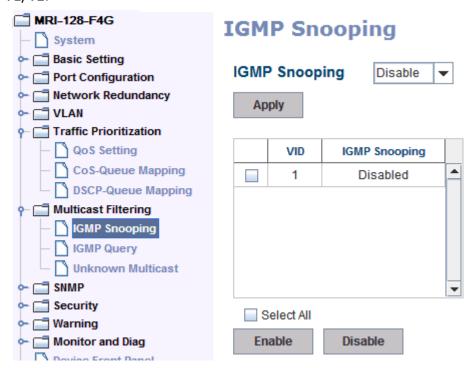

**IGMP Snooping,** you can select **Enable** or **Disable** here. After enabling IGMP Snooping, you can then enable IGMP Snooping for specific VLAN. You can enable IGMP Snooping for some VLANs so that some of the VLANs will support IGMP Snooping and others won't.

To assign IGMP Snooping to VLAN, please select the **checkbox** of VLAN ID or select **Select All** checkbox for all VLANs. Then press **Enable**. In the same way, you can also **Disable** IGMP Snooping for certain VLANs.

#### IGMP Snooping Table

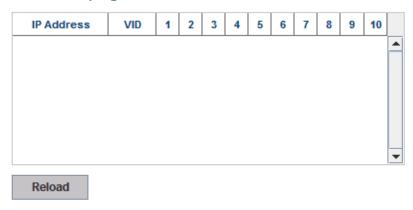

**IGMP Snooping Table**: In the table, you can see multicast group IP address, VLAN ID it belongs to, and member ports of the multicast group. the switch supports 256 multicast groups. Click on **Reload** to refresh the table.

#### 4.8.2 IGMP Query

This page allows users to configure **IGMP Query** feature. Since the switch can only be configured by member ports of the management VLAN, IGMP Query can only be enabled on the management VLAN. If you want to run IGMP Snooping feature in several VLANs, you should notice that whether each VLAN has its own IGMP Querier first.

The IGMP querier periodically sends query packets to all end-stations on the LANs or VLANs that are connected to it. For networks with more than one IGMP querier, a switch with the lowest IP address will become the IGMP querier.

In IGMP Query selection, you can select V1, V2 or Disable. V1 means IGMP V1 General Query and V2 means IGMP V2 General Query. The query will be forwarded to all multicast groups in the VLAN. **Disable** allows you to disable IGMP Query.

| MRI-128-F4G             | IGMP Query                        |             |  |  |
|-------------------------|-----------------------------------|-------------|--|--|
| □ Basic Setting         | ICMD Overvier the Manage          | mont \// AN |  |  |
| - Tort Configuration    | IGMP Query on the Management VLAN |             |  |  |
|                         | Version                           | Version 2 ▼ |  |  |
| ← 🗂 VLAN                | Version                           | VCISIONZ    |  |  |
|                         | Query Interval(s)                 |             |  |  |
| ←   Multicast Filtering | Query Maximum Response Time       |             |  |  |
| ─ ☐ IGMP Snooping       |                                   | ,           |  |  |
| - GMP Query             | Apply                             |             |  |  |
| Unknown Multicast       |                                   |             |  |  |

**Query Interval(s)**: The period of query sent by querier.

**Query Maximum Response Time**: The span querier detect to confirm there are no more directly connected group members on a LAN.

Once you finish configuring the settings, click on **Apply** to apply your configuration.

#### 4.8.3 Unknown Multicast

This page allows you to decide how to forward the unknown multicast traffic. After enabled IGMP Snooping, the known multicast can be filtered by IGMP Snooping mechanism and forwarded to the member ports of the known multicast groups. The other multicast streams which are not leant is so-called unknown multicast, the switch decide how to forward them based on the setting of this page.

### Unknown Multicast

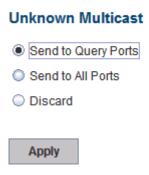

**Send to Query Ports:** The unknown multicast will be sent to the Query ports. The Query port means the port received the IGMP Query packets and it is usually the uplink port on the switch.

**Send to All Ports:** The unknown multicast will be flooded to all ports even if they are not member ports of the groups.

Discard: The unknown multicast will be discarded. Non-member ports will not

receive the unknown multicast streams.

Once you finish configuring the settings, click on **Apply** to apply your configuration.

### 4.8.4 GMRP

To enable the GMRP configuration, the Global GMRP Configuration should be enabled first. And all the port interfaces should enable GMRP learning as well. Then the switch exchanges the IGMP Table with other switches which is also GMRP-aware devices.

# **GMRP Configuration**

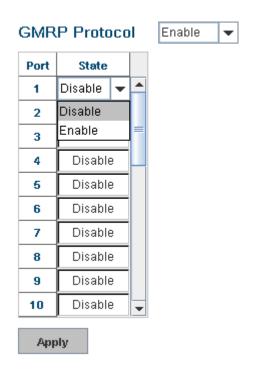

### 4.8.5 CLI Commands of the Multicast Filtering

Command Lines of the multicast filtering configuration

| Feature         | Command Line                                         |                                  |  |  |
|-----------------|------------------------------------------------------|----------------------------------|--|--|
| IGMP Snooping   |                                                      |                                  |  |  |
| IGMP Snooping - | Switch(config)# ip igmp snoop                        | Switch(config)# ip igmp snooping |  |  |
| Global          | IGMP snooping is enabled globally. Please specify on |                                  |  |  |
|                 | which vlans IGMP snooping enables                    |                                  |  |  |
|                 | Switch(config)# ip igmp snooping                     |                                  |  |  |
|                 | immediate-leave leave group when                     |                                  |  |  |
|                 | receive a leave message                              |                                  |  |  |
|                 | last-member-query-interval                           | the interval for which           |  |  |

|                      | the switch waits before u                      | pdating the table entry  |  |  |  |
|----------------------|------------------------------------------------|--------------------------|--|--|--|
|                      | source-only-learning Source-Only-Learning      |                          |  |  |  |
|                      | vlan                                           | Virtual LAN              |  |  |  |
| IGMP Snooping -      | Switch(config)# ip igmp snooping vlan          |                          |  |  |  |
| VLAN                 | VLANLIST allowed vlar                          | , 3                      |  |  |  |
|                      | all all existed via                            |                          |  |  |  |
|                      | Switch(config)# ip igmp sn                     | ooping vlan 1-2          |  |  |  |
|                      | IGMP snooping is enabled                       |                          |  |  |  |
|                      | IGMP snooping is enabled                       | on vlan 2                |  |  |  |
| Disable IGMP         | Switch(config)# no ip igmp                     |                          |  |  |  |
| Snooping - Global    | IGMP snooping is disabled                      | globally ok.             |  |  |  |
| Disable IGMP         | Switch(config)# no ip igmp                     |                          |  |  |  |
| Snooping - VLAN      | IGMP snooping is disabled                      | on VLAN 3.               |  |  |  |
| Display – IGMP       | Switch# sh ip igmp                             |                          |  |  |  |
| Snooping Setting     | interface vlan1                                |                          |  |  |  |
|                      | enabled: Yes                                   |                          |  |  |  |
|                      | version: IGMPv1                                |                          |  |  |  |
|                      | query-interval; 125s                           |                          |  |  |  |
|                      | query-max-response-time: 10s                   |                          |  |  |  |
|                      |                                                |                          |  |  |  |
|                      | Switch# sh ip igmp snooping                    |                          |  |  |  |
|                      | IGMP snooping is globally enabled              |                          |  |  |  |
|                      | Vlan1 is IGMP snooping enabled                 |                          |  |  |  |
|                      | immediate-leave is disabled                    |                          |  |  |  |
|                      | last-member-query-interval is 100 centiseconds |                          |  |  |  |
|                      | Vlan2 is IGMP snooping enabled                 |                          |  |  |  |
|                      | immediate-leave is disabled                    |                          |  |  |  |
|                      | last-member-query-interval is 100 centiseconds |                          |  |  |  |
|                      | Vlan3 is IGMP snooping disabled                |                          |  |  |  |
|                      | immediate-leave is disabled                    |                          |  |  |  |
|                      | last-member-query-inte                         | rval is 100 centiseconds |  |  |  |
|                      |                                                |                          |  |  |  |
| Display – IGMP Table | Switch# sh ip igmp snoopi                      |                          |  |  |  |
|                      | VLAN IP Address                                | Type Ports               |  |  |  |
|                      | 4 200 100 0                                    |                          |  |  |  |
|                      | 1 239.192.8.0                                  | ,                        |  |  |  |
| ICMAD C              | 1 239.255.255.250                              | IGMP fa6,                |  |  |  |
| IGMP Query           |                                                |                          |  |  |  |

| IGMP Query V1        | Switch(config)# int vlan 1 (Go to management VLAN)       |
|----------------------|----------------------------------------------------------|
|                      | Switch(config-if)# ip igmp v1                            |
|                      |                                                          |
| IGMP Query V2        | Switch(config)# int vlan 1 (Go to management VLAN)       |
|                      | Switch(config-if)# ip igmp                               |
|                      |                                                          |
| IGMP Query version   | Switch(config-if)# ip igmp version 1                     |
|                      | Switch(config-if)# ip igmp version 2                     |
| Disable              | Switch(config)# int vlan 1                               |
|                      | Switch(config-if)# no ip igmp                            |
| Display              | Switch# sh ip igmp                                       |
|                      | interface vlan1                                          |
|                      | enabled: Yes                                             |
|                      | version: IGMPv2                                          |
|                      | query-interval: 125s                                     |
|                      | query-max-response-time: 10s                             |
|                      |                                                          |
|                      | Switch# show running-config                              |
|                      |                                                          |
|                      | !                                                        |
|                      | interface vlan1                                          |
|                      | ip address 192.168.2.200/24                              |
|                      | ip igmp                                                  |
|                      | no shutdown                                              |
|                      | !                                                        |
|                      |                                                          |
|                      |                                                          |
| Unknown Multicast    |                                                          |
| Send to Query        | Switch(config)# ip igmp snooping source-only-learning    |
| Ports –              | IGMP Snooping Source-Only-Learning enabled               |
| Discard (Force       | Switch(config)# mac-address-table multicast filtering    |
| filtering)           | Filtering unknown multicast addresses ok!                |
| Send to All Ports    | Switch(config)# no mac-address-table multicast filtering |
| (No Discard, No Send |                                                          |
| to Query Ports)      | Switch(config)# no ip igmp snooping                      |
|                      | source-only-learning                                     |
|                      | IGMP Snooping Source-Only-Learning disabled              |

#### **4.9 SNMP**

Simple Network Management Protocol (SNMP) is a protocol used for exchanging management information between network devices and is a member of the TCP/IP protocol suite. The switch support SNMP v1 and v2c and V3.

An SNMP managed network consists of two main components: agents and a manager. An agent is a management software module that resides in a managed switch. An agent translates the local management information from the managed device into a SNMP compatible format. The manager is the console through the network.

Following commands are included in this chapter:

- 4.9.1 SNMP Configuration
- 4.9.2 SNMPv3 Profile
- 4.9.3 SNMP Traps
- 4.9.4 SNMP CLI Commands for SNMP

### 4.9.1 SNMP Configuration

This page allows users to configure SNMP V1/V2c Community. The community string can be viewed as the password because SNMP V1/V2c doesn't request you to enter password before you try to access SNMP agent.

The community includes two privileges, Read Only and Read and Write.

With **Read Only** privilege, you only have the ability to read the values of MIB tables. Default community string is Public.

With **Read and Write** privilege, you have the ability to read and set the values of MIB tables. Default community string is Private.

The switch allows users to assign four community strings. Type the community string and select the privilege and then press **Apply**.

**Note:** When you first install the device in your network, we highly recommend you to change the community string. Since most SNMP management application uses Public and Private as their default community name, this might be the leakage of the network security.

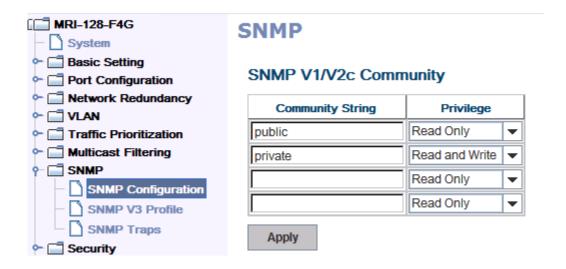

### 4.9.2 SNMP V3 Profile

SNMP V3 can provide more security functions when the user performs remote management through SNMP protocol. It delivers SNMP information to the administrator with user authentication; all of data between the switch and the administrator are encrypted to ensure secure communication.

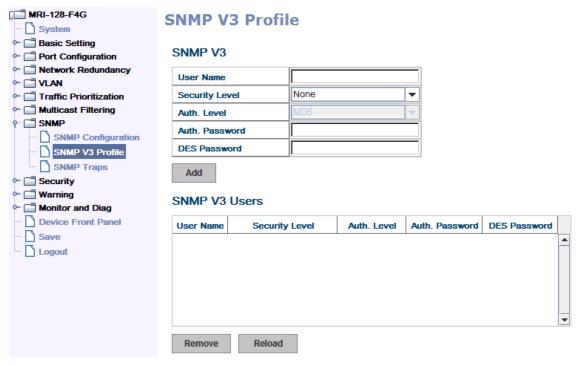

**Security Level**: Here the user can select the following levels of security: None, User Authentication, and Authentication with privacy.

**Authentication Protocol**: Here the user can select either MD5 (Message-Digest algorithm 5) or SHA (Secure Hash Algorithm). MD5 is a widely used cryptographic hash function with a 128-bit hash value. SHA (Secure Hash Algorithm) hash

functions refer to five Federal Information Processing Standard-approved algorithms for computing a condensed digital representation. The switch provides two user authentication protocols in MD5 and SHA. You will need to configure SNMP v3 parameters for your SNMP tool with the same authentication method.

**Authentication Password**: Here the user enters the SNMP v3 user authentication password.

**DES Encryption Password**: Here the user enters the password for SNMP v3 user DES Encryption.

#### 4.9.3 SNMP Traps

SNMP Trap is the notification feature defined by SNMP protocol. All the SNMP management applications can understand such trap information. So you don't need to install new application to read the notification information.

This page allows users to **Enable SNMP Trap**, configure the **SNMP Trap server IP**, **Community** name, and trap **Version V1** or **V2**. After configuration, you can see the change of the SNMP pre-defined standard traps and Westermo pre-defined traps. The pre-defined traps can be found in Westermo private MIB.

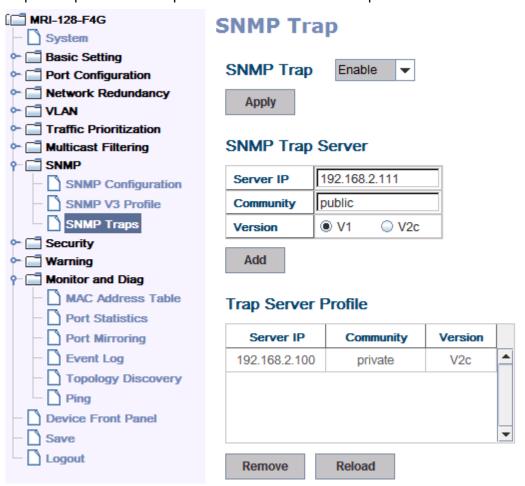

# 4.9.4 CLI Commands of the SNMP

Command Lines of the SNMP configuration

| Feature             | Command Line                                          |
|---------------------|-------------------------------------------------------|
| SNMP Community      |                                                       |
| Read Only           | Switch(config)# snmp-server community public ro       |
| Community           | community string add ok                               |
| Read Write          | Switch(config)# snmp-server community private rw      |
| Community           | community string add ok                               |
| SNMP Trap           |                                                       |
| Enable Trap         | Switch(config)# snmp-server enable trap               |
|                     | Set SNMP trap enable ok.                              |
| SNMP Trap Server IP | Switch(config)# snmp-server host 192.168.2.33         |
| without specific    | SNMP trap host add OK.                                |
| community name      |                                                       |
| SNMP Trap Server IP | Switch(config)# snmp-server host 192.168.2.33 version |
| with version 1 and  | 1 private                                             |
| community           | SNMP trap host add OK.                                |
|                     | Note: private is the community name, version 1 is the |
|                     | SNMP version                                          |
| SNMP Trap Server IP | Switch(config)# snmp-server host 192.168.2.33 version |
| with version 2 and  | 2 private                                             |
| community           | SNMP trap host add OK.                                |
| Disable SNMP Trap   | Switch(config)# no snmp-server enable trap            |
|                     | Set SNMP trap disable ok.                             |
| Display             | Switch# sh snmp-server trap                           |
|                     | SNMP trap: Enabled                                    |
|                     | SNMP trap community: public                           |
|                     |                                                       |
|                     |                                                       |
|                     | Switch# show running-config                           |
|                     |                                                       |
|                     | snmp-server community public ro                       |
|                     | snmp-server community private rw                      |
|                     | snmp-server enable trap                               |
|                     | snmp-server host 192.168.2.33 version 2 admin         |
|                     | snmp-server host 192.168.2.33 version 1 admin         |
|                     |                                                       |

### 4.10 Security

The switch provides several security features for you to secure your connection. The Filter Set is also known as Access Control List. The ACL feature includes traditional Port Security and IP Security.

Following commands are included in this section:

- 4.10.1 Filter Set (Access Control List)
- 4.10.2 IEEE 802.1x
- 4.10.3 CLI Commands of the Security

### 4.10.1 Filter Set (Access Control List)

The Filter Set is known as Access Control List feature. There are two major types, one is MAC Filter and the one is IP Filter.

ACE is short of Access Control Entry, user defines the Permit or Deny rule for specific IP/MAC address or IP groups by network mask in each ACE. One ACL may include several ACEs, the system checks the ACEs one after one and forward based on the result. Once the rules conflict, the old entry is selected as the forward rule.

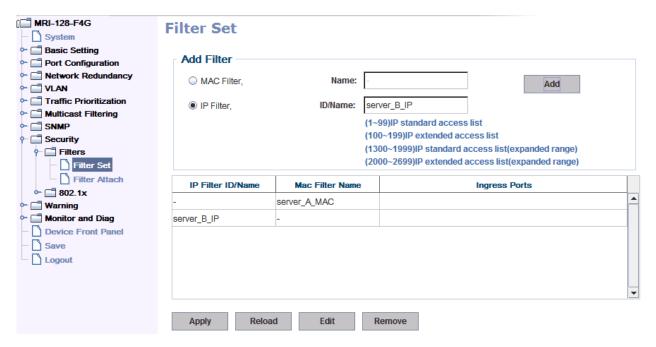

Type the Name when select MAC Filter, type ID/Name when select IP Filter. The ID for IP access list is listed as below of the field. Click Add to add the rule. Click Edit to edit the content for the rule. After configured, click Apply to apply all the rules. Reload to reload setting. Remove to remove one of the entries.

#### **Filter Rule**

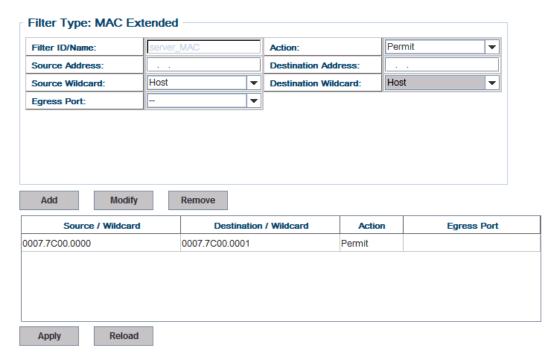

## **MAC Filter (Port Security):**

The MAC Filter allows user to define the Access Control List for specific MAC address or a group of MAC addresses.

**Filter ID/Name:** The name for this MAC Filter entry.

Action: Permit to permit traffic from specified sources.

**Deny** to deny traffic from those sources.

**Source/Destination Address:** Type the MAC address you want configure, the format is "AABB.CCDD.EEFF". Example: "Source to Destination" is "0007.7c00.0000 to 0007.7c00.0002".

**Source/Destination Wildcard:** This command allows user to define single host or a group of hosts based on the wildcard. Some of the allowance examples are as below:

| Wildcard       | Bit                     | Number c  | of | Note            |
|----------------|-------------------------|-----------|----|-----------------|
|                |                         | allowance |    |                 |
| Any            | 1111.1111.1111          | All       |    |                 |
| Host           |                         | 1         |    | Only the Source |
|                |                         |           |    | or Destination. |
| 0000.0000.0003 | 0000.0000.000(00000011) | 3         |    |                 |
| 0000.0000.0007 | 0000.0000.000(00000111) | 7         |    |                 |
| 0000.0000.000F | 0000.0000.000(1111111)  | 15        |    |                 |

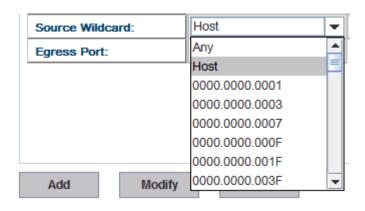

**Egress Port:** Bind the MAC Filter rule to specific front port.

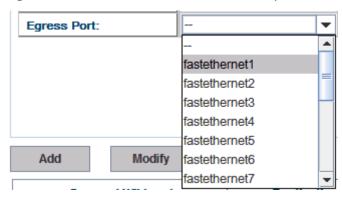

Once you finish configuring the ACE settings, click on **Add** to apply your configuration. You can see below screen is shown.

Example of the below Entry:

Permit Source MAC "0007.7c00.0000" to Destination MAC "0007.7c00.0002". The Permit rule is egress rule and it is bind to Gigabit Ethernet Port 25.

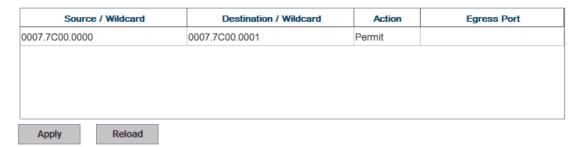

Once you finish configuring the settings, click on **Apply** to apply your configuration.

#### **IP Filter:**

Type **ID/Name** when select **IP Filter**. The ID for IP access list is listed as below of the field. You can also type ACL name in this field, it goes to IP Extended mode setting and support both IP Standard and IP Extended mode depend on the

setting. Click **Add** to add the rule. Click **Edit** to edit the content for the rule. After configured, click **Apply** to apply all the rules. **Reload** to reload setting. **Remove** to remove one of the entries.

### Example:

### Filter Set

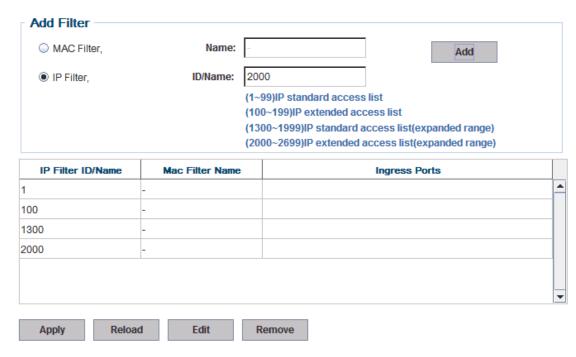

- **IP Standard** Access List: This kind of ACL allows user to define filter rules according to the source IP address.
- **IP Extended** Access List: This kind of ACL allows user to define filter rules according to the source IP address, destination IP address, Source TCP/UDP port, destination TCP/UDP port and ICMP type and code.

Click Edit to configure the IP Filter Rules.

#### **Filter Rule**

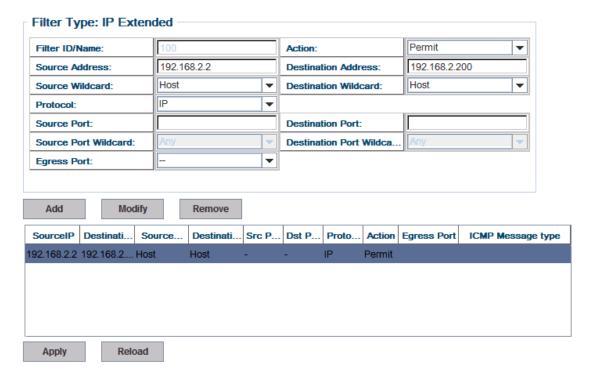

Filter ID/Name: The ID or the name for this IP Filter entry.

**Action: Permit** to permit traffic from specified sources. **Deny** to deny traffic from those sources.

**Source/Destination Address:** Type the source/destination IP address you want configure.

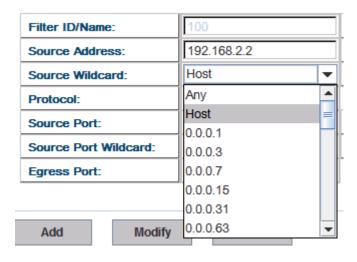

**Source/Destination Wildcard:** This command allows user to define single host or a group of hosts based on the wildcard. Some of the allowance examples are as below:

| Wildcard | Bit                | Number of | Note              |
|----------|--------------------|-----------|-------------------|
|          |                    | allowance |                   |
| Any      | 11111111.11111111. | All       | All IP addresses. |
|          | 11111111.11111111  |           | Or a mask:        |
|          |                    |           | 255.255.255.255   |
| Host     | 0.0.0.0            | 1         | Only the Source   |
|          |                    |           | or Destination    |
|          |                    |           | host.             |
| 0.0.0.3  | 0.0.0.(00000011)   | 3         |                   |
| 0.0.0.7  | 0.0.0.(00000111)   | 7         |                   |
| 0.0.0.15 | 0.0.0.(11111111)   | 15        |                   |
|          |                    |           |                   |

**Note:** The mask is a wildcard mask: the high-order bits of the mask that are binary zeros determine how many corresponding high-order bits in the IP address are significant. The selected action applies to any source address with these high-order bits.

**Protocol:** Select a protocol you want associate with the filter. The field includes IP, TCP, UDP or ICMP type.

**Destination Port:** TCP/UDP port of the Destination Port field.

**ICMP Type:** The ICMP Protocol Type range from 1  $\sim$  255.

**ICMP Code:** The ICMP Protocol Code range from 1 ~ 255.

**Egress Port:** Bind this Filter to selected egress port.

Click the **Add** button to add the rule to the Filter. Click the **Remove** button to remove the selected rule from Filter. Click the **Modify** button to edit the rule which you selected. Click the **Reload** button to reload the rule table.

Click the **Apply** button to apply the Filter configurations.

# Filter Attach

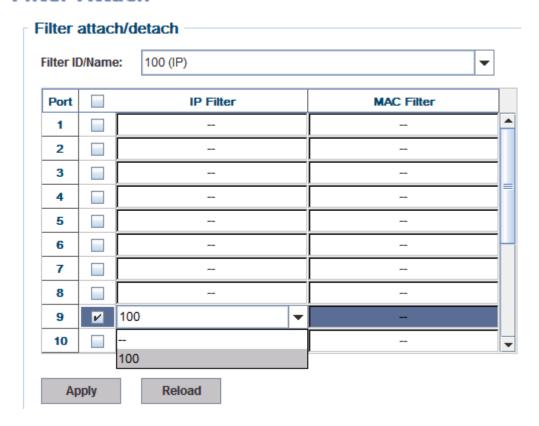

After configured the ACL filter rules, remember associate this filter with the physical ports. Then the port has the capability to filter traffic/attach based on the packets lost.

#### 4.10.2 IEEE 802.1x

#### 802.1X configuration

IEEE 802.1X is the protocol that performing authentication to obtain access to IEEE 802 LANs. It is port-base network access control and the switch could control which connection should be available or not.

| MRI-128-F4G                                                     | 802.1x Poi       | t-Base     | ed Netwo           | ork Access      | Control Co | onfigura | tio |
|-----------------------------------------------------------------|------------------|------------|--------------------|-----------------|------------|----------|-----|
| ► ☐ Basic Setting ► ☐ Port Configuration ► ☐ Network Redundancy | System Auth Co   |            | Disable ▼ Radius ▼ |                 |            |          |     |
| Traffic Prioritization Multicast Filtering SNMP                 | Apply            |            |                    |                 |            |          |     |
| ∘ ☐ Security                                                    | Radius Server    |            |                    | Local Radius Us | er         |          |     |
| Port Security IP Security                                       | RADIUS Server IP | 192.168.10 | .100               | Username        | Password   | VID      |     |
| 9- □ 802.1x                                                     | Shared Key       | radius-key |                    |                 |            |          |     |
| 802.1x Configuration                                            | Server Port      | 1812       |                    | Add             |            |          |     |
| - 802.1x Port Configurat                                        | Accounting Port  | 1813       |                    | Auu             |            |          |     |
| ■ 802.1x Port Status                                            | Secondary Rad    | ius Servei | •                  | Local Radius Us | er List    |          |     |
| ← ☐ Monitor and Diag                                            | RADIUS Server IP |            |                    | Username        | Password   | VID      |     |
| Device Front Panel     Save                                     | Shared Key       |            |                    |                 |            | _        |     |
| Logout                                                          | Server Port      |            |                    |                 |            |          |     |
|                                                                 | Accounting Port  |            |                    |                 |            |          |     |
|                                                                 | Apply            |            |                    |                 |            | •        |     |
|                                                                 |                  |            |                    | Remove          |            |          |     |

**System Auth Control:** To enable or disable the 802.1x authentication.

**Authentication Method:** Radius is an authentication server that provides key for authentication, with this method user must connect the switch to the Radius server. If user selects Local for the authentication method, the switch will use the local user data base which can be created in this page for authentication.

Radius Server IP: The IP address of the Radius server

Shared Key: The password for communicate between switch and Radius Server.

**Server Port:** UDP port of the Radius server.

**Accounting Port:** Port for packets that contain the information of account login or logout.

**Secondary Radius Server IP:** Secondary Radius Server could be set in case of the primary radius server down.

**Local Radius User:** The user can add Account/Password for local authentication.

**Local Radius User List:** This is a list shows the account information; user also can remove selected account.

#### 802.1x Port Configuration

After the configuration of Radius Server or Local user list, user also need configure the authentication mode, authentication behavior, applied VLAN for each port and permitted communication. The following information will explain the port configuration.

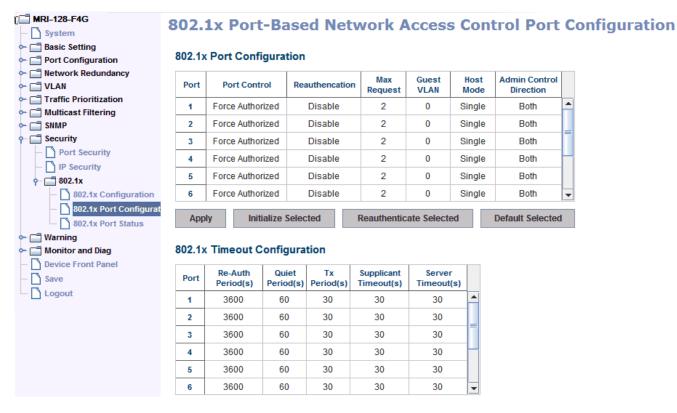

**Port control:** Force Authorized means this port is authorized; the data is free to in/out. Force unauthorized just opposite, the port is blocked. If users want to control this port with Radius Server, please select Auto for port control.

**Reauthentication:** If enable this field, switch will ask client to re-authenticate. The default time interval is 3600 seconds.

Max Request: the maximum times that the switch allow client request.

**Guest VLAN:** VLAN ID 0 to 4094 is available for this field. If this field is set to 0, that means the port is blocked for failed authentication. Otherwise, the port will be set to a Guest VLAN.

**Host Mode:** If there are more than one device connected to this port, set the Host Mode to single means only the first PC authenticate success can access this port. If this port is set to multi, all the device can access this port once any one of them pass the authentication.

**Control Direction:** Determined devices can end data out only or both send and receive.

**Re-Auth Period:** Control the Re-authentication time interval, 1~65535 is available.

**Quiet Period:** When authentication failed, Switch will wait for a period and try to communicate with radius server again.

**Tx period:** The time interval of authentication request.

Supplicant Timeout: the timeout for the client authenticating

Sever Timeout: The timeout for server response for authenticating.

Click **Initialize Selected** to set the authorize state of selected port to initialize status

Click **Reauthenticate Selected** to send EAP Request to supplicant to request reauthentication.

Click **Default Selected** to reset the configurable 802.1x parameters of selected port to the default values.

#### 802.1X Port Status

The user can observe the port status for Port control, Authorize Status, Authorized Supplicant and Oper Control Direction on each port.

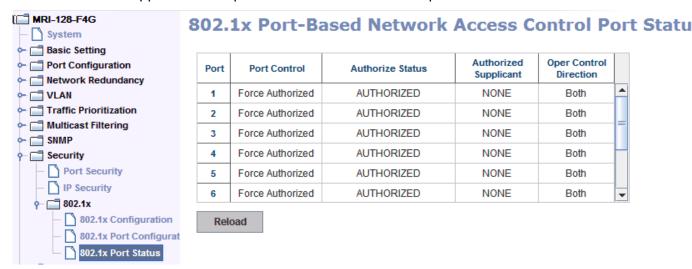

#### 4.10.3 CLI Commands of the Security

Command Lines of the Security configuration

| Feature             | Command Line                                     |  |  |
|---------------------|--------------------------------------------------|--|--|
| Port Security       |                                                  |  |  |
| Add MAC access list | Switch(config)# mac access-list extended         |  |  |
|                     | NAME access-list name                            |  |  |
|                     | Switch(config)# mac access-list extended server1 |  |  |
|                     | Switch(config-ext-macl)#                         |  |  |
|                     | permit Specify packets to forward                |  |  |
|                     | deny Specify packets to reject                   |  |  |
|                     | end End current mode and change to enable        |  |  |

|                 | mode                                        |
|-----------------|---------------------------------------------|
|                 | exit Exit current mode and down to previous |
|                 | mode                                        |
|                 | list Print command list                     |
|                 | no Negate a command or set its defaults     |
|                 | quit Exit current mode and down to previous |
|                 | mode                                        |
| Add IP Standard | Switch(config)# ip access-list              |
| access list     | extended Extended access-list               |
| decess list     | standard Standard access-list               |
|                 | Switch(config)# ip access-list standard     |
|                 | <1-99> Standard IP access-list number       |
|                 |                                             |
|                 | <1300-1999> Standard IP access-list number  |
|                 | (expanded range)  WORD Access-list name     |
|                 |                                             |
|                 | Switch(config)# ip access-list standard 1   |
|                 | Switch(config-std-acl)#                     |
|                 | deny Specify packets to reject              |
|                 | permit Specify packets to forward           |
|                 | end End current mode and change to enable   |
|                 | mode                                        |
|                 | exit Exit current mode and down to previous |
|                 | mode                                        |
|                 | list Print command list                     |
|                 | no Negate a command or set its defaults     |
|                 | quit Exit current mode and down to previous |
|                 | mode                                        |
|                 | remark Access list entry comment            |
| Add IP Extended | Switch(config)# ip access-list extended     |
| access list     | <100-199> Extended IP access-list number    |
|                 | <2000-2699> Extended IP access-list number  |
|                 | (expanded range)                            |
|                 | WORD access-list name                       |
|                 | Switch(config)# ip access-list extended 100 |
|                 | Switch(config-ext-acl)#                     |
|                 | deny Specify packets to reject              |
|                 | permit Specify packets to forward           |
|                 | end End current mode and down to previous   |
|                 | cha Lina carrent mode and down to previous  |

|                      | mode                                               |  |  |
|----------------------|----------------------------------------------------|--|--|
|                      | exit Exit current mode and down to previous        |  |  |
|                      | mode                                               |  |  |
|                      | list Print command list                            |  |  |
|                      | no Negate a command or set its defaults            |  |  |
|                      | quit Exit current mode and down to previous        |  |  |
|                      | mode                                               |  |  |
|                      | remark Access list entry comment                   |  |  |
| Example 1: Edit MAC  | Switch(config-ext-macl)#permit                     |  |  |
| access list          | MACADDR Source MAC address xxxx.xxxx.xxxx          |  |  |
|                      | any any source MAC address                         |  |  |
|                      | host A single source host                          |  |  |
|                      | Switch(config-ext-macl)#permit host                |  |  |
|                      | MACADDR Source MAC address xxxx.xxxx.xxxx          |  |  |
|                      | Switch(config-ext-macl)#permit host 0007.7c11.2233 |  |  |
|                      | MACADDR Destination MAC address                    |  |  |
|                      | xxxx.xxxx                                          |  |  |
|                      | any any destination MAC address                    |  |  |
|                      | host A single destination host                     |  |  |
|                      | Switch(config-ext-macl)#permit host 0007.7c11.2233 |  |  |
|                      | host                                               |  |  |
|                      | MACADDR Destination MAC address                    |  |  |
|                      | xxxx.xxxx                                          |  |  |
|                      | Switch(config-ext-macl)#permit host 0007.7c11.2233 |  |  |
|                      | host 0007.7c11.2234                                |  |  |
|                      | [IFNAME] Egress interface name                     |  |  |
|                      | Switch(config-ext-macl)#permit host 0007.7c11.2233 |  |  |
|                      | host 0007.7c11.2234 gi25                           |  |  |
|                      |                                                    |  |  |
|                      | Note: MAC Rule: Permit/Deny wildcard Source_MAC    |  |  |
|                      | wildcard Dest_MAC Egress_Interface                 |  |  |
| Example 1: Edit IP   | Switch(config)# ip access-list extended 100        |  |  |
| Extended access list | Switch(config-ext-acl)#permit                      |  |  |
|                      | ip Any Internet Protocol                           |  |  |
|                      | tcp Transmission Control Protocol                  |  |  |
|                      | udp User Datagram Protocol                         |  |  |
|                      | icmp Internet Control Message Protocol             |  |  |
|                      | Switch(config-ext-acl)#permit ip                   |  |  |
|                      | /22O 22./b                                         |  |  |

|               | A.B.C.D Source address                                 |  |  |  |
|---------------|--------------------------------------------------------|--|--|--|
|               | any Any source host                                    |  |  |  |
|               | host A single source host                              |  |  |  |
|               | Switch(config-ext-acl)#permit ip 192.168.2.200         |  |  |  |
|               | A.B.C.D Source wildcard bits                           |  |  |  |
|               | Switch(config-ext-acl)#permit ip 192.168.2.200 0.0.0.1 |  |  |  |
|               | A.B.C.D Destination address                            |  |  |  |
|               | any Any destination host                               |  |  |  |
|               | host A single destination host                         |  |  |  |
|               | Switch(config-ext-acl)#permit ip 192.168.2.200 0.0.0.1 |  |  |  |
|               | 192.168.2.200 0.0.0.1                                  |  |  |  |
|               | [IFNAME] Egress interface name                         |  |  |  |
|               | Switch(config-ext-acl)#permit ip 192.168.2.200 0.0.0.1 |  |  |  |
|               | 192.168.2.200 0.0.0.1 gi26                             |  |  |  |
|               | Note: Follow the below rule to configure ip extended   |  |  |  |
|               | access list.                                           |  |  |  |
|               | IP Rule: Permit/Deny Source_IP wildcard Dest_IP        |  |  |  |
|               | wildcard Egress_Interface                              |  |  |  |
|               | TCP Rule: Permit/Deny tcp Source_IP wildcard Dest_IP   |  |  |  |
|               | wildcard eq Given_Port_Number Egress_Interface         |  |  |  |
|               | UDP Rule: Permit/Deny udp Source_IP wildcard Dest_IP   |  |  |  |
|               | wildcard eq Given_Port_Number Egress_Interface         |  |  |  |
|               | ICMP Rule: Permit/Deny icmp Source_IP wildcard         |  |  |  |
|               | Dest_IP wildcard ICMP_Message_Type                     |  |  |  |
|               | ICMP_Message_Code Egress_Interface                     |  |  |  |
| Add MAC       | Switch(config)# mac-address-table static               |  |  |  |
|               | 0007.7701.0101 vlan 1 interface fa1                    |  |  |  |
|               | mac-address-table unicast static set ok!               |  |  |  |
| Port Security | Switch(config)# interface fa1                          |  |  |  |
|               | Switch(config-if)# switchport port-security            |  |  |  |
|               | Disables new MAC addresses learning and aging          |  |  |  |
|               | activities!                                            |  |  |  |
|               | Note: Rule: Add the static MAC, VLAN and Port binding  |  |  |  |
|               | first, then enable the port security to stop new MAC   |  |  |  |
|               | learning.                                              |  |  |  |
| <u> </u>      | •                                                      |  |  |  |

| Disable Port Security  | Switch(config-if)# no switchport port-security       |
|------------------------|------------------------------------------------------|
| Disable Fort Security  | Enable new MAC addresses learning and aging          |
|                        | activities!                                          |
| Diaglass               |                                                      |
| Display                | Switch# show mac-address-table static                |
|                        | Destination Address Address Type Vlan                |
|                        | Destination Port                                     |
|                        |                                                      |
|                        | 0007.7701.0101 Static 1                              |
|                        | fa1                                                  |
| 802.1x (shot of dot1x) |                                                      |
| enable                 | Switch(config)# dot1x system-auth-control            |
|                        | Switch(config)#                                      |
| diable                 | Switch(config)# no dot1x system-auth-control         |
|                        | Switch(config)#                                      |
| authentic-method       | Switch(config)# dot1x authentic-method               |
|                        | local Use the local username database for            |
|                        | authentication                                       |
|                        | radius Use the Remote Authentication Dial-In User    |
|                        | Service (RADIUS) servers for authentication          |
|                        | Switch(config)# dot1x authentic-method radius        |
|                        | Switch(config)#                                      |
| radius server-ip       | Switch(config)# dot1x radius                         |
|                        | Switch(config)# dot1x radius server-ip 192.168.2.200 |
|                        | key 1234                                             |
|                        | ·                                                    |
|                        | RADIUS Server Port number NOT given. (default=1812)  |
|                        | RADIUS Accounting Port number NOT given.             |
|                        | (default=1813)                                       |
|                        | RADIUS Server IP : 192.168.2.200                     |
|                        | RADIUS Server Key : 1234                             |
|                        | RADIUS Server Port : 1812                            |
|                        | RADIUS Accounting Port : 1813                        |
|                        | Switch(config)#                                      |
| radius server-ip       | Switch(config)# dot1x radius                         |
| radius server ip       | Switch(config)# dot1x radius server-ip 192.168.2.200 |
|                        | key 1234                                             |
|                        | NCy 1234                                             |
|                        | DADILIS Sorver Port number NOT given (default-1913)  |
|                        | RADIUS Server Port number NOT given. (default=1812)  |

|                     | RADIUS Accounting Port number NOT given.                |  |  |
|---------------------|---------------------------------------------------------|--|--|
|                     | (default=1813)                                          |  |  |
|                     | RADIUS Server IP : 192.168.2.200                        |  |  |
|                     | RADIUS Server Key : 1234                                |  |  |
|                     | RADIUS Server Port : 1812                               |  |  |
|                     | RADIUS Accounting Port : 1813                           |  |  |
|                     | Switch(config)#                                         |  |  |
|                     |                                                         |  |  |
| radius              | Switch(config)# dot1x radius secondary-server-ip        |  |  |
| secondary-server-ip | 192.168.2.250 key 5678                                  |  |  |
|                     | ,                                                       |  |  |
|                     | Port number NOT given. (default=1812)                   |  |  |
|                     | RADIUS Accounting Port number NOT given.                |  |  |
|                     | (default=1813)                                          |  |  |
|                     | Secondary RADIUS Server IP : 192.168.2.250              |  |  |
|                     | Secondary RADIUS Server Key : 5678                      |  |  |
|                     | Secondary RADIUS Server Port : 1812                     |  |  |
|                     | Secondary RADIUS Accounting Port : 1813                 |  |  |
| User name/password  | Switch(config)# dot1x username Westermo passwd          |  |  |
| for authentication  | Westermo vlan 1                                         |  |  |
|                     |                                                         |  |  |
| Display             | Switch# show dot1x                                      |  |  |
|                     | <cr></cr>                                               |  |  |
|                     | all Show Dot1x information for all                      |  |  |
|                     | interface                                               |  |  |
|                     | authentic-method Dot1x authentic-method                 |  |  |
|                     | interface Interface name                                |  |  |
|                     | radius Remote Access Dial-In User                       |  |  |
|                     | Service                                                 |  |  |
|                     | statistics Interface name                               |  |  |
|                     | username User Name in local radius                      |  |  |
|                     | database                                                |  |  |
|                     |                                                         |  |  |
|                     | Switch# show dot1x <cr> = Switch# show dot1x all</cr>   |  |  |
|                     | You can check all dot1x information for all interfaces. |  |  |
|                     | Click Ctrl + C to exit the display                      |  |  |
|                     |                                                         |  |  |
|                     | Switch# show dot1x interface fa1                        |  |  |

Supplicant MAC ADDR <NONE>

STATE-MACHINE

AM status : FORCE\_AUTH

BM status: IDLE

PortStatus : AUTHORIZED

PortControl : Force Authorized

Reauthentication : Disable

MaxReq : 2

ReAuthPeriod : 3600 Seconds

QuietPeriod : 60 Seconds

TxPeriod : 30 Seconds

SupplicantTimeout : 30 Seconds

ServerTimeout : 30 Seconds

GuestVlan : 0

HostMode : Single

operControlledDirections : Both adminControlledDirections : Both

Switch# show dot1x radius

RADIUS Server IP : 192.168.2.200

RADIUS Server Key : radius-key

RADIUS Server Port: 1812

RADIUS Accounting Port: 1813

Secondary RADIUS Server IP : N/A

Secondary RADIUS Server Key : N/A

Secondary RADIUS Server Port: N/A

Secondary RADIUS Accounting Port: N/A

Switch# show dot1x username

802.1x Local User List

Username: test, Password: \*, VLAN ID: 1

# 4.11 Warning

The switch provides several types of Warning features for you to remote monitor the status of end devices or the change of your network. The features include System Log and SMTP E-mail Alert.

Following commands are included in this chapter:

- 4.11.1 Event Selection
- 4.11.2 Syslog Configuration
- 4.11.3 SMTP Configuration
- 4.11.4 CLI Commands

#### 4.11.1 Event Selection

Event Types can be divided into two basic groups: System Events and Port Events. System Events are related to the overall function of the switch, whereas Port Events related to the activity of specific ports

| System Event           | Warning Event is sent when                         |
|------------------------|----------------------------------------------------|
| Device Cold Start      | Power is cut off and then reconnected.             |
| Device Warm Start      | Reboot the device by CLI or Web UI.                |
| Authentication failure | An incorrect password, SNMP Community String       |
|                        | is entered.                                        |
| Time Synchronize       | Accessing to NTP Server is failure.                |
| Failure                |                                                    |
| Super Ring Topology    | Master of Super Ring has changed or backup         |
| Changes                | path is activated.                                 |
| Port Event             | Warning Event is sent when                         |
| Link-Up                | The port is connected to another device            |
| Link-Down              | The port is disconnected (e.g. the cable is pulled |
|                        | out, or the opposing devices turns down)           |

| MRI-128-F4G                          | Warning - Event Selection           |                   |     |                          |
|--------------------------------------|-------------------------------------|-------------------|-----|--------------------------|
| - System                             | wan                                 | 9 -               | _   | ne Delection             |
| □ Basic Setting                      | Contain Frank Colontina             |                   |     |                          |
| □ Port Configuration                 | System Event Selection              |                   |     |                          |
| Network Redundancy                   | Device Cold Start Device Warm Start |                   |     |                          |
| ← 🛅 VLAN                             |                                     |                   |     | Time Comphanies Failure  |
| Traffic Prioritization               | Aut                                 | hentication Failu | re  | Time Synchronize Failure |
| Multicast Filtering                  | Sup                                 | er Ring Topolog   | у С | hange                    |
| SNMP                                 | ъ.,,                                |                   |     |                          |
| Carity                               | Port I                              | Event Select      | IOI | 1                        |
| • 📑 Warning                          | Port                                | Link State        |     |                          |
| P Event & Email Warning              | POIL                                |                   |     |                          |
| Event Selection                      | 1                                   | Disable           | Ĥ   |                          |
| Syslog Configuration                 | 2                                   | Disable           |     |                          |
| SMTP Configuration                   | 3                                   | Disable           |     |                          |
| Monitor and Diag  Device Front Panel | 4                                   | Disable           |     |                          |
| Save                                 | 5                                   | Disable           |     |                          |
| Logout                               | 6                                   | Disable           |     |                          |
|                                      | 7                                   | Disable           |     |                          |
|                                      |                                     |                   |     |                          |
|                                      | 8                                   | Disable           |     |                          |
|                                      | 9                                   | Disable           |     |                          |
|                                      | 10                                  | Disable           | T   |                          |
|                                      | App                                 | oly               |     |                          |

### **4.11.2** SysLog Configuration

System Log is useful to provide system administrator locally or remotely monitor switch events history. There are two System Log modes provided by the switch, local mode and remote mode.

**Local Mode**: In this mode, the switch will print the occurred events selected in the Event Selection page to System Log table of the switch. You can monitor the system logs in [Monitor and Diag] / [Event Log] page.

**Remote Mode**: The remote mode is also known as Server mode. In this mode, you should assign the IP address of the System Log server. The switch will send the occurred events selected in Event Selection page to System Log server you assigned.

**Both:** Both modes can be enabled at the same time.

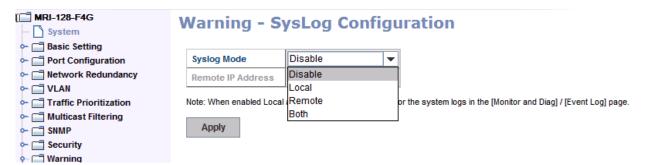

**Note:** When enabling Local or Both mode, you can monitor the system logs in [Monitor and Diag] / [Event Log] page.

### 4.11.3 SMTP Configuration

The switch supports E-mail Warning feature. The switch will send the occurred events to remote E-mail server. The receiver can then receive notification by E-mail. The E-mail warning is conformed to SMTP standard.

This page allows you to enable E-mail Alert, assign the SMTP Server IP, Sender E-mail, and Receiver E-mail. If SMTP server requests you to authorize first, you can also set up the username and password in this page.

| MRI-128-F4G System                                             | Warning - SMTP Configuration       |                  |  |
|----------------------------------------------------------------|------------------------------------|------------------|--|
| Basic Setting Basic Setting Rort Configuration Redundancy Stan | E-mail Alert<br>SMTP Configuration | Disable -        |  |
| - Traffic Prioritization                                       | SMTP Server IP                     | 192.168.0.1      |  |
| → ☐ Multicast Filtering → ☐ SNMP                               | Mail Account                       | user@192.168.0.1 |  |
| - Security                                                     | Authentication                     |                  |  |
| Ŷ- ☐ Warning                                                   | User Name                          |                  |  |
| - Fault Relay                                                  | Password                           |                  |  |
|                                                                | Confirm Password                   |                  |  |
| Syslog Configuration                                           | Rcpt E-mail Address 1              |                  |  |
| SMTP Configuration                                             | Rcpt E-mail Address 2              |                  |  |
| Monitor and Diag     Device Front Panel                        | Rcpt E-mail Address 3              |                  |  |
| - Save                                                         | Rcpt E-mail Address 4              |                  |  |
| Logout                                                         | Apply                              |                  |  |

| Field                                                                  | Description                                     |  |
|------------------------------------------------------------------------|-------------------------------------------------|--|
| SMTP Server IP Address                                                 | Enter the IP address of the email Server        |  |
| Authentication                                                         | Click on check box to enable password           |  |
| User Name                                                              | Enter email Account name (Max.40 characters)    |  |
| Password                                                               | Enter the password of the email account         |  |
| Confirm Password                                                       | Re-type the password of the email account       |  |
| You can set up to 4 email addresses to receive email alarm from Switch |                                                 |  |
| Rcpt E-mail Address 1                                                  | The first email address to receive email alert  |  |
|                                                                        | from Switch (Max. 40 characters)                |  |
| Rcpt E-mail Address 2                                                  | The second email address to receive email alert |  |
|                                                                        | from Switch (Max. 40 characters)                |  |
| Rcpt E-mail Address 3                                                  | The third email address to receive email alert  |  |
|                                                                        | from Switch (Max. 40 characters)                |  |
| Rcpt E-mail Address 4                                                  | The fourth email address to receive email alert |  |
|                                                                        | from Switch (Max. 40 characters)                |  |

# 4.11.4 CLI Commands

Command Lines of the Warning configuration

| Feature                | Command Line                             |                                     |  |
|------------------------|------------------------------------------|-------------------------------------|--|
| <b>Event Selection</b> |                                          |                                     |  |
| Event Selection        | Switch(config)# warning-event            |                                     |  |
|                        | coldstart                                | Switch cold start event             |  |
|                        | warmstart                                | Switch warm start event             |  |
|                        | linkdown                                 | Switch link down event              |  |
|                        | linkup                                   | Switch link up event                |  |
|                        | authentication                           | Authentication failure event        |  |
|                        | super-ring                               | Switch super ring topology change   |  |
|                        | event                                    |                                     |  |
|                        | time-sync                                | Switch time synchronize event       |  |
| Ex: Cold Start event   | Switch(config)# warning-event coldstart  |                                     |  |
|                        | Set cold start event enable ok.          |                                     |  |
| Ex: Link Up event      | Switch(config)# warning-event linkup     |                                     |  |
|                        | [IFNAME] Inter                           | face name, ex: fastethernet1 or gi8 |  |
|                        | Switch(config)# warning-event linkup fa5 |                                     |  |

|                      | Set fa5 link up event enable ok.                     |
|----------------------|------------------------------------------------------|
| Display              | Switch# show warning-event                           |
|                      | Warning Event:                                       |
|                      | Cold Start: Enabled                                  |
|                      | Warm Start: Disabled                                 |
|                      | Authentication Failure: Disabled                     |
|                      | Link Down: fa4-5                                     |
|                      | Link Up: fa4-5                                       |
|                      | Super Ring Topology Change: Disabled                 |
|                      | Fault Relay: Disabled                                |
|                      | Time synchronize Failure: Disable                    |
| Syslog Configuration |                                                      |
| Local Mode           | Switch(config)# log syslog local                     |
| Server Mode          | Switch(config)# log syslog remote 192.168.2.200      |
| Both                 | Switch(config)# log syslog local                     |
|                      | Switch(config)# log syslog remote 192.168.2.200      |
| Disable              | Switch(config)# no log syslog local                  |
| SMTP Configuration   |                                                      |
| SMTP Enable          | Switch(config)# smtp-server enable email-alert       |
|                      | SMTP Email Alert set enable ok.                      |
| Sender mail          | Switch(config)# smtp-server server 192.168.2.200     |
|                      | ACCOUNT SMTP server mail account, ex:                |
|                      | support@westermo.se                                  |
|                      | Switch(config)# smtp-server server 192.168.2.200     |
|                      | support@westermo.se                                  |
|                      | SMTP Email Alert set Server: 192.168.2.200, Account: |
|                      | support@westermo.se ok.                              |
| Receiver mail        | Switch(config)# smtp-server receipt 1                |
|                      | korecare@Westermo.com                                |
|                      | SMTP Email Alert set receipt 1: support@westermo.se  |
|                      | ok.                                                  |
| Authentication with  | Switch(config)# smtp-server authentication username  |
| username and         | admin password admin                                 |
| password             | SMTP Email Alert set authentication Username: admin, |
|                      | Password: admin                                      |
|                      | Note: You can assign string to username and          |
|                      | password.                                            |
|                      |                                                      |

| Disable SMTP   | Switch(config)# no smtp-server enable email-alert |  |
|----------------|---------------------------------------------------|--|
|                | SMTP Email Alert set disable ok.                  |  |
| Disable        | Switch(config)# no smtp-server authentication     |  |
| Authentication | SMTP Email Alert set Authentication disable ok.   |  |
| Display        | Switch# sh smtp-server                            |  |
|                | SMTP Email Alert is Enabled                       |  |
|                | Server: 192.168.2.20000, Account:                 |  |
|                | admin@Westermo.com                                |  |
|                | Authentication: Enabled                           |  |
|                | Username: admin, Password: admin                  |  |
|                | SMTP Email Alert Receipt:                         |  |
|                | Receipt 1: support@westermo.se                    |  |
|                | Receipt 2:                                        |  |
|                | Receipt 3:                                        |  |
|                | Receipt 4:                                        |  |

### 4.12 Monitor and Diag

The switch provides several types of features for you to monitor the status of the switch or diagnostic for you to check the problem when encountering problems related to the switch. The features include MAC Address Table, Port Statistics, Port Mirror, Event Log and Ping.

Following commands are included in this group:

- 4.12.1 MAC Address Table
- 4.12.2 Port Statistics
- 4.12.3 Port Mirror
- **4.12.4 Event Log**
- 4.12.5 Topology Discovery (LLDP)
- 4.12.6 Ping
- 4.12.7 Modbus/TCP
- 4.12.8 CLI Commands of the Monitor and Diag

#### 4.12.1 MAC Address Table

The switch provides 8K entries in MAC Address Table. In this page, users can change the Aging time, add Static Unicast MAC Address, monitor the MAC address or sort them by different packet types and ports. Click on **Apply** to change the value.

#### Aging Time (Sec)

Each switch fabric has limit size to write the learned MAC address. To save more entries for new MAC address, the switch fabric will age out non-used MAC address entry per Aging Time timeout. The default Aging Time is 300 seconds. The Aging Time can be modified in this page.

#### Static Unicast MAC Address

In some applications, users may need to type in the static Unicast MAC address to its MAC address table. In this page, you can type MAC Address (format: xxxx.xxxx.xxxx), select its VID and Port ID, and then click on **Add** to add it to MAC Address table.

#### **MAC Address Table**

In this MAC Address Table, you can see all the MAC Addresses learnt by the switch fabric. The packet types include Management Unicast, Static Unicast, Dynamic Unicast, Static Multicast and Dynamic Multicast. The table allows users to sort the address by the packet types and port.

Packet Types: Management Unicast means MAC address of the switch. It

belongs to CPU port only. Static Unicast MAC address can be added and deleted. Dynamic Unicast MAC is MAC address learnt by the switch Fabric. Static Multicast can be added by CLI and can be deleted by Web and CLI. Dynamic Multicast will appear after you enabled IGMP and the switch learnt IGMP report. Click on Remove to remove the static Unicast/Multicast MAC address. Click on Reload to refresh the table. New learnt Unicast/Multicast MAC address will be updated to MAC address table.

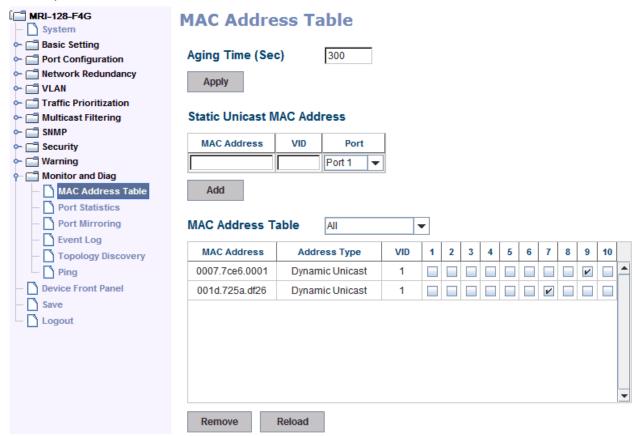

#### 4.12.2 Port Statistics

In this page, you can view operation statistics for each port. The statistics that can be viewed include Link Type, Link State, Rx Good, Rx Bad, Rx Abort, Tx Good, Tx Bad and Collision. Rx means the received packet while Tx means the transmitted packets.

Note: If you see many Bad, Abort or Collision counts increased, that may mean your network cable is not connected well, the network performance of the port is poor...etc. Please check your network cable, Network Interface Card of the connected device, the network application, or reallocate the network traffic...etc. Click on Clear Selected to reinitialize the counts of the selected ports, and Clear All to reinitialize the counts of all ports. Click on Reload to refresh the counts.

## **Port Statistics**

| Port | Туре        | Link | State  | Rx Good  | Rx Bad | Rx Abort | Tx Good  | Tx Bad | Collision |   |
|------|-------------|------|--------|----------|--------|----------|----------|--------|-----------|---|
| 1    | 100BASE-TX  | Down | Enable | 0        | 0      | 0        | 0        | 0      | 0         | - |
| 2    | 100BASE-TX  | Down | Enable | 0        | 0      | 0        | 0        | 0      | 0         | 1 |
| 3    | 100BASE-TX  | Down | Enable | 33695467 | 1      | 166      | 30149795 | 0      | 0         | 1 |
| 4    | 100BASE-TX  | Down | Enable | 0        | 0      | 0        | 0        | 0      | 0         | 1 |
| 5    | 100BASE-TX  | Down | Enable | 0        | 0      | 0        | 0        | 0      | 0         |   |
| 6    | 100BASE-TX  | Down | Enable | 0        | 0      | 0        | 0        | 0      | 0         | ľ |
| 7    | 100BASE-TX  | Up   | Enable | 4816     | 0      | 0        | 46880680 | 0      | 0         | 1 |
| 8    | 1000BASE    | Down | Enable | 0        | 0      | 0        | 0        | 0      | 0         | 1 |
| 9    | 1000BASE-LX | Up   | Enable | 30154992 | 0      | 256      | 33715385 | 0      | 0         | 1 |
| 10   | 1000BASE-LX | Up   | Enable | 3289     | 0      | 212      | 3078     | 0      | 0         | , |

## 4.12.3 Port Mirroring

Port mirroring (also called port spanning) is a tool that allows you to mirror the traffic from one or more ports onto another port, without disrupting the flow of traffic on the original port. Any traffic that goes in or out of the Source Port(s) will be duplicated at the Destination Port. This traffic can then be analyzed on the Destination port using a monitoring device or application. A network administrator will typically utilize this tool for diagnostics, debugging, or fending off attacks.

**Port Mirror Mode:** Select Enable/Disable to enable/disable Port Mirror.

**Source Port:** This is also known as Monitor Port. These are the ports you want to monitor and the traffic of all source/monitor ports will be copied to destination/analysis ports. You can choose single port or any combination of ports, you can monitor them in Rx only, TX only or both RX and TX. Click on checkbox of the RX, Tx to select the source ports.

**Destination Port:** This is also known as Analysis Port. You can analyze the traffic of all the monitored ports at this port without affecting the flow of traffic on the port(s) being monitored. Only one of the destination ports can be selected. A network administrator would typically connect a LAN analyzer to this port.

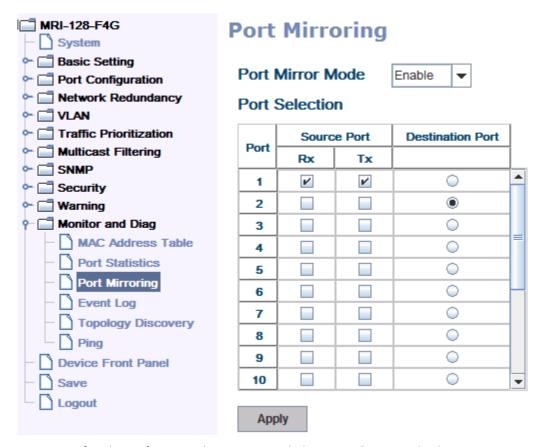

Once you finish configuring the settings, click on **Apply** to apply the settings.

## **4.12.4 Event Log**

When System Log Local mode is selected, the switch will record occurred events in local log table. This page shows this log table. The entry includes the index, occurred data and time and content of the events.

Click on Clear to clear the entries. Click on Reload to refresh the table.

# **System Event Logs**

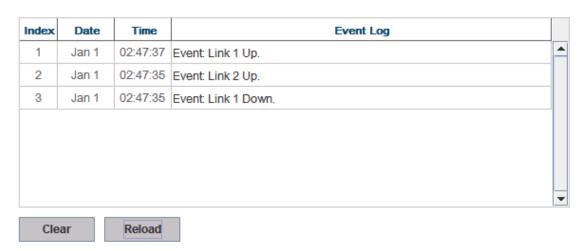

### 4.12.5 Topology Discovery (LLDP)

The switch supports 802.1AB Link Layer Discovery Protocol, thus the switch can be discovered by the Network Management System which support LLDP discovery. With LLDP supported, the NMS can easier maintain the topology map, display port ID, port description, system description, VLAN ID... Once the link failure, the topology change events can be updated to the NMS as well. The LLDP Port State can display the neighbor ID and IP leant from the connected devices.

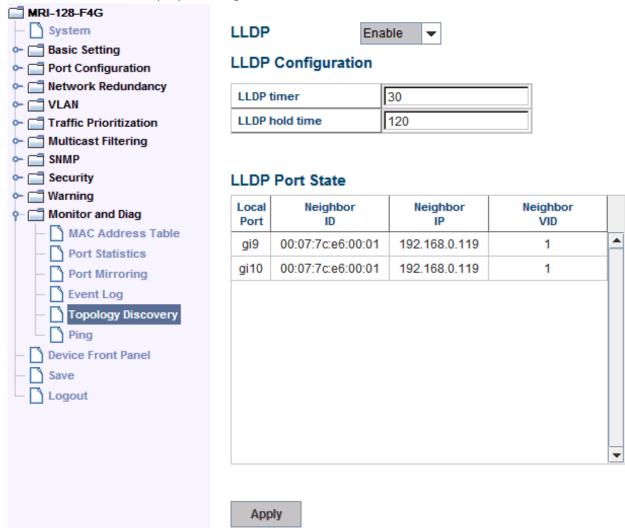

**LLDP: Enable/Disable** the LLDP topology discovery information.

**LLDP Configuration:** To configure the related timer of LLDP.

**LLDP timer:** The LLDPDP interval, the LLDP information is send per LLDP timer. The default value is 30 seconds.

**LLDP hold time:** The TTL (Time To Live) timer. The LLDP state will be expired once the LLDPDP is not received by the hold time. The default is 120 seconds.

**LLDP Port State:** Display the neighbor information learnt from the connected interface.

### 4.12.6 Ping Utility

This page provides **Ping Utility** for users to ping remote device and check whether the device is alive or not. Type **Target IP** address of the target device and click on **Start** to start the ping. After few seconds, you can see the result in the **Result** field.

# **Ping Utility**

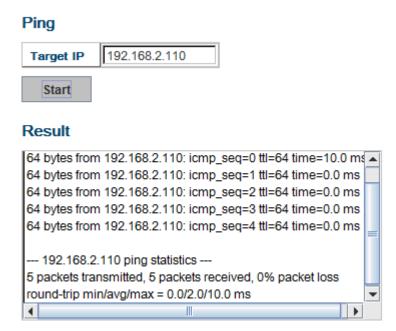

#### 4.12.7 Modbus/TCP

The Modbus is the most popular industrial protocol being used today. Modbus is a "master-slave" architecture, where the "master" sends polling request with address and data it wants to one of multiple "slaves". The slave device that is addressed responds to master. The master is often a PC, PLC, DCS or RTU... The salves are often the field devices. Some of them are "hybrid".

There are three most common Modbus versions, Modbus ASCII, Modbus RTU and Modbus/TCP. Ethernet based device, Industrial Ethernet Switch for example, supports Modbus/TCP that it can be polled through Ethernet. Thus the Modbus/TCP master can read or write the Modbus registers provided by the Industrial Ethernet Switch.

MRI-128-F4G implements the Modbus/TCP registers into the latest firmware. The registers include the System information, firmware information, IP address, interfaces' status, port information, SFP information, inbound/outbound packet information.

With the supported registers, users can read the information through their own

Modbus/TCP based progress/ display/ monitor applications and monitor the status of the switch easily.

There is no Web UI for Modbus/TCP configuration. The Modbus/TCP configuration can be changed through CLI.

# **Modbus/TCP Register Table**

| Word    | Data Type | Description                   |
|---------|-----------|-------------------------------|
| Address |           |                               |
|         |           | System Information            |
| 0x0000  | 16 words  | Vender Name = "Westermo"      |
|         |           | Word 0 Hi byte = 'W'          |
|         |           | Word 0 Lo byte = 'e'          |
|         |           | Word 1 Hi byte = 's'          |
|         |           | Word 1 Lo byte = 't'          |
|         |           | Word 2 Hi byte = 'e'          |
|         |           | Word 2 Lo byte = 'r'          |
|         |           | Word 3 Hi byte = 'm'          |
|         |           | Word 3 Lo byte = 'o'          |
|         |           | Word 4 Hi byte = '\0'         |
|         |           | (other words = 0)             |
| 0x0010  | 16 words  | Product Name = "MRI-128-F4G"  |
|         |           | Word 0 Hi byte = 'M'          |
|         |           | Word 0 Lo byte = 'R'          |
|         |           | Word 1 Hi byte = 'I'          |
|         |           | Word 1 Lo byte = '-'          |
|         |           | Word 2 Hi byte = '1'          |
|         |           | Word 2 Lo byte = '2'          |
|         |           | Word 3 Hi byte = '8'          |
|         |           | Word 3 Lo byte = '-'          |
|         |           | Word 4 Lo byte = 'F'          |
|         |           | Word 4 Hi byte = '4'          |
|         |           | Word 5 Lo byte = 'G'          |
|         |           | Word 5 Hi byte = '\0'         |
|         |           | (other words = 0)             |
| 0x0020  | 128 words | SNMP system name (string)     |
| 0x00A0  | 128 words | SNMP system location (string) |
| 0x0120  | 128 words | SNMP system contact (string)  |

| 0x01A0    | 32 words  | SNMP system OID (string)                  |
|-----------|-----------|-------------------------------------------|
| 0x01C0    | 2 words   | System uptime (unsigned long)             |
| 0x01C2 to | 60 words  | Reserved address space                    |
| 0x01FF    |           | ·                                         |
| 0x0200    | 2 words   | hardware version                          |
| 0x0202    | 2 words   | S/N information                           |
| 0x0204    | 2 words   | CPLD version                              |
| 0x0206    | 2 words   | Boot loader version                       |
| 0x0208    | 2 words   | Firmware Version                          |
|           |           | Word 0 Hi byte = major                    |
|           |           | Word 0 Lo byte = minor                    |
|           |           | Word 1 Hi byte = reserved                 |
|           |           | Word 1 Lo byte = reserved                 |
| 0x020A    | 2 words   | Firmware Release Date                     |
|           |           | Firmware was released on 2010-08-11 at 09 |
|           |           | o'clock                                   |
|           |           | Word 0 = 0x0B09                           |
|           |           | Word 1 = 0x0A08                           |
| 0x020C    | 3 words   | Ethernet MAC Address                      |
|           |           | Ex: MAC = 01-02-03-04-05-06               |
|           |           | Word 0 Hi byte = 0x01                     |
|           |           | Word 0 Lo byte = 0x02                     |
|           |           | Word 1 Hi byte = 0x03                     |
|           |           | Word 1 Lo byte = 0x04                     |
|           |           | Word 2 Hi byte = 0x05                     |
|           |           | Word 2 Lo byte = 0x06                     |
| 0x020F to | 241 words | Reserved address space                    |
| 0x2FF     |           |                                           |
| 0x0300    | 2 words   | IP address                                |
|           |           | Ex: IP = 192.168.10.1                     |
|           |           | Word 0 Hi byte = 0xC0                     |
|           |           | Word 0 Lo byte = 0xA8                     |
|           |           | Word 1 Hi byte = 0x0A                     |
|           |           | Word 1 Lo byte = 0x01                     |
| 0x0302    | 2 words   | Subnet Mask                               |
| 0x0304    | 2 words   | Default Gateway                           |
| 0x0306    | 2 words   | DNS Server                                |
| 0x0308 to | 248 words | Reserved address space (IPv6 or others)   |

| 0x3FF     |          |                        |
|-----------|----------|------------------------|
| 0x0400    | 1 word   | AC1                    |
|           |          | 0x0000:Off             |
|           |          | 0x0001:On              |
|           |          | 0xFFFF: unavailable    |
| 0x0401    | 1 word   | AC2                    |
|           |          | 0x0000:Off             |
|           |          | 0x0001:On              |
|           |          | 0xFFFF: unavailable    |
| 0x0402    | 1 word   | DC1                    |
|           |          | 0x0000:Off             |
|           |          | 0x0001:On              |
|           |          | 0xFFFF: unavailable    |
| 0x0403    | 1 word   | DC2                    |
|           |          | 0x0000:Off             |
|           |          | 0x0001:On              |
|           |          | 0xFFFF: unavailable    |
| 0x0404 to | 12 words | Reserved address space |
| 0x040F    |          |                        |
| 0x0410    | 1 word   | DI1                    |
|           |          | 0x0000:Off             |
|           |          | 0x0001:On              |
|           |          | 0xFFFF: unavailable    |
| 0x0411    | 1 word   | DI2                    |
|           |          | 0x0000:Off             |
|           |          | 0x0001:On              |
|           |          | 0xFFFF: unavailable    |
| 0x0412    | 1 word   | DO1                    |
|           |          | 0x0000:Off             |
|           |          | 0x0001:On              |
|           |          | 0xFFFF: unavailable    |
| 0x0413    | 1 word   | DO2                    |
|           |          | 0x0000:Off             |
|           |          | 0x0001:On              |
|           |          | 0xFFFF: unavailable    |
| 0x0414 to | 12 words | Reserved address space |
| 0x041F    |          |                        |
| 0x0420    | 1 word   | RDY                    |

|           |          | 0x0000:Off            |
|-----------|----------|-----------------------|
|           |          | 0x0001:On             |
| 0.0424    | 1ord     |                       |
| 0x0421    | 1 word   | RM                    |
|           |          | 0x0000:Off            |
| 0.0400    |          | 0x0001:On             |
| 0x0422    | 1 word   | RF                    |
|           |          | 0x0000:Off            |
|           |          | 0x0001:On             |
| 0x0423    | 1 word   | RS                    |
|           | Port I   | nformation (32 Ports) |
| 0x1000 to | 16 words | Port Description      |
| 0x11FF    |          |                       |
| 0x1200 to | 1 word   | Administrative Status |
| 0x121F    |          | 0x0000: disable       |
|           |          | 0x0001: enable        |
| 0x1220 to | 1 word   | Operating Status      |
| 0x123F    |          | 0x0000: disable       |
|           |          | 0x0001: enable        |
|           |          | 0xFFFF: unavailable   |
| 0x1240 to | 1 word   | Duplex                |
| 0x125F    |          | 0x0000: half          |
|           |          | 0x0001: full          |
|           |          | 0x0003: auto (half)   |
|           |          | 0x0004: auto (full)   |
|           |          | 0x0005: auto          |
|           |          | 0xFFFF: unavailable   |
| 0x1260 to | 1 word   | Speed                 |
| 0x127F    |          | 0x0001: 10            |
|           |          | 0x0002: 100           |
|           |          | 0x0003: 1000          |
|           |          | 0x0004: 2500          |
|           |          | 0x0005: 10000         |
|           |          | 0x0101: auto 10       |
|           |          | 0x0102: auto 100      |
|           |          | 0x0103: auto 1000     |
|           |          | 0x0104: auto 2500     |
|           |          | 0x0105: auto 10000    |

|           |        | 0v0100v auta                           |
|-----------|--------|----------------------------------------|
|           |        | 0x0100: auto                           |
| 0v1200+-  | 1ord   | 0xFFFF: unavailable                    |
|           | 1 word | Flow Control                           |
| 0x129F    |        | 0x0000: off                            |
|           |        | 0x0001: on                             |
| 0.1010.   |        | 0xFFFF: unavailable                    |
|           | 1 word | Default Port VLAN ID                   |
| 0x12BF    |        | 0x0001-0xFFFF                          |
|           | 1 word | Ingress Filtering                      |
| 0x12DF    |        | 0x0000: disable                        |
|           |        | 0x0001: enable                         |
| 0x12E0 to | 1 word | Acceptable Frame Type                  |
| 0x12FF    |        | 0x0000: all                            |
|           |        | 0x0001: tagged frame only              |
| 0x1300 to | 1 word | Port Security                          |
| 0x131F    |        | 0x0000: disable                        |
|           |        | 0x0001: enable                         |
| 0x1320 to | 1 word | Auto Negotiation                       |
| 0x133F    |        | 0x0000: disable                        |
|           |        | 0x0001: enable                         |
|           |        | 0xFFFF: unavailable                    |
| 0x1340 to | 1 word | Loopback Mode                          |
| 0x135F    |        | 0x0000: none                           |
|           |        | 0x0001: MAC                            |
|           |        | 0x0002: PHY                            |
|           |        | 0xFFFF: unavailable                    |
| 0x1360 to | 1 word | STP Status                             |
| 0x137F    |        | 0x0000: disabled                       |
|           |        | 0x0001: blocking                       |
|           |        | 0x0002: listening                      |
|           |        | 0x0003: learning                       |
|           |        | 0x0004: forwarding                     |
| 0x1380 to | 1 word | Default CoS Value for untagged packets |
| 0x139F    |        |                                        |
| 0x13A0 to | 1 word | MDIX                                   |
| 0x13BF    |        | 0x0000: disable                        |
|           |        | 0x0001: enable                         |
|           |        | 0x0002: auto                           |

| OxFFFF: unavailable           0x13C0 to         1 word         Medium mode           0x13DF         0x0000: copper           0x0001: fiber         0x0002: none           0x13E0 to         0xFFFF: unavailable           0x14FF         Reserved address space           0x1500 to         1 word         SFP Type           0x151F         0x1520 to         1 words         Wave length           0x153F         0x1540 to         2 words         Distance           0x157F         Distance         0x157F                                                                                                    |
|----------------------------------------------------------------------------------------------------|
| 0x13DF         0x0000: copper                                                                                                    |
| 0x0001: fiber           0x0002: none           0x13E0 to         288 words         Reserved address space           SFP Information (32 Ports)           0x1500 to         1 word         SFP Type           0x151F         0x1520 to         1 words         Wave length           0x153F         0x1540 to         2 words         Distance                                                                                                    |
| 0x0002: none           0x13E0 to         288 words         Reserved address space           SFP Information (32 Ports)           0x1500 to         1 word         SFP Type           0x151F         0x1520 to         1 words         Wave length           0x153F         0x1540 to         2 words         Distance                                                                                                    |
| OxFFFF: unavailable           0x13E0 to 0x14FF         288 words         Reserved address space           SFP Information (32 Ports)           0x1500 to 0x150F         1 word 0x1520 to 0x1520 to 0x153F         Wave length 0x1540 to 0x1540 to 0x1                                               |
| 0x13E0 to<br>0x14FF         288 words         Reserved address space           SFP Information (32 Ports)           0x1500 to<br>0x151F         1 word         SFP Type           0x1520 to<br>0x153F         1 words         Wave length           0x1540 to         2 words         Distance                                                                                                    |
| SFP Information (32 Ports)           Ox1500 to 0x150 to 0x151F         Ox1520 to 0x1520 to 0x153F         Ox1540 to 0x1540 to 0x154 |
| SFP Information (32 Ports)           0x1500 to         1 word         SFP Type           0x151F         0x1520 to         1 words         Wave length           0x153F         0x1540 to         2 words         Distance                                                                                                    |
| 0x1500 to         1 word         SFP Type           0x151F         0x1520 to         1 words         Wave length           0x153F         0x1540 to         2 words         Distance                                                                                                    |
| 0x151F          0x1520 to       1 words       Wave length         0x153F          0x1540 to       2 words       Distance                                                                                                    |
| 0x1520 to         1 words         Wave length           0x153F         Distance                                                                                                    |
| 0x153F         0x1540 to         2 words         Distance                                                                                                    |
| 0x1540 to 2 words Distance                                                                                                    |
|                                                                                                    |
| 0x157F                                                                                                    |
| 0/13/1                                                                                                    |
| 0x1580 to 8 words Vender                                                                                                    |
| 0x167F                                                                                                    |
| 0x1680 to 384 words Reserved address space                                                                                                    |
| 0x17FF                                                                                                    |
| SFP DDM Information (32 Ports)                                                                                                    |
| 0x1800 to 1 words Temperature                                                                                                    |
| 0x181F                                                                                                    |
| 0x1820 to 2 words Alarm Temperature                                                                                                    |
| 0x185F                                                                                                    |
| 0x1860 to 1 words Tx power                                                                                                    |
| 0x187F                                                                                                    |
| 0x1880 to 2 words Warning Tx power                                                                                                    |
| 0x18BF                                                                                                    |
| 0x18C0 to 1 words Rx power                                                                                                    |
| 0x18DF                                                                                                    |
| 0x18E0 to 2 words Warning Rx power                                                                                                    |
| 0x191F                                                                                                    |
| 0x1920 to 1760 words Reserved address space                                                                                                    |
| 0x1FFF                                                                                                    |
| Inbound packet information                                                                                                    |
| 0x2000 to 2 words Good Octets                                                                                                    |
| 0x203F                                                                                                    |
| 0x2040 to 2 words Bad Octets                                                                                                    |

| 0x207F              |           |                          |
|---------------------|-----------|--------------------------|
| 0x2080 to           | 2 words   | Unicast                  |
| 0x2080 to           | 2 Words   | Unicast                  |
|                     | 2 words   | Dreadcast                |
| 0x20C0 to           | 2 words   | Broadcast                |
| 0x20FF              | 2         | NA Itiana                |
| 0x2100 to           | 2 words   | Multicast                |
| 0x213F              | 2         | D                        |
| 0x2140 to           | 2 words   | Pause                    |
| 0x217F              | 2         |                          |
| 0x2180 to           | 2 words   | Undersize                |
| 0x21BF              |           |                          |
| 0x21C0 to           | 2 words   | Fragments                |
| 0x21FF              |           |                          |
| 0x2200 to           | 2 words   | Oversize                 |
| 0x223F              | 2         | Labele and               |
| 0x2240 to           | 2 words   | Jabbers                  |
| 0x227F              | 2 1       | D: I                     |
| 0x2280 to           | 2 words   | Discards                 |
| 0x22BF              | 2         | Ethan d'Carra            |
| 0x22C0 to           | 2 words   | Filtered frames          |
| 0x22FF              | 2         | D.F                      |
| 0x2300 to           | 2 words   | RxError                  |
| 0x233F              | 2         | FCCF                     |
| 0x2340 to           | 2 words   | FCSError                 |
| 0x237F              | 2         | Callisians               |
| 0x2380 to           | 2 words   | Collisions               |
| 0x23BF              | 2         | Due wood Fuerces         |
| 0x23C0 to<br>0x23FF | 2 words   | Dropped Frames           |
| 0x23FF<br>0x2400 to | 2 words   | Last Activated SycUnTime |
| 0x2400 to           | 2 WUIUS   | Last Activated SysUpTime |
| 0x243F<br>0x2440 to | 191 words | Reserved address space   |
| 0x2440 to           | TOT MOIGS | nescrived address space  |
| UAZ-111             | Outhous   | d packet information     |
| 0x2500 to           | 2 words   | Good Octets              |
| 0x2500 to           | 2 WOIGS   | Good Ocicis              |
| 0x2540 to           | 2 words   | Unicast                  |
| 0x257F              |           |                          |
| JA2371              | 1         |                          |

| 0.0500.   |                    | I                                        |
|-----------|--------------------|------------------------------------------|
| 0x2580 to | 2 words            | Broadcast                                |
| 0x25BF    |                    |                                          |
| 0x25C0 to | 2 words            | Multicast                                |
| 0x25FF    |                    |                                          |
| 0x2600 to | 2 words            | Pause                                    |
| 0x263F    |                    |                                          |
| 0x2640 to | 2 words            | Deferred                                 |
| 0x267F    |                    |                                          |
| 0x2680 to | 2 words            | Collisions                               |
| 0x26BF    |                    |                                          |
| 0x26C0 to | 2 words            | SingleCollision                          |
| 0x26FF    |                    |                                          |
| 0x2700 to | 2 words            | MultipleCollision                        |
| 0x273F    |                    |                                          |
| 0x2740 to | 2 words            | ExcessiveCollision                       |
| 0x277F    |                    |                                          |
| 0x2780 to | 2 words            | LateCollision                            |
| 0x27BF    |                    |                                          |
| 0x27C0 to | 2 words            | Filtered                                 |
| 0x27FF    |                    |                                          |
| 0x2800 to | 2 words            | FCSError                                 |
| 0x283F    |                    |                                          |
| 0x2840 to | 447 words          | Reserved address space                   |
| 0x29FF    |                    |                                          |
| Number    | of frames received | and transmitted with a length(in octets) |
| 0x2A00 to | 2 words            | 64                                       |
| 0x2A3F    |                    |                                          |
| 0x2A40 to | 2 words            | 65 to 127                                |
| 0x2A7F    |                    |                                          |
| 0x2A80 to | 2 words            | 128 to 255                               |
| 0x2ABF    |                    |                                          |
| 0x2AC0 to | 2 words            | 256 to 511                               |
| 0x2AFF    |                    |                                          |
| 0x2B00 to | 2 words            | 512 to 1023                              |
| 0x2B3F    |                    |                                          |
| 0x2B40 to | 2 words            | 1024 to maximum size                     |
| 0x2B7F    |                    |                                          |
| -         | •                  | •                                        |

# 4.12.8 CLI Commands of the Monitor and Diag

Command Lines of the Monitor and Diag configuration

| Feature            | Command Line                                        |  |  |
|--------------------|-----------------------------------------------------|--|--|
| MAC Address Table  |                                                     |  |  |
| Ageing Time        | Switch(config)# mac-address-table aging-time 350    |  |  |
|                    | mac-address-table aging-time set ok!                |  |  |
|                    |                                                     |  |  |
|                    | Note: 350 is the new ageing timeout value.          |  |  |
| Add Static Unicast | Switch(config)# mac-address-table static            |  |  |
| MAC address        | 0007.7701.0101 vlan 1 interface fastethernet7       |  |  |
|                    | mac-address-table ucast static set ok!              |  |  |
|                    |                                                     |  |  |
|                    | Note: rule: mac-address-table static MAC_address    |  |  |
|                    | VLAN VID interface interface_name                   |  |  |
| Add Multicast MAC  | Switch(config)# mac-address-table multicast         |  |  |
| address            | 0100.5e01.0101 vlan 1 interface fa6-7               |  |  |
|                    | Adds an entry in the multicast table ok!            |  |  |
|                    |                                                     |  |  |
|                    | Note: rule: mac-address-table multicast MAC_address |  |  |
| Cha BAAC Addison   | VLAN VID interface_list interface_name/range        |  |  |
| Show MAC Address   | Switch# show mac-address-table                      |  |  |
| Table – All types  | ***** UNICAST MAC ADDRESS ****                      |  |  |
|                    | Destination Address Address Type Vlan               |  |  |
|                    | Destination Port                                    |  |  |
|                    |                                                     |  |  |
|                    | 000f.b079.ca3b Dynamic 1                            |  |  |
|                    | fa4                                                 |  |  |
|                    | 0007.7c01.0386 Dynamic 1                            |  |  |
|                    | fa7                                                 |  |  |
|                    | 0007.7c10.0101 Static 1                             |  |  |
|                    | fa7                                                 |  |  |
|                    | 0007.7c10.0102 Static 1                             |  |  |
|                    | fa7                                                 |  |  |
|                    | 0007.7cff.0100 Management 1                         |  |  |
|                    |                                                     |  |  |
|                    | **** MULTICAST MAC ADDRESS ****                     |  |  |

|                              | Vlan Mac Address COS Status Ports                                                                                   |  |  |
|------------------------------|----------------------------------------------------------------------------------------------------|--|--|
|                              | 1 0100.5e40.0800 0 fa6                                                                                              |  |  |
|                              | 1 0100.5e7f.fffa 0 fa4,fa6                                                                                          |  |  |
| Show MAC Address             | Switch# show mac-address-table dynamic                                                                              |  |  |
| Table – Dynamic              | Destination Address Address Type Vlan                                                                               |  |  |
| Learnt MAC                   | Destination Port                                                                                                    |  |  |
| addresses                    |                                                                                                    |  |  |
|                              | 000f.b079.ca3b Dynamic 1<br>fa4                                                                                     |  |  |
|                              | 0007.7c01.0386Dynamic 1 fa7                                                                                         |  |  |
| Show MAC Address             | Switch# show mac-address-table multicast                                                                            |  |  |
| Table – Multicast            | Vlan Mac Address COS Status Ports                                                                                   |  |  |
| MAC addresses                |                                                                                                    |  |  |
|                              | 1 0100.5e40.0800 0 fa6-7                                                                                            |  |  |
|                              | 1 0100.5e7f.fffa 0 fa4,fa6-7                                                                                        |  |  |
| Show MAC Address             | Switch# show mac-address-table static                                                                               |  |  |
| Table – Static MAC addresses | Destination Address Address Type Vlan  Destination Port                                                             |  |  |
|                              | 0007.7c10.0101 Static 1 fa7                                                                                         |  |  |
|                              | 0007.7c10.0102 Static 1<br>fa7                                                                                      |  |  |
| Show Aging timeout           | Switch# show mac-address-table aging-time                                                                           |  |  |
| time                         | the mac-address-table aging-time is 300 sec.                                                                        |  |  |
| Port Statistics              |                                                                                                    |  |  |
| Port Statistics              | Switch# show rmon statistics fa4 (select interface) Interface fastethernet4 is enable connected, which has Inbound: |  |  |
|                              |                                                                                                    |  |  |
|                              | Good Octets: 178792, Bad Octets: 0                                                                                  |  |  |
|                              | Unicast: 598, Broadcast: 1764, Multicast: 160                                                                       |  |  |
|                              | Pause: 0, Undersize: 0, Fragments: 0                                                                                |  |  |
|                              | Oversize: 0, Jabbers: 0, Disacrds: 0                                                                                |  |  |
|                              | Filtered: 0, RxError: 0, FCSError: 0                                                                                |  |  |
|                              | Outbound:                                                                                                    |  |  |
|                              | Good Octets: 330500                                                                                                 |  |  |
|                              | Unicast: 602, Broadcast: 1, Multicast: 2261                                                                         |  |  |

|                                                         | Pause: 0, Deferred: 0, Collisions: 0                                                                                                    |  |  |  |
|---------------------------------------------------------|----------------------------------------------------------------------------------------------------|--|--|--|
|                                                         | SingleCollision: 0, MultipleCollision: 0                                                                                                    |  |  |  |
|                                                         | ExcessiveCollision: 0, LateCollision: 0                                                                                                    |  |  |  |
|                                                         | Filtered: 0, FCSError: 0                                                                                                    |  |  |  |
|                                                         | Number of frames received and transmitted with a                                                                                                    |  |  |  |
|                                                         | length of:                                                                                                    |  |  |  |
|                                                         | 64: 2388, 65to127: 142, 128to255: 11                                                                                                    |  |  |  |
|                                                         | 256to511: 64, 512to1023: 10, 1024toMaxSize: 42                                                                                                    |  |  |  |
| Port Mirroring                                          |                                                                                                    |  |  |  |
| Enable Port Mirror                                      | Switch(config)# mirror en                                                                                                    |  |  |  |
|                                                         | Mirror set enable ok.                                                                                                    |  |  |  |
| Disable Port Mirror                                     | Switch(config)# mirror disable                                                                                                    |  |  |  |
|                                                         | Mirror set disable ok.                                                                                                    |  |  |  |
| Select Source Port                                      | Switch(config)# mirror source fa1-2                                                                                                    |  |  |  |
|                                                         | both Received and transmitted traffic                                                                                                    |  |  |  |
|                                                         | rx Received traffic                                                                                                    |  |  |  |
|                                                         | tx Transmitted traffic                                                                                                    |  |  |  |
|                                                         | Switch(config)# mirror source fa1-2 both                                                                                                    |  |  |  |
|                                                         | Mirror source fa1-2 both set ok.                                                                                                    |  |  |  |
|                                                         |                                                                                                    |  |  |  |
|                                                         | Note: Select source port list and TX/RX/Both mode.                                                                                                    |  |  |  |
| Select Destination                                      | Switch(config)# mirror destination fa6 both                                                                                                    |  |  |  |
| Port                                                    | Mirror destination fa6 both set ok                                                                                                    |  |  |  |
| Display                                                 | Switch# show mirror                                                                                                    |  |  |  |
|                                                         | Mirror Status : Enabled                                                                                                    |  |  |  |
|                                                         | Ingress Monitor Destination Port: fa6                                                                                                    |  |  |  |
|                                                         | Egress Monitor Destination Port: fa6                                                                                                    |  |  |  |
|                                                         | Ingress Source Ports :fa1,fa2,                                                                                                    |  |  |  |
|                                                         | Egress Source Ports :fa1,fa2,                                                                                                    |  |  |  |
| <b>Event Log</b>                                        |                                                                                                    |  |  |  |
| Display                                                 | Switch# show event-log                                                                                                    |  |  |  |
|                                                         | <1>Jan 1 02:50:47 snmpd[101]: Event: Link 4 Down.                                                                                                    |  |  |  |
|                                                         | <2>Jan 1 02:50:50 snmpd[101]: Event: Link 5 Up.                                                                                                    |  |  |  |
|                                                         | <3>Jan 1 02:50:51 snmpd[101]: Event: Link 5 Down.                                                                                                    |  |  |  |
|                                                         | <4>Jan 1 02:50:53 snmpd[101]: Event: Link 4 Up.                                                                                                    |  |  |  |
| Topology Discovery (L                                   | LDP)                                                                                                    |  |  |  |
| Enable LLDP                                             | Switch(config)# lldp                                                                                                    |  |  |  |
|                                                         | holdtime Specify the holdtime of LLDP in seconds                                                                                                    |  |  |  |
| Port Display  Event Log Display  Topology Discovery (Li | Switch(config)# mirror source fa1-2 both Mirror source fa1-2 both set ok.  Note: Select source port list and TX/RX/Both mode.  Switch(config)# mirror destination fa6 both Mirror destination fa6 both set ok  Switch# show mirror Mirror Status: Enabled Ingress Monitor Destination Port: fa6 Egress Monitor Destination Port: fa6 Ingress Source Ports: fa1,fa2, Egress Source Ports: fa1,fa2,  Switch# show event-log <1>Jan 1 02:50:47 snmpd[101]: Event: Link 4 Down. <2>Jan 1 02:50:50 snmpd[101]: Event: Link 5 Up. <3>Jan 1 02:50:53 snmpd[101]: Event: Link 5 Down. <4>Jan 1 02:50:53 snmpd[101]: Event: Link 4 Up.  LDP)  Switch(config)# Ildp |  |  |  |

|                   | run Enable LLDP                                      |  |  |
|-------------------|------------------------------------------------------|--|--|
|                   | timer Set the transmission frequency of LLDP in      |  |  |
|                   | seconds                                              |  |  |
|                   |                                                      |  |  |
|                   | Switch(config)# Ildp run                             |  |  |
|                   | LLDP is enabled!                                     |  |  |
| Change LLDP timer | Switch(config)# lldp holdtime                        |  |  |
|                   | <10-255> Valid range is 10~255                       |  |  |
|                   | Switch(config)# Ildp timer                           |  |  |
|                   | <5-254> Valid range is 5~254                         |  |  |
| Ping              |                                                      |  |  |
| Ping IP           | Switch# ping 192.168.2.33                            |  |  |
|                   | PING 192.168.2.33 (192.168.2.33): 56 data bytes      |  |  |
|                   | 64 bytes from 192.168.2.33: icmp_seq=0 ttl=128       |  |  |
|                   | time=0.0 ms                                          |  |  |
|                   | 64 bytes from 192.168.2.33: icmp_seq=1 ttl=128       |  |  |
|                   | time=0.0 ms                                          |  |  |
|                   | 64 bytes from 192.168.2.33: icmp_seq=2 ttl=128       |  |  |
|                   | time=0.0 ms                                          |  |  |
|                   | 64 bytes from 192.168.2.33: icmp_seq=3 ttl=128       |  |  |
|                   | time=0.0 ms                                          |  |  |
|                   | 64 bytes from 192.168.2.33: icmp_seq=4 ttl=128       |  |  |
|                   | time=0.0 ms                                          |  |  |
|                   |                                                      |  |  |
|                   | 192.168.2.33 ping statistics                         |  |  |
|                   | 5 packets transmitted, 5 packets received, 0% packet |  |  |
|                   | loss                                                 |  |  |
|                   | round-trip min/avg/max = 0.0/0.0/0.0 ms              |  |  |
| Modbus/TCP        |                                                      |  |  |
| Number of the     | Switch(config)# modbus                               |  |  |
| Modbus/TCP Master | idle-timeout Max interval between requests           |  |  |
|                   | master Modbus TCP Master                             |  |  |
|                   | port Listening Port                                  |  |  |
|                   | Switch(config)# modbus master                        |  |  |
|                   | <1-20> Max Modbus TCP Master                         |  |  |
| Modbus/TCP idle   | Switch(config)# modbus idle-timeout                  |  |  |
| time              | <200-10000> Timeout vlaue: 200-10000ms               |  |  |
| Modbus/TCP port   | Switch(config)# modbus port                          |  |  |
| number            | <1-65535> Port Number                                |  |  |
| Hallibel          | 1 050505 TOTE INCHIDE                                |  |  |

# 4.12 Device Front Panel

Device Front Panel allows you to see LED status on the switch. You can see LED and link status of the Power, DO, DI, R.M. and Ports.

| Feature            | On / Link UP | Off / Link Down | Note                  |
|--------------------|--------------|-----------------|-----------------------|
| Power              | Green        | Black           |                       |
| R.M. (Ring Master) | Green        | Black           |                       |
| Port Link LED      | Green        | Black           |                       |
| Port Active LED    | Green        | Black           |                       |
| Port Link State    | Green        | Black           | Green: The port is    |
|                    |              |                 | connected.            |
|                    |              |                 | Black: Not connected. |
| SFP Link State     | Green        | Black           | Gray: Plugged but not |
|                    |              |                 | link up yet.          |

## The switch Front Panel

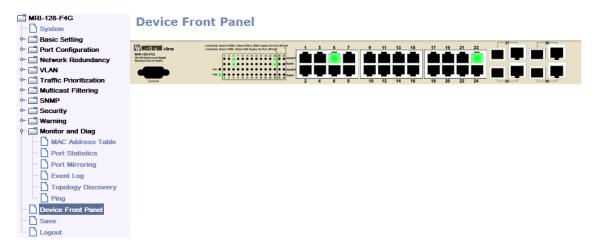

Note: No CLI command for this feature.

# 4.13 Save to Flash

**Save Configuration** allows you to save any configuration you just made to the Flash. Powering off the switch without clicking on **Save Configuration** will cause loss of the new settings. After selecting **Save Configuration**, click on **Save to Flash** to save your new configuration.

# **Command Lines:**

| Feature | Command Line                               |  |
|---------|--------------------------------------------|--|
| Save    | SWITCH# write                              |  |
|         | Building Configuration                     |  |
|         | [OK]                                       |  |
|         |                                            |  |
|         | Switch# copy running-config startup-config |  |
|         | Building Configuration                     |  |
|         | [OK]                                       |  |
|         |                                            |  |

# 4.14 Logout

The switch provides two logout methods. The web connection will be logged out if you don't input any command after 30 seconds. The Logout command allows you to manually logout the web connection. Click on **Yes** to logout, **No** to go back the configuration page.

# **Command Lines:**

| Feature | Command Line |  |
|---------|--------------|--|
| Logout  | SWITCH> exit |  |
|         |              |  |
|         | SWITCH# exit |  |

# 5 Appendix

# 5.1 Pin Assignment of the RS-232 Console Cable

The total cable length is 150cm.

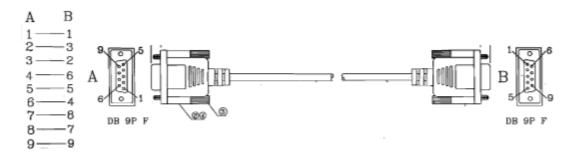

# 5.2 Private MIB

The private MIB can be found in product CD. Compile the private MIB file by your SNMP tool. The private MIB tree is the same as the web tree. This is easier to understand and use. If you are not familiar with standard MIB, you can directly use private MIB to manage/monitor the switch, no need to learn or find where the OIDs of the commands are.

# 5.3 Revision History

| Edition | Date      | Modifications                                           |
|---------|-----------|---------------------------------------------------------|
| V1.2    | 2014/9/29 | 4.11.4 CLI commands updated                             |
|         |           | • 4.12.7 Modbus/TCP updated                             |
| V1.1    | 2013/11/1 | Add IPv6, Multiple Spanning Tree Protocol, Private      |
|         |           | VLAN, QinQ, GMRP and Modbus/TCP features                |
|         |           | <ul> <li>Update daylight saving time picture</li> </ul> |
|         |           | Update the combo port behavior.                         |
|         |           | Update IGMP Unknown Multicast description.              |
|         |           | Update MSR description and Network Redundancy           |
|         |           | commands.                                               |
| V1.0    | 2010/11/9 | The first release                                       |

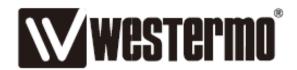

Westermo • SE-640 40 Stora Sundby, Sweden Tel +46 16 42 80 00 Fax +46 16 42 80 01 E-mail: info@westermo.com www.westermo.com

# Sales Units Westermo Data Communications

#### China

sales.cn@westermo.com www.cn.westermo.com

# France

infos@westermo.fr www.westermo.fr

#### Germany

info@westermo.de www.westermo.de

#### North America

info@westermo.com www.westermo.com

### Singapore

sales@westermo.com.sg www.westermo.com

#### Sweden

info.sverige@westermo.se www.westermo.se

## United Kingdom

sales@westermo.co.uk www.westermo.co.uk

### Other Offices

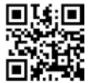

For complete contact information, please visit our website at www.westermo.com/contact or scan the QR code with your mobile phone.